TALLINNA TEHNIKAÜLIKOOL Infotehnoloogia teaduskond

Hans Kurel 179869IADB

# **LIHTSA JA KASUTAJASÕBRALIKU VEEBIPOE OTSINGU LOOMINE SALOME AUTO AS-I NÄITEL**

Bakalaureusetöö

Juhendaja: Aleksei Talisainen magistrikraad

## **Autorideklaratsioon**

Kinnitan, et olen koostanud antud lõputöö iseseisvalt ning seda ei ole kellegi teise poolt varem kaitsmisele esitatud. Kõik töö koostamisel kasutatud teiste autorite tööd, olulised seisukohad, kirjandusallikatest ja mujalt pärinevad andmed on töös viidatud.

Autor: Hans Kurel

18.05.2020

## **Annotatsioon**

Käesoleva töö üldine eesmärk on luua lihtne ja kasutajasõbralik otsing veebipoele, kohandada seda autovaruosade veebipoe jaoks ning juurutada kohandatud lahendus Salome Auto AS näitel. Töös on võrreldud Eesti ja välismaa veebipoode ja autovaruosade veebipoode ning analüüsi tulemusena on loodud lihtsa ja kasutajasõbraliku otsingu nõuded.

Tähtsamate nõuete hulka kuuluvad järgnevad: põhiotsing peab asuma lehe ülaosa keskel või paremas ääres, otsingukast peaks olema võimalikult suur ja alati avatud, otsingu juures peaks kasutama luubi ikooni ja vihjeid otsingu kasutamise kohta ning tulemuste puudumist tuleks vältida. Samuti on töös käsitletud nõuetele vastava otsingusüsteemi arendust.

Lõputöö on kirjutatud eesti keeles ning sisaldab teksti 52 leheküljel, 5 peatükki, 72 joonist, 0 tabelit.

## **Abstract**

Developing a user-friendly webstore search solution for Salome Auto AS

The aim of this bachelor's thesis is to create a simple and user-friendly webstore search solution that would be usable in the future, adapt the created solution for a car parts webstore and implement it into Salome Tellimiskeskus. The goal was driven by the problem that the old Tellimiskeskus product search was complicated and using it was time consuming.

The second and third chapters first compared the search solutions of webstores and car parts webstores, respectively, in order to get an overview of good solutions and to see what users are probably already used to. The compared webstores and literature were then analyzed to identify the requirements for a simple and user-friendly search for a webstore and a car parts webstore, respectively. Finally, based on the results, a set of requirements was compiled which helps to ensure that a webstore search is as simple and user-friendly as possible. In the third chapter, the requirements set by Salome Auto were also added to the set of requirements created in the second chapter.

The most important requirements include the following: the main search should be in the middle or right of the top of the page, the search box should be as large as possible and always open, the magnifying glass icon and hints about what can be searched and how to search should be near the search box, as few input parameters as possible should be used and lack of results should be avoided.

The implementation of a simple and user-friendly search was done using the Aurelia framework and the TypeScript language. Visual Studio Code was used as a development program. The finished search solution met most of the requirements set in Chapter 3, and both users and Salome Auto were generally satisfied with the result. In the future, the created solution can be further improved based on users' feedback.

The thesis is in Estonian and contains 52 pages of text, 5 chapters, 72 figures, 0 tables.

# **Lühendite ja mõistete sõnastik**

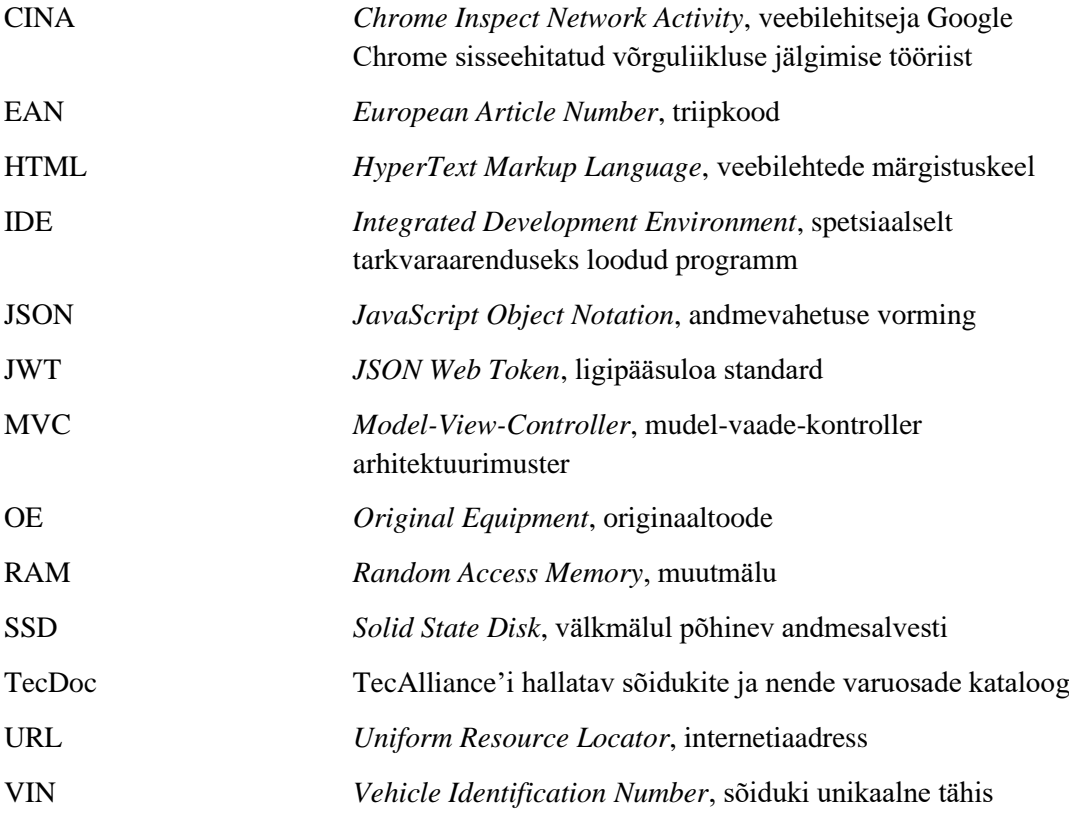

## **Sisukord**

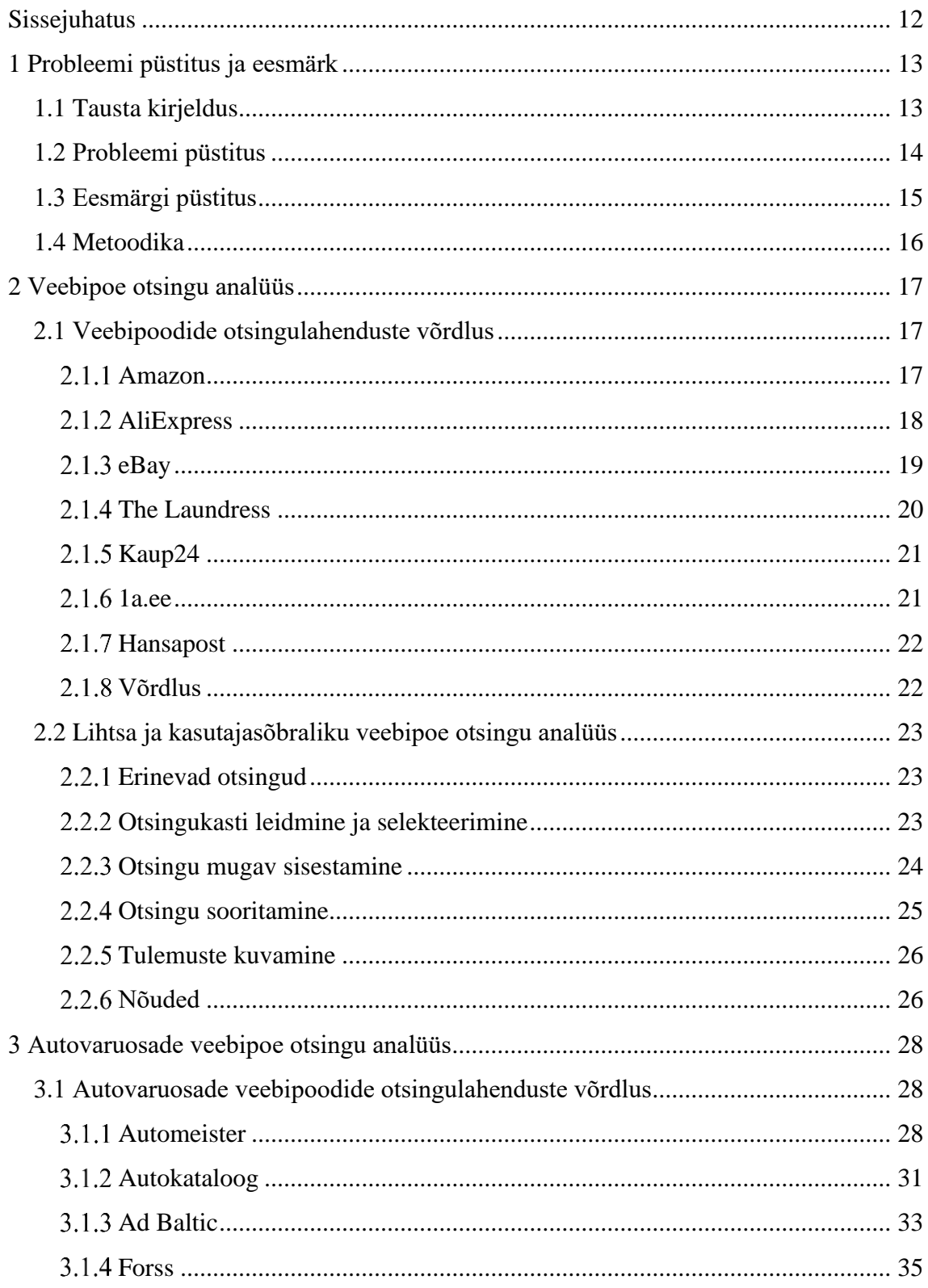

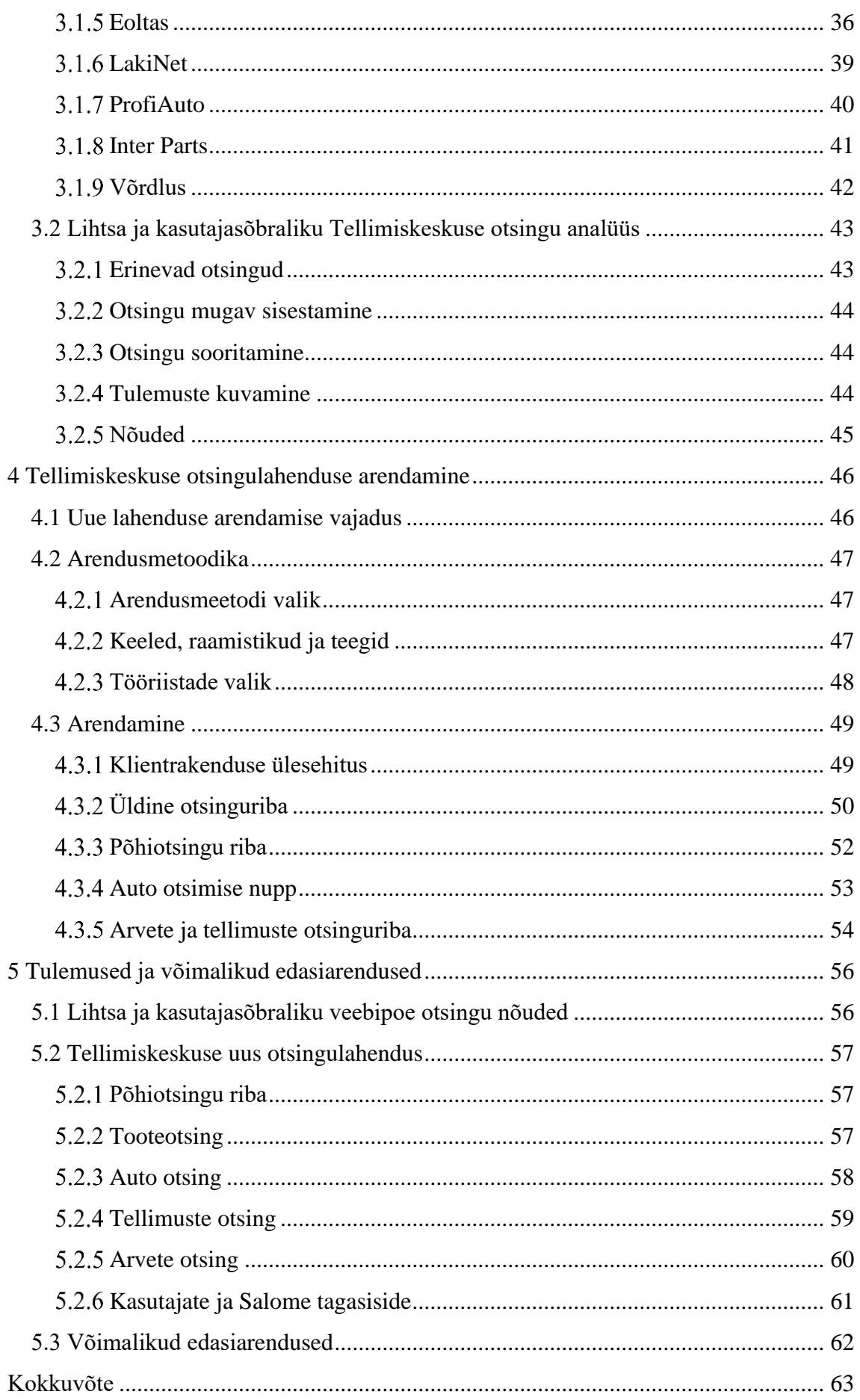

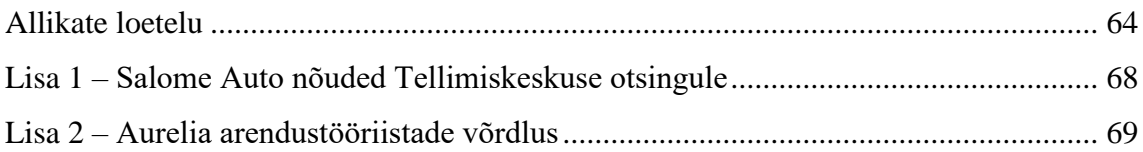

## **Jooniste loetelu**

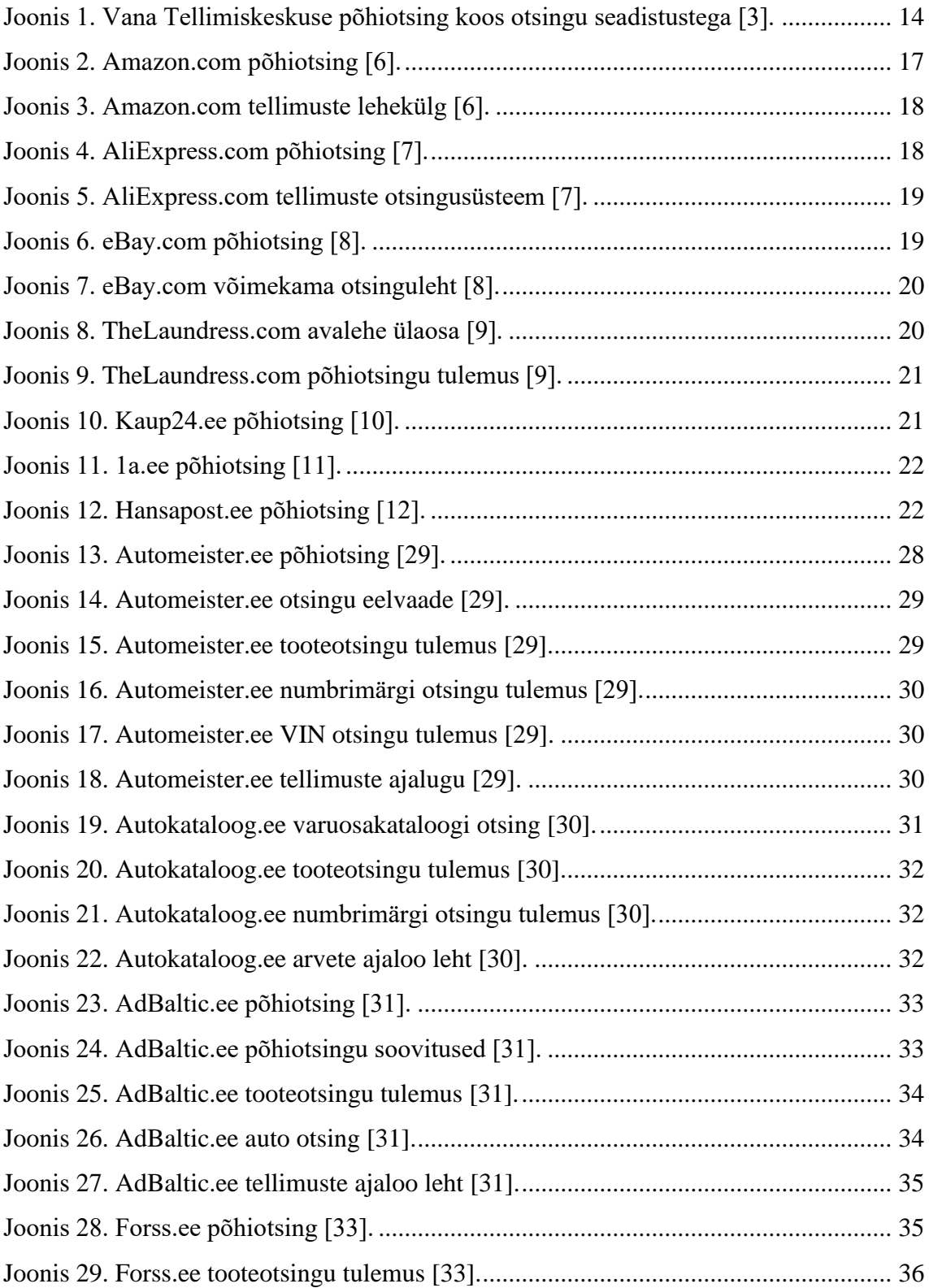

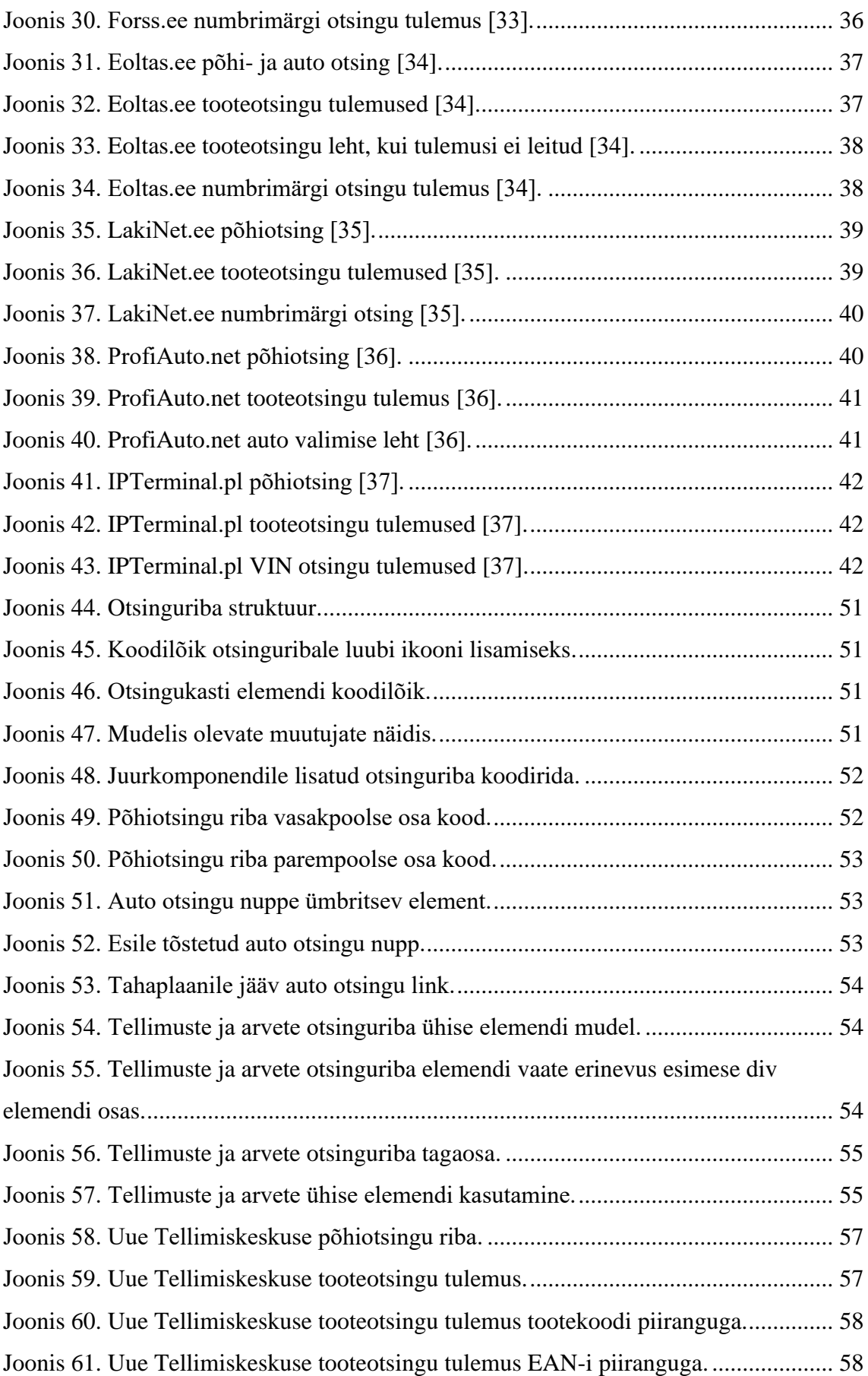

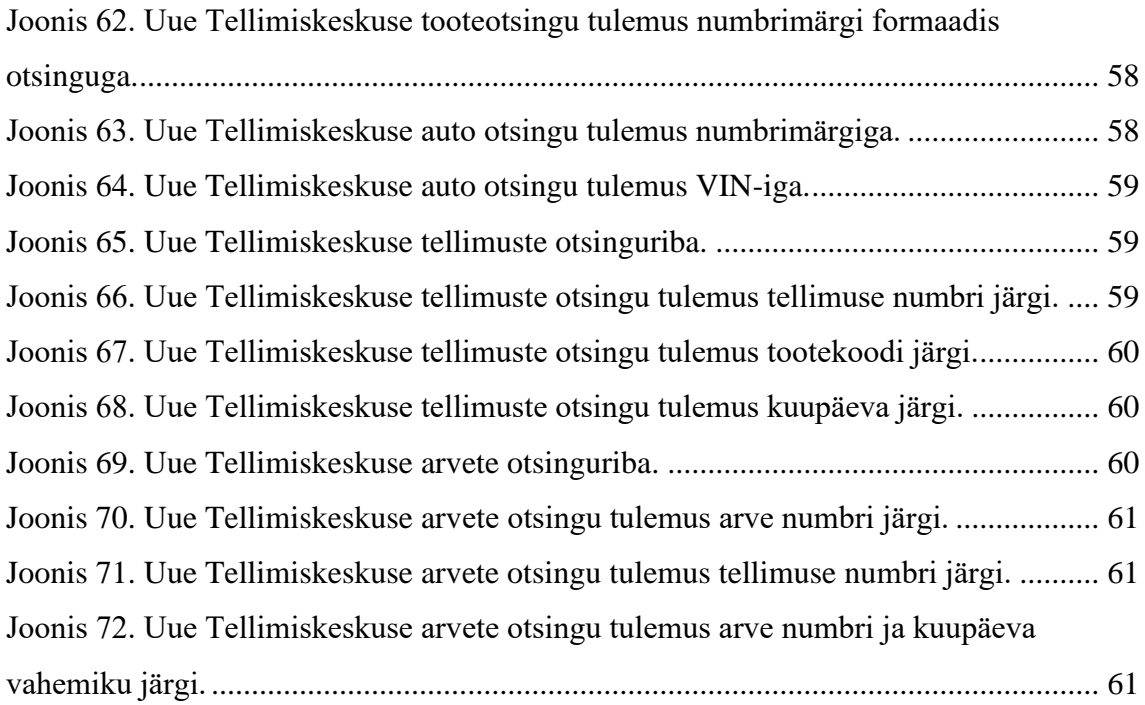

## <span id="page-11-0"></span>**Sissejuhatus**

Roy Tennant ütles pea 20 aastat tagasi, et ainult raamatukoguhoidjatele meeldib *otsida*, kõigile teistele meeldib vaid *leida* [1]. Tema idee seisnes selles, et pakkuda otsijatele vaid üht otsingukasti ja -nuppu, mis kombineeriks tulemused erinevatest allikatest. Sarnast lihtsat ja kasutajasõbralikku lähenemist käsitleb ka antud bakalaureusetöö, kuigi palju väiksemal tasemel ja põhiliselt ühe infosüsteemi piires.

Käesolev töö on aktuaalne Automaailma kaubamärki haldavale Salome Auto AS-ile, kes arendab oma vana hulgiklientidele suunatud veebipoe asemele uut ning vajab sellega seoses ka paremat otsingulahendust. Sellest tuleneb ka töös käsitletav probleem: autori hinnangul on vana veebipoe otsing keeruline ning vajaliku tulemuse saamiseks tuleb läbida palju samme. Seetõttu satuvad otsingut vähem kasutavad kliendid segadusse ning püsiklientidel on otsingute korduv tegemine aeganõudev protsess.

Antud töö üldine eesmärk on luua lihtne ja kasutajasõbralik otsing veebipoele nii, et töö tulemusi oleks võimalik edaspidi kasutada ka uute veebipoodide loomisel või vanade parendamisel. Spetsiifilisem eesmärk on kohandada loodud otsingulahendust autovaruosade veebipoe jaoks ning juurutada kohandatud lahendus Salome Auto AS-i näitel. Töö ei käsitle otsingualgoritme ega andmebaasistruktuure, vaid uurib otsingulahendusi kasutajakogemuse perspektiivist.

Eesmärgi saavutamiseks analüüsib autor erialast kirjandust, võrdleb populaarsemate veebipoodide otsingulahendusi ning paneb seejärel erinevatest komponentidest kokku lihtsa ja kasutajasõbraliku otsingusüsteemi. Seejärel kohandab autor analüüsi tulemusena saadud süsteemi autovaruosade veebipoele sobivaks võttes eeskuju parimatest sellekohastest lahendustest nii Eestist kui välismaalt. Lõpetuseks arendab autor kohandatud otsingulahenduse ning integreerib selle olemasoleva veebipoega Salome Auto AS-i näitel.

## <span id="page-12-0"></span>**1 Probleemi püstitus ja eesmärk**

Käesolevas peatükis kirjeldatakse veebipoodide otsingusüsteemide ja Salome Auto tausta, püstitatakse lahendatav probleem, pannakse paika töö eesmärk ning kirjeldatakse töö metoodikat.

#### <span id="page-12-1"></span>**1.1 Tausta kirjeldus**

Otsingusüsteemid on üks infosüsteemide põhitalasid: veebist vastuste leidmiseks tuleb kasutada otsingumootorit, tundmatus kohas liiklemiseks tuleb otsida oma navigatsiooniseadmes soovitud sihtkohta, sotsiaalmeedia äpis tuleb otsida oma sõpru ning veebipoes tuleb otsida miljonite toodete seast endale sobiv.

Lihtsus ja kasutajasõbralikkus on kõigi otsingusüsteemide jaoks tähtis, kuid eriti veebipoodide jaoks. Paljud potentsiaalsed kliendid ei hakka tuhnima kategooriates, kui nad saavad lihtsalt soovitud toodet otsida. Kui aga nende otsingukogemus on liiga vaevarikas, keeruline ja aeglane või ei anna tulemusi, lahkuvad nad konkurendi lehe kasuks. Konkurents on aga Salome Auto jaoks tihe.

Salome Auto AS on üks suurimaid autovaruosade ja tarvikute hulgimüüjaid Eestis. Nad alustasid tegevust 1992. aastal ning tänaseks kuulub nende hallatava kaubamärgi "Automaailm" alla 18 kauplust üle Eesti. Nende klientide hulka kuuluvad lisaks jaeklientidele ka remonditöökojad, autovaruosade kauplused ja mitmed suuremad jaeketid [2].

Salome Tellimiskeskus on autovaruosade müümise keskkond, mis on loodud autovaruosade kauplustele ja remonditöökodadele, kes teenindavad autoomanikest lõpptarbijaid. Vana Tellimiskeskus valmis aastal 2004 ning see vajab Salome tegevdirektori Kaido Kurel arvates välja vahetamist. Kuigi ligipääs Tellimiskeskusele on tavakülastajatele piiratud (vaja on sõlmida eelnev leping), siis olemuselt on see väga sarnane tavalisele veebipoele: Tellimiskeskuse osade hulka kuuluvad toodete otsimine,

nende ostukorvi lisamine ja tellimine, tellimuste ja arvete vaatamine, toodete tagastamine, kasutajatoega suhtlemine jne.

## <span id="page-13-0"></span>**1.2 Probleemi püstitus**

Autori hinnangul oli vana Tellimiskeskuse otsing [\(Joonis 1\)](#page-13-1) segane ja soovitud tulemuse saamiseks tuli läbida palju samme: iga otsitava välja jaoks oli oma lahter ning erinevaid valikuid oli palju. Kes antud otsingut igapäevaselt ei kasutanud, sattus segadusse, millisesse lahtrisse mida vaja kirjutada oli ning mida tähendasid lisavalikud, nt "keskelt".

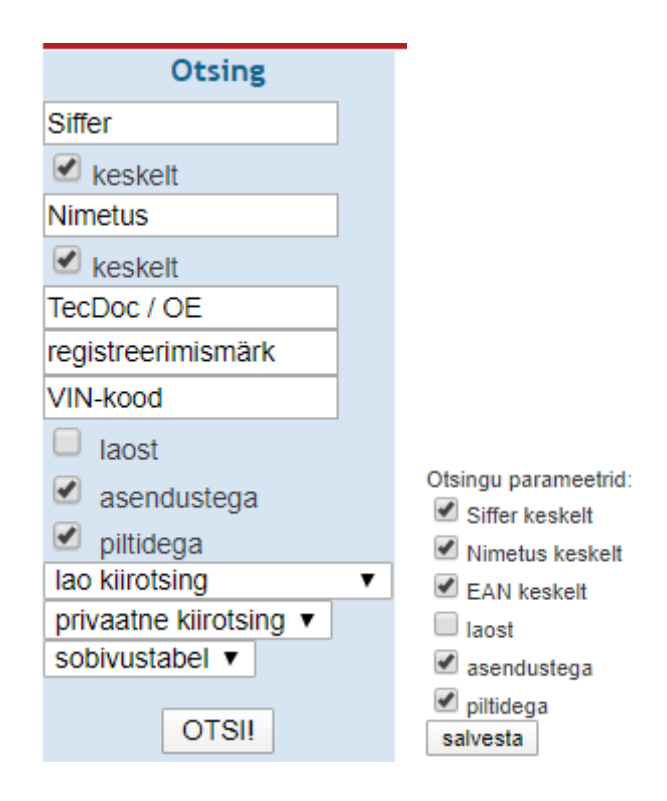

Joonis 1. Vana Tellimiskeskuse põhiotsing koos otsingu seadistustega [3].

<span id="page-13-1"></span>Esimesse lahtrisse sai vihje järgi sisestada "sifrit" ehk tootekoodi, kuid tegelikult sai sinna sisestada ka EAN-i. Neid kahte sai automaatselt erineva päringuga otsida, kuna EAN on kindla pikkusega. Sama süsteemi järgi polnud aga tehtud numbrimärgi ja VIN-i otsing, mis olid eraldi lahtrites. Neid oleks saanud samamoodi ühendada, kuna VIN on kindla pikkusega, numbrimärk on seevastu enamasti lühem nagu tootekood. Kõik lahtrid olid ühepikkused: lühikesed.

Kui "keskelt" oli valitud, siis otsiti sisestatud terminit ka vastava välja keskelt, mitte ainult algusest. Nii sai leida otsitud toodet suurema tõenäosusega, kui otsija teadis, kas otsitav termin asus sõna alguses või keskel. Samas tekitas see uutes kasutajates segadust ning lehel polnud kuskil lahti selgitatud, mida täpselt see valik tegi.

Samuti oli otsinguvormi sees sinna mittekuuluvad rippmenüüd "lao kiirotsing", "privaatne kiirotsing" ja "sobivustabel". Esimene kiirotsing oli tegelikult veebipoe haldaja poolt koostatud tootekategooriate nimekiri, ning teine oli kasutaja personaalne salvestatud toodete nimekiri, mille muutmist või lisamist sai tellida oma kliendihaldurilt. Kolmas, "sobivustabel", oli nimekiri tootekategooriatest, kus pärast auto valimist tootja-mudel-mootor skeemi järgi sai näha valitud autole sobivaid tooteid.

Pärast õigete lahtrite täitmist ja otsingu sooritamist kuvati tulemused. Tulemuste kuvamisega puhastati ära otsingulahter, mistõttu kasutaja pidi otsingu muutmiseks selle uuesti õigesse lahtrisse tippima või kopeerima selle tulemuste tabeli kohalt. Kui päringule vastavaid tulemusi polnud, näidati kasutajale teadet "ei leitud" ning tühja tabelit. Ühtki soovitust ei antud.

Tellimuste seast otsida polnud võimalik, arvete seast sai otsida vaid arve numbri ja tootekoodi järgi.

Seega polnud vana Tellimiskeskuse otsing kuigi lihtne ega kasutajasõbralik. Vihjed olid puudulikud, lahtrid olid pikemate päringute jaoks liiga lühikesed, ükski lisavalik polnud lahti seletatud, otsingusse kuulusid üleliigsed elemendid ning tulemuste kuvamisel tühjendati sisestatud päring ja ei aidatud kasutajat oma otsingu parandamisel.

## <span id="page-14-0"></span>**1.3 Eesmärgi püstitus**

Töö üldine eesmärk on luua lihtsa ja kasutajasõbraliku otsingu nõuete kogumik veebipoele. Selle kogumiku põhjal peaks nii praeguse töö raames kui edaspidi olema võimalik luua uusi lihtsaid ja kasutajasõbralikke veebipoe otsinguid või parendada olemasolevaid. Lihtne ja kasutajasõbralik otsing on autori hinnangul kiirelt leitava ja selekteeritava otsingukastiga, mis on enamike päringute jaoks piisavalt pikk, ning otsingutulemuste kiire kuvamisega. Samuti peab olema selgitatud, kuidas otsingut sooritada, mille järgi otsida saab ning mida otsinguga leida võib.

Spetsiifilisem eesmärk on kohandada loodud otsingulahenduse nõudeid autovaruosade veebipoe jaoks ning luua kohandatud nõuete põhjal otsingulahendus Salome Auto AS näitel. Autovaruosade veebipoe otsingu kaudu peab kasutaja leidma tooteid, autosid, tellimusi ja arveid.

Töö eesmärkide hulka ei kuulu otsingusüsteemide juurde kuuluvate otsingualgoritmide ega andmebaasistruktuuride ning -süsteemide uurimine, võrdlemine ega loomine. Samuti ei käsitleta antud töös otsingu täpsustamiseks kasutatavaid filtreid ning tulemuste kuvamist puudutatakse vaid lühidalt, kuivõrd on see vajalik üldise otsingukogemuse parendamiseks.

### <span id="page-15-0"></span>**1.4 Metoodika**

Käesolevas bakalaureusetöös püstitati kõigepealt probleem ja eesmärgid. Järgnevalt analüüsitakse olemasolevaid veebipoodide otsingulahendusi ning kirjandusallikaid, et luua eesmärgile vastav esmane nõuete kogum. Seejärel analüüsitakse olemasolevate autovaruosade veebipoodide otsingusüsteemide lahendusi ning luuakse koos Salome Auto poolsete nõuetega uue Salome Tellimiskeskuse lihtsa ja kasutajasõbraliku otsingu nõuete kogumik. Siis põhjendatakse arendusvahendite valikuid ning selgitatakse loodava lahenduse arhitektuuri. Lõpetuseks tutvustatakse tulemustes valminud lahendust ning arutletakse edasiste arenduse üle.

## <span id="page-16-0"></span>**2 Veebipoe otsingu analüüs**

Veebipoe otsingu analüüsi käigus võrreldakse nii Eesti kui välismaa olemasolevate veebipoodide otsingulahendusi, uuritakse erialast kirjandust ning koostatakse nende põhjal lihtsa ja kasutajasõbraliku veebipoe otsingu nõuded.

## <span id="page-16-1"></span>**2.1 Veebipoodide otsingulahenduste võrdlus**

Olemasolevate veebipoodide otsingute võrdlusesse on kaasatud populaarseimate veebipoodide otsingusüsteemid, et saada ülevaade nende funktsionaalsusest. Välja on jäetud veebipoed, mis ei ole saadaval inglise ega eesti keeles. Inglisekeelsetest veebipoodidest on võrdluses Amazon, AliExpress, eBay [4]. Eesti veebipoodidest on võrdluses kõige populaarsemad [5]: Kaup24, 1a.ee ning Hansapost. Võrdlusesse on lisatud The Laundress, kuna autori arvates erineb selle poe otsingusüsteem teistest ning pakub huvitavat funktsionaalsust.

Võrreldud on järgnevat seitset kriteeriumit: kas otsingukast on kiirelt leitav; kas otsingusõna sisestamine on mugav; kas otsingu sooritamine on arusaadav; kas on arusaadav, mida otsinguga otsida/leida saab; kas tooteotsingu tulemuste kuvamine on kiire; mille järgi saab leida tooteid; kuidas saab leida kindlat tellimust/arvet.

#### <span id="page-16-2"></span>**Amazon**

Amazoni põhiotsingu kast asus lehe ülemise riba keskel ning oli seega kiirelt leitav [\(Joonis 2\)](#page-16-3).

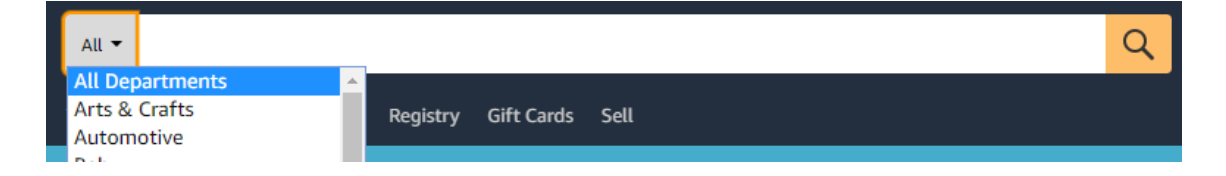

#### Joonis 2. Amazon.com põhiotsing [6].

<span id="page-16-3"></span>Otsingusõna sisestamine oli mugav, kuna kast oli väga lai, samuti töötas otsingu sisestamine nii ENTER klahvi kui luubi ikooniga nupuga. Otsinguga sai ilmselt leida ainult tooteid, kuid ühtki vihjet selle kohta polnud, samuti polnud selge, mille järgi tooteid otsida saab. Otsingukasti teksti kirjutama hakates ilmusid kohe soovitused ning otsingu sooritamine käis kiirelt. Mobiiliversioonis võttis otsingukast enda alla kogu lehe laiuse.

Tellimuste leidmiseks oli eraldi leht eraldi otsingukastiga [\(Joonis 3\)](#page-17-1), kus samuti polnud selge, mille järgi otsida saab.

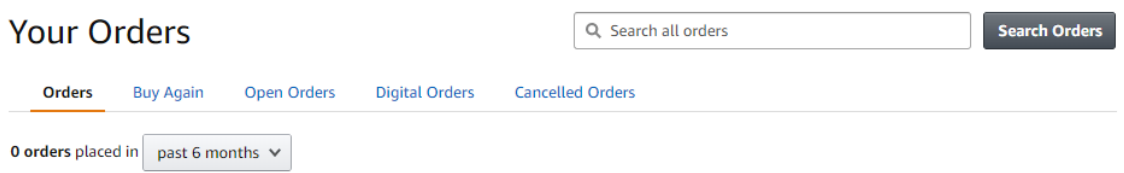

Joonis 3. Amazon.com tellimuste lehekülg [6].

<span id="page-17-1"></span>Alles pärast tulemusteta otsingut anti teada, et otsida saab toote nime, tellimuse numbri, kategooria, aadressi ja saaja järgi.

#### <span id="page-17-0"></span>**AliExpress**

AliExpressi otsing oli sarnane Amazoni otsinguga: mõlemal oli otsingukast pikk, ülemise riba keskel, luubi ikooniga nupuga ning kategooria filtriga [\(Joonis 4\)](#page-17-2). AliExpress pakkus lisaks otsinguterminite näiteid, et kasutajal oleks lihtsam otsingut alustada. Tänu sellele oli AliExpressis natuke selgem, mida antud otsinguga leida võib ning mille järgi otsida saab. Otsingusoovitused ilmusid samamoodi kohe pärast tippimise alustamist, kuid tulemuste laadimine võttis subjektiivselt veidi kauem aega kui Amazonis. Mobiiliversioonis võttis otsingukast enda alla kogu lehe laiuse.

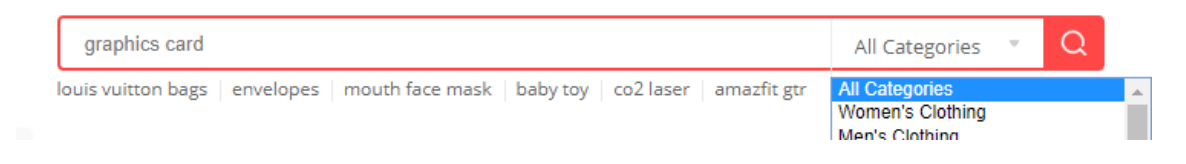

Joonis 4. AliExpress.com põhiotsing [7].

<span id="page-17-2"></span>Tellimuste leidmiseks oli AliExpressil pealtnäha palju võimekam otsingusüsteem kui Amazonil [\(Joonis 5\)](#page-18-1).

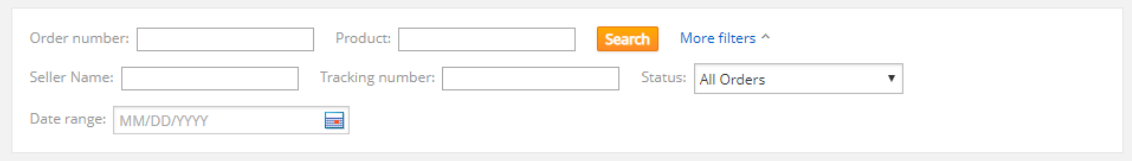

Joonis 5. AliExpress.com tellimuste otsingusüsteem [7].

<span id="page-18-1"></span>Näiteks sai võrreldes Amazoniga otsida ka müüja, ajavahemiku ja jälgimisnumbri järgi, kuid mitte kategooria, aadressi ja saaja järgi.

#### <span id="page-18-0"></span>**eBay**

Ka eBay otsing sarnanes eelolevate Amazoni ja AliExpressi omadega: pikk otsingukast lehe ülemise osa keskel, kategooriate filter ning otsingunupp [\(Joonis 6\)](#page-18-2). Tähelepanuväärsed erinevused olid vihje, et otsida saab kõike, ning võrdlemisi lai otsingunupp, kus polnud luubi ikooni. Samuti ei pakkunud eBay kohe otsinguterminite soovitusi, need ilmusid alles pärast otsingu sooritamist. Tulemuste kuvamine oli autori hinnangul kiire. Mobiiliversioonis võttis otsingukast enda alla kogu lehe laiuse.

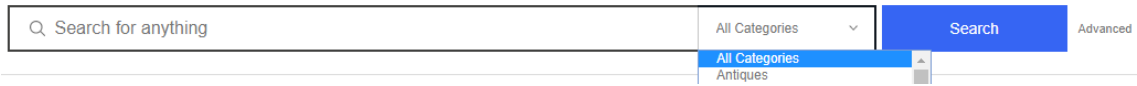

#### Joonis 6. eBay.com põhiotsing [8].

<span id="page-18-2"></span>Erinevalt Amazonist ja AliExpressist pakkus eBay lihtsa otsingukasti kõrval ka võimekamat, kuid keerulisemat otsingulehte [\(Joonis 7\)](#page-19-1). Selle lehe kaudu sai kohe täpsustada ära kõik filtrid, mis polnud otseselt tootega seotud. Näiteks sai valida, mis väljadelt otsida, mida välja jätta, täpsustada kategooriaid, määrata hinnavahemikku, filtreerida oksjonite parameetreid, valida müüja asukohta ja tasuta tarne pakkujaid jms. Amazoni ja AliExpressi lehtedel sai enamikke neist filtritest lisada pärast esmase otsingu sooritamist.

#### **Advanced Search**

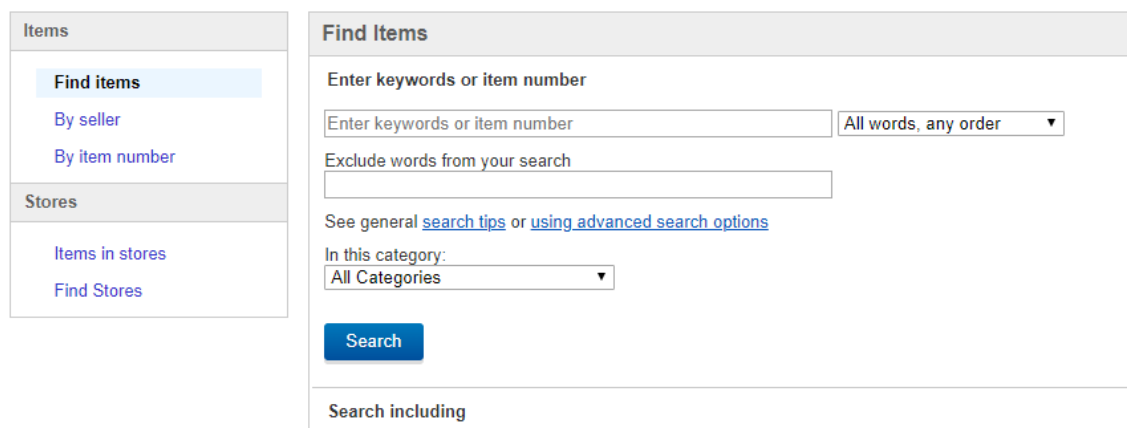

Joonis 7. eBay.com võimekama otsinguleht [8].

<span id="page-19-1"></span>Tellimuste ajalugu sai vaadata kas viimase 60 päeva või kindla aasta kaupa, täpsem otsing puudus.

#### <span id="page-19-0"></span>2.1.4 The Laundress

The Laundressi otsingukast oli ainsana võrdluses olevatest lehtedest peidetud – lühike kast avanes luubikujulisel nupul klikkides [\(Joonis 8\)](#page-19-2). Otsinguterminit sisestades ei ilmunud automaatselt soovitusi ning eraldi otsingunuppu polnud: otsingut sai sooritada ainult ENTER klahviga.

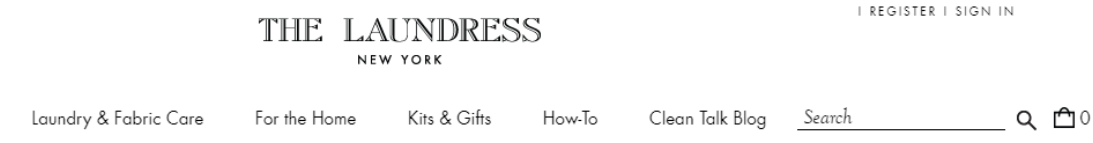

Joonis 8. TheLaundress.com avalehe ülaosa [9].

<span id="page-19-2"></span>Autori hinnangul ei tundu otsingu mugavus ja kiirus olevat antud veebilehe põhifookus, kuna otsing oli peidetud ning kogu leht oli võrdlemisi aeglane. Ka mobiiliversioonis pidi otsingu avamiseks vajutama luubi ikooniga nupule.

The Laundress otsing kuvas ka muid asju peale toodete, mis tegi otsingukasti tavapärasest kasulikumaks [\(Joonis 9\)](#page-20-2).

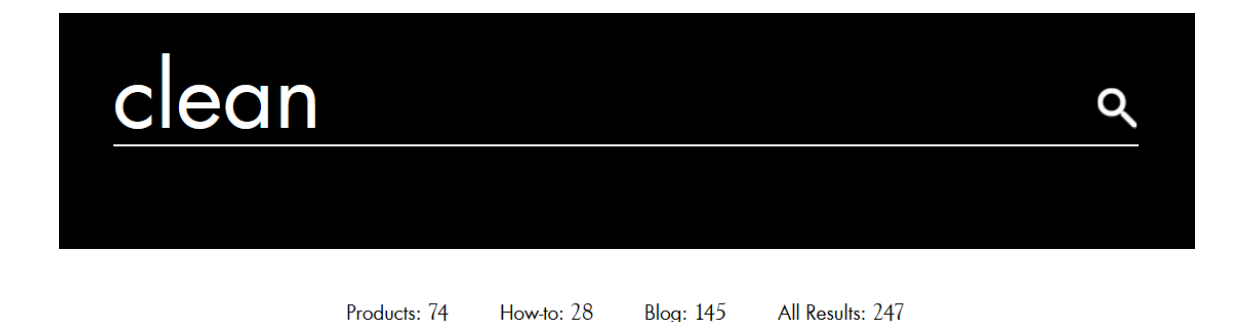

Joonis 9. TheLaundress.com põhiotsingu tulemus [9].

<span id="page-20-2"></span>Vaikimisi näidati toodete otsingu tulemust, kuid näha oli ka juhendite, blogipostituste ja kõikide tulemuste korraga kuvamise linke. Linkide juures oli ka tulemuste hulk.

#### <span id="page-20-0"></span>**Kaup24**

Kaup24 põhiotsingu kast asus samuti ülemise riba keskel, kuid oli väiksem kui välismaa populaarseimatel veebipoodidel ja ka Hansaposti otsingusüsteemil [\(Joonis 10\)](#page-20-3).

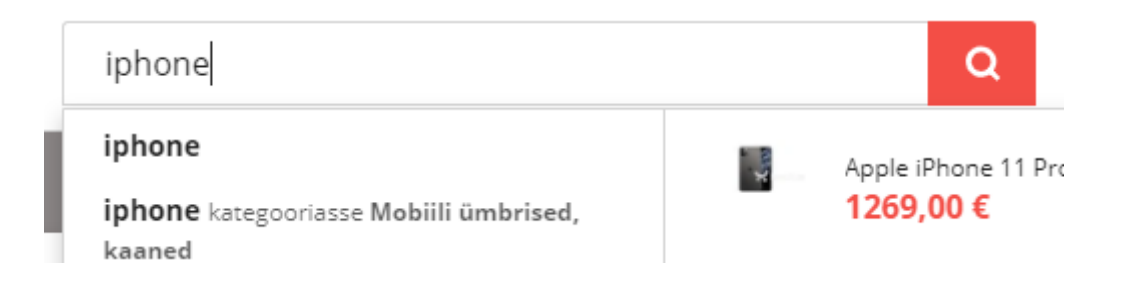

Joonis 10. Kaup24.ee põhiotsing [10].

<span id="page-20-3"></span>Siiski oli see piisavalt pikk, et mugavalt otsingutermineid sisestada. Vihjete asemel reklaamiti hoopis erinevate toodete hulka. Kasti toksimisel soovitati nii kategooria filtrit, soovitusi kui ka konkreetseid tooteid. Otsingu sooritamine käis levinud skeemi järgi: ENTER klahv või luubiga nupp. Otsingu sooritamisel pakuti esimesena kategooria täpsustust, tooted olid allpool. Tellimuste ajalugu sai vaadata vaid ajalises järjestuses ja filtreerida sai staatuse järgi; otsimise võimalus puudus. Mobiiliversioonis võttis otsingukast enda alla kogu lehe laiuse.

#### <span id="page-20-1"></span>**1a.ee**

1a.ee lehel oli sisuliselt täpselt sama otsingulahendus kui Kaup24 lehel: otsingukast asus ülemise riba keskel; termini sisestamisel pakuti soovitusi, kategooria filtrit ja konkreetseid tooteid; otsingukast oli samamoodi lühem kui mujal ning otsingunupp oli luubiga; tellimuste lehel otsida ei saanud [\(Joonis 11\)](#page-21-2).

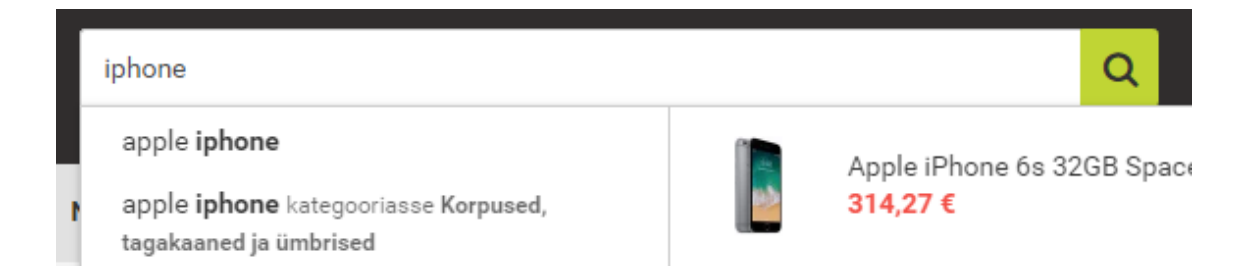

#### Joonis 11. 1a.ee põhiotsing [11].

<span id="page-21-2"></span>Erinevus oli aga vihjetes, kus toodi näiteks "tapeet", ning otsingutulemustes, kus tootekategooriaid pakuti toodetest vasakul, mitte eespool. Mobiiliversioonis pidi otsingu avamiseks vajutama luubi ikooniga nupule.

#### <span id="page-21-0"></span>2.1.7 **Hansapost**

Ka Hansaposti otsingusüsteem oli väga sarnane Kaup24 ja 1a.ee omadega: otsingutermini sisestamisel pakuti kategooriate filtrit, soovitusi ja konkreetseid tooteid; otsingu sooritamine käis ENTER klahvi või luubiga nupuga; tellimuste lehel otsida ei saanud [\(Joonis 12\)](#page-21-3).

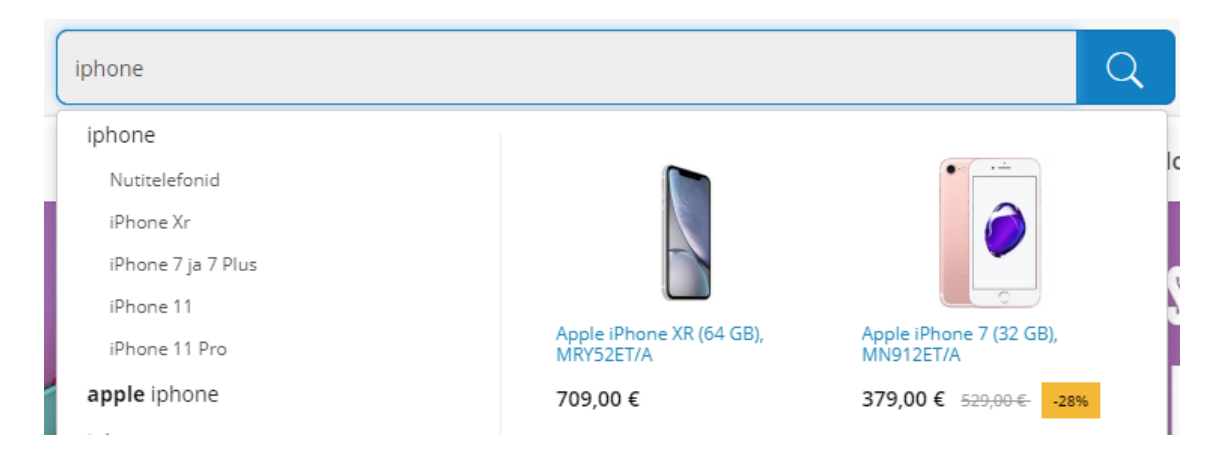

Joonis 12. Hansapost.ee põhiotsing [12].

<span id="page-21-3"></span>Otsingutulemused sarnanesid 1a.ee omadega. Siiski oli otsingukast pikem kui teistes võrreldavates Eesti veebipoodides. Mobiiliversioonis oli otsing ainult poole lehe laiuse pikkune.

#### <span id="page-21-1"></span>**Võrdlus**

Otsingukast asus pea kõigil võrreldud veebipoodidel lehe ülaosas keskel ning oli enamasti pikk (hõlmates üle kolmandiku lehe laiusest). Suurendusklaasi ikoon oli samuti väga levinud. Üldjuhul pakuti otsingu sisestamise ajal soovitusi.

Mobiiliversioonis oli vaid neljal lehel otsing täies ulatuses avatud, kahel oli see peidetud ning ühel oli poole lehe pikkuses avatud.

Eesti- ja ingliskeelsete veebipoodide võrdlusest selgub, et ingliskeelsetel lehtedel olid otsingusüsteemid rohkem esile tõstetud, ning eestikeelsed lehed eelistasid esile tuua tootekategooriate menüüd. Tellimuste otsimine ja filtreerimine oli ingliskeelsetel lehtedel levinum kui eestikeelsetel.

#### <span id="page-22-0"></span>**2.2 Lihtsa ja kasutajasõbraliku veebipoe otsingu analüüs**

Lihtne ja kasutajasõbralik otsing peab olema selline, mis aitab kasutajal võimalikult kiiresti ja vähese vaevaga leida seda, mida ta otsib. Tihtipeale on kõige lihtsam seda saavutada kasutades ära kasutajate eelnevaid kogemusi ja harjumusi. Mõnes aspektis saab otsingusüsteem ise kasutajat aidata pakkudes erinevaid viise millegi tegemiseks ja püüdes ennustada, mida kasutaja järgmiseks teha soovib.

#### <span id="page-22-1"></span>**Erinevad otsingud**

Veebipoes võib olla mitmeid erinevaid otsinguid, mis täidavad erinevaid ülesandeid. Näiteks võib olla eraldi tooteotsing ja tellimuste otsing. Võrreldud veebipoodides, kus sai otsida tellimusi, paiknes tellimuse otsingukast tooteotsingu omast eraldi ning asus tellimuste lehel nimekirja kohal. Samal ajal jäi nähtavale ka tooteotsingu riba, mis oli tellimuste otsingust suurem ja vähemalt menüüga eraldatud.

eBay lehel oli ka eraldi täpsem otsing (*advanced search*), millega sai täpsustada erinevaid parameetreid. Näiteks sai valida, mis väljadelt otsida, mida välja jätta, täpsustada kategooriaid, määrata hinnavahemikku, filtreerida oksjonite parameetreid, valida müüja asukohta ja tasuta tarne pakkujaid jms.

#### <span id="page-22-2"></span>**Otsingukasti leidmine ja selekteerimine**

Kasutajamugavuse aspektist on oluline otsingukasti leidmise ja selle kasutamise lihtsus. See tähendab, et mida kiiremini kasutaja otsingukasti leiab, seda kiiremini saab ta seda kasutama hakata. See omakorda vähendab kokkuvõttes aega ja vaeva, mis kulub tulemuste saamiseks.

Otsingukasti mugavaks leidmiseks tuleb see paigutada sinna, kust kasutajad seda otsivad. Selleks asukohaks on veebilehe ülemise osa parem äär [13, 14, 15] või keskosa,

nagu on see kõikides võrreldud veebipoodides. Pea kõikide võrreldud veebipoodide mobiiliversioonidel asus otsingukast ülevalt teisel ribal ning oli täislaiuses avatud. Samuti on kiiruse ja rahulolu jaoks oluline otsingukasti järjepidevus [16, 17, p. 123], s.t et see ei vahetaks asukohta, muudaks välimust ega kaoks ära.

Otsingukasti ära tundmiseks saab kasutada luubi ikooni. See on otsingu tähistamiseks kasutusel olnud juba vähemalt 30 aastat [18] ning on tänapäeval laialt levinud. Seda kasutavad populaarsed otsingumootorid, näiteks Google, Bing ja Yahoo!, samuti nii maailma kui ka Eesti populaarseimad veebipoed, nagu Amazon, AliExpress ja eBay [4] ning Kaup24, 1a.ee ja Hansapost [5].

Otsingukasti kasutuselevõtuks peab kast olema selekteeritud, et klaviatuuril tippima hakates ilmuks sisestatud tekst otsingukasti. Kõige kiiremini saaks otsingukast selekteeritud siis, kui veebileht teeks seda automaatselt, s.o eelselekteerimine [17, p. 123]. Kui aga see võimalik pole (nt kasutaja on enne otsingut sooritama hakkamist selekteerinud mõne muu elemendi), tuleb teha otsingukasti selekteerimine kasutajale võimalikult lihtsaks.

Elemendi selekteerimiseks on kaks võimalust: kasutades tabulatsiooniklahvi või hiirt. Tabulatsiooniklahviga otsingukasti esimeseks selekteeritavaks elemendiks saab seada HTML tabindex [19] atribuudiga. Hiire kasutamist saab efektiivsemaks teha Fittsi seaduse [20] põhjal: vähendades kursori liikumise vahemaad või suurendades sihtmärgi pindala [21]. Kuna veebilehed ei saa kursori asukohta muuta, tuleb eesmärgi saavutamiseks liigutada otsingukasti kursorile lähemale või muuta otsingukast võimalikult suureks, et sellele oleks lihtne hiirekursoriga "pihta" saada. Otsingukasti asukoha muutmine läheb aga vastuollu järjepidevusega, mistõttu jääb vaid üle otsingukasti suurendada.

#### <span id="page-23-0"></span>**Otsingu mugav sisestamine**

Otsingukasti suurendamine tuleb kasuks ka pikema päringu sisestamise puhul, sest siis tunneb kasutaja, et ei ole piiratud vaid lühikese otsisõnaga, ning pikemat päringut on lihtsam muuta, kuna see ei kao "serva taha" ära [22]. Mobiiliversioonis on eriti oluline, et otsingukast oleks avatud kogu lehe laiuses, kuna ruumi on niigi vähe.

Kuigi uute ja otsingut vähem kasutavate kasutajate jaoks on oluline, et otsing oleks võimalikult lihtne ja intuitiivne, ei tohi seetõttu kannatada püsikasutajate võimalus otsida täpsete parameetrite järgi. Näiteks, Amazon ja AliExpress pakuvad selleks pärast lihtsat otsingut võimalust tulemusi filtreerida, eBay aga pakub kohe eraldi täpsemat otsingut. Kõik kolm pakuvad juba enne lihtsa otsingu sooritamist võimalust teha otsing ainult teatud kategooria piires. Ka Google pakub nii eraldi täpsemaid otsinguid [23] kui otsingu täpsustamise võimalust lihtsa otsingu kaudu [24].

Esmakordsete kasutajate jaoks on oluline ka see, milleks mingit otsingut üldse kasutada saab, s.t mida sellega leida saab ja mille järgi otsida on võimalik. Selleks saab kasutada pealkirju ja teksti otsingu lähedal, kohahoidjat (*placeholder*) otsingukastis, tekstiga otsingunuppu või muid vihjeid [17, p. 123]. Näiteks, AliExpress kasutas oma tooteotsingus vihjetena näiteid otsingusõnadest: "hama beads", "logitech g29" jms. eBay julgustas aga kasutajaid otsima ükskõik mida ("Search for anything") viidates sellele, et neil on müügil pea kõike.

#### <span id="page-24-0"></span>**Otsingu sooritamine**

Lisaks sellele peab olema selge, kuidas kasutaja otsingut sooritada saab. Selleks on põhiliselt kolm varianti: hiirega nupule vajutamisega, ENTER klahviga või automaatselt.

Hiirega otsingunupule vajutamine on levinud rohkem nende kasutajate seas, kes igapäevaselt otsingusüsteeme ei kasuta. Seetõttu pole nad harjunud või teadlikud kiiremast viisist: vajutada ENTER klahvi [25, pp. 20-21]. Samuti pole mobiiliversioonis ENTER klahvi alati võimalik vajutada, kuna klaviatuur peidetakse ekraanilt ära, kui tekstikast enam selekteeritud pole. Seetõttu tagab eraldi otsingunupu kuvamine otsingu lihtsama kasutamise suuremale hulgale kasutajatele.

Automaatselt otsimine lahendab mitmeid probleeme, nagu kasutajad ei märka otsingunuppu, ei saa aru, miks otsing ei näita märkamata kirjavea puhul tulemusi, ning sisestavad ebavajalikult palju otsinguparameetreid, kui soovitud tulemus oleks juba vähemaga leitav [26, p. 286]. See vajab küll tehnilisemalt keerukamat lahendust ning kiiremaid vastuseid, kuid kaotab vajaduse eraldi otsingunupu järele, annab kasutajatele kohese tagasiside sisestatud otsingu osas ning hoiab kokku kasutaja aega.

#### <span id="page-25-0"></span>**Tulemuste kuvamine**

Kui otsing on sooritatud, tuleb jätta kasutaja sisestatud päring alles, et seda saaks vajadusel lihtsalt muuta [17, p. 123].

Kui ühtki tulemust ei leitud, peab kasutajat sellest teavitama ning teda aitama, et tulemuste saamiseks otsingut parandada. Vastasel juhul võivad kasutajad loobuda otsimisest (ja ostmisest), muutuda ärritunuks või võtta soovitud tulemuseni jõudmiseks lihtsalt ebavajalikult kaua aega [27]. Näiteks võib soovitada kasutajal vaadata otsingusõnaga seotud kategooria tooteid, pakkuda teisi sarnaseid päringuid või julgustada kasutajaid ühendust võtma kasutajatoega [28]. Kui otsing oli sooritatud mingi kindla kategooria piires, võib tulemuste puudumisel laiendada otsingut automaatselt kõikidele kategooriatele [17, p. 124].

#### <span id="page-25-1"></span>**Nõuded**

Eelmistes peatükkides välja toodud soovitustest pani autor kokku järgneva nõuete kogumiku.

- Põhiotsingu asukoht peab olema lehe ülaosa keskel või paremas ääres ning see ei tohi asukohta muuta. Teised otsingud peavad olema põhiotsingust eristatavad (asukoha, suuruse või välimuse poolest), et vältida otsingute segamini ajamist.
- Otsingukasti lihtsamaks ära tundmiseks tuleb kasutada luubi ikooni ja hoida kast suure ja avatuna.
- Kasutajate segaduse vältimiseks tuleb kasutada võimalikult vähe erinevaid sisestatavaid parameetreid.
- Otsingu kasutajale peab olema selge, mida ta antud otsinguga leida saab ning mis tüüpi otsisõnu ta päringus kasutada võib.
- Sobivaima otsisõna leidmiseks peaks pakkuma automaatseid soovitusi või automaatset tulemuste kuvamist.
- Otsingu sooritamise lihtsustamiseks tuleb kasutada automaatset tulemuste kuvamist või nii ENTER klahvi kui eraldi nuppu.
- Tulemuste kuvamisel tuleb jätta otsingukasti alles otsingu parameetrid, et neid oleks otsingu parandamiseks lihtne muuta.
- Vältida tuleb tulemuste puudumist teavitades sellest kasutajat ning sooritades automaatselt üldisem otsing või julgustada teda ühendust võtma klienditoega.

Antud nõuete järgimine aitab tagada, et veebipoe otsing oleks võimalikult lihtne ja kasutajasõbralik.

## <span id="page-27-0"></span>**3 Autovaruosade veebipoe otsingu analüüs**

Käesolevas peatükis võrreldakse spetsiifilisemalt autovaruosade veebipoodide otsingulahendusi ning koos Salome poolsete nõuetega (vt Lisa 1) analüüsitakse, milline peaks olema autovaruosade veebipoe otsing. Seejärel luuakse koos eelmises peatükis koostatud nõuetega Salome Tellimiskeskuse jaoks mõeldud lihtsa ja kasutajasõbraliku autovaruosade veebipoe otsingu nõuded.

## <span id="page-27-1"></span>**3.1 Autovaruosade veebipoodide otsingulahenduste võrdlus**

Autokaupade hulgimüügi turul on mitmeid otsingulahendusi, millest enamik on võrdlemisi väikese funktsionaalsusega. Järgnevalt on võrreldud neist autori hinnangul parimaid. Võrdluses on kuus Eesti ning kaks välismaist veebipoodi.

Võrreldud on järgnevaid kriteeriumeid: kas otsingukast on kiirelt leitav; kas otsingusõna sisestamine on mugav; kas otsingu sooritamine on arusaadav; kas on arusaadav, mida otsinguga otsida/leida saab; kas tooteotsingu tulemuste kuvamine on kiire; mille järgi saab leida tooteid; kuidas saab leida spetsiifilise auto tooteid; kuidas saab leida kindlat tellimust ja arvet.

#### <span id="page-27-2"></span>**Automeister**

Otsinguriba leidmine oli võrdlemisi lihtne, see oli lehe ülevalt teine riba [\(Joonis 13\)](#page-27-3). Otsingusõna sisestamine oli mugav, kuna otsingukastid olid piisavalt pikad, kuigi ükski neist polnud eelselekteeritud.

| EST | Q Sisesta reg nr.                            | <b>Q</b> Sisesta VIN kood | Otsi kõikialt                                                     |                                              | Q Tootekood (Automeister - kood või nimetus, TecDoc, OE), Mark, Mudel, kW, vl.aasta |
|-----|----------------------------------------------|---------------------------|-------------------------------------------------------------------|----------------------------------------------|-------------------------------------------------------------------------------------|
|     | <b>O</b> Viimase 24h ARK päringute arv (0/5) |                           | <b>Otsi kõikjalt</b><br>OF kood                                   | us toimus 12.03.2020 17:19:16 (8 min tagasi) |                                                                                     |
|     | <b>Viimased tellimused</b>                   |                           | Automeister kood või nimetus<br>TecDoc kood<br>Auto tootja, mudel |                                              | Viimati vaadatud sõidukid                                                           |
|     | <b>TELLIMUSE NR.</b>                         | <b>KINNITUSE NR.</b>      | Mootori kood<br>T00bi nr TecDoc-is                                | <b>STAATUS</b>                               | PEUGEOT 206 Luukpära (2A/C)<br>Number: 467MCK (Esmane registreerimine: 09.2000)     |

Joonis 13. Automeister.ee põhiotsing [29].

<span id="page-27-3"></span>Esimene lahter oli numbrimärgi ja teine VINi sisestamiseks. Otsingu tegemiseks tuli mõlema kasti puhul vajutada eraldi nuppu või ENTER klahvi. Automaatselt otsingut ei

sooritatud. Kolmas kast oli toodete ja autode otsimiseks. Otsingukastis olev vihje andis hea ülevaate, mille alusel sealt otsida võib. Tooteid sai leida nii tootekoodi, OE koodi, TecDoc koodi kui ka TecDoc tüübi numbri alusel. Autot sai leida tootja, mudeli, mootori nimetuse ja mootori koodi järgi. Täpsustada sai ka otsingutüüpi, mille seast otsida, kui tahta midagi kindlat leida. Teha ei saanud aga täpset otsingut, selleks valik puudus. Mobiiliversioonis kadus millegipärast VIN-i otsingulahter ära ning kumbagi teistest lahtritest selle asemel kasutada ei saanud. Kui ükskõik millisele otsingukastile klikkida, ilmus sellesse kasti ka päringu saatmise nupp. Vorm tühjendati, kui fookus sellelt eemaldada.

Kui parempoolsesse otsingukasti teksti sisestama hakati, ilmus tulemuste eelvaade [\(Joonis 14\)](#page-28-0). Eelvaade ilmus praktiliselt kohe pärast esimese märgi sisestamist.

| Otsi kõikjalt                    | $Q$ wa62                    |
|----------------------------------|-----------------------------|
| e värskendus toimus 16.03.2020 ( | WA6200 (WIX FILTERS)<br>n H |
|                                  | WA6201 (WIX FILTERS)<br>×   |
|                                  | WA6202 (WIX FILTERS)<br>n.  |
|                                  | WA6203 (WIX FILTERS)<br>ĸ   |
| 1.                               | WA6204 (WIX FILTERS)<br>n.  |

Joonis 14. Automeister.ee otsingu eelvaade [29].

<span id="page-28-0"></span>Rohkemate tulemuste nägemiseks tuli vajutada eraldi nuppu või ENTER klahvi. Seejärel ilmusid detailsemad tooteotsingu tulemused [\(Joonis 15\)](#page-28-1). Päringu tegemine võttis CINA tööriista sõnul aega 1,4 sekundit, mis pole halb, kuna otsingu eelvaade kuvati väga kiirelt.

| Sisesta reg nr.<br>Q<br>ਲਿੰ | Q Sisesta VIN kood                                                                                                    | Otsi kõikjalt<br>$\mathbf{r}$ | $Q$ wa62                                                                      |                                 |                            |                                  |
|-----------------------------|----------------------------------------------------------------------------------------------------|-------------------------------|-------------------------------------------------------------------------------|---------------------------------|----------------------------|----------------------------------|
|                             | <b>O</b> Viimase 24h ARK päringute arv (0/5)                                                                                                    |                               | <b>O</b> Laoseisu viimane värskendus toimus16.03.2020 09:32:17 (4 min tagasi) |                                 |                            |                                  |
| wa62                        |                                                                                                    |                               |                                                                               | <b>JAE</b><br><b>HULGI</b>      | KÕIK<br>LAOS<br>+KM<br>-KM | <b>DETAILNE</b><br><b>LIHTNE</b> |
|                             | <b>TOOTEKOOD / NIMETUS</b>                                                                                                    | <b>TOOTJA</b>                 |                                                                               | <b><i><u>OHIKU HIND</u></i></b> | <b>LAOS</b>                |                                  |
| $ \ddot{o}$ HUFILTER        |                                                                                                    |                               |                                                                               |                                 |                            |                                  |
| $\bullet$                   | 1457433281<br>S3281 ôhufilter H=42mm<br>Pikkus (mm): 294; Laius (mm): 234; Körgus (mm): 42; Filtritüüp: Filtrer; ucts/1457433281PDANWHCO0000/index.html; | <b>BOSCH</b>                  | A OB                                                                          | 7.88€                           | 2 tk.                      | $+$ $\blacksquare$               |
|                             | <b>CA5445</b><br>öhufilter FORD, MAZDA<br>Pikkus (mm): 257; Laius (mm): 164; Körgus (mm): 40;                                                            | <b>FRAM</b>                   | A OB                                                                          | 10.54€<br>Soodus                | $1$ tk.                    | $+ \mathbf{w}$                   |

<span id="page-28-1"></span>Joonis 15. Automeister.ee tooteotsingu tulemus [29].

Spetsiifilise auto tooteid sai leida valides kõigepealt sobiva auto. Selleks sai kasutada nii numbrimärki, VIN-i kui tootjat, mudelit või mootorit. Kui leiti täpne vaste, kuvati kohe auto info ja vasakul ääres autole vastavad tootekataloogid [\(Joonis 16\)](#page-29-0). Sellist tulemust näidati nii numbrimärgi, VIN-i kui parempoolse otsingukasti kaudu leitud täpsete tulemuste puhul.

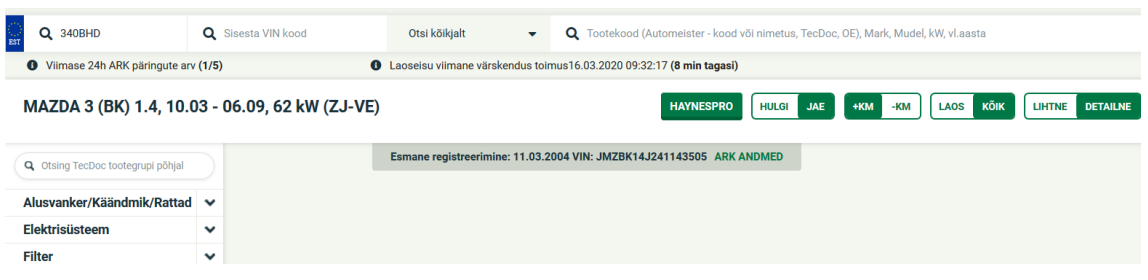

Joonis 16. Automeister.ee numbrimärgi otsingu tulemus [29].

<span id="page-29-0"></span>Kui täpset auto vastet ei leitud, kuvati erinevate mootorite valik, et kasutaja saaks valida nende seast õige auto [\(Joonis 17\)](#page-29-1).

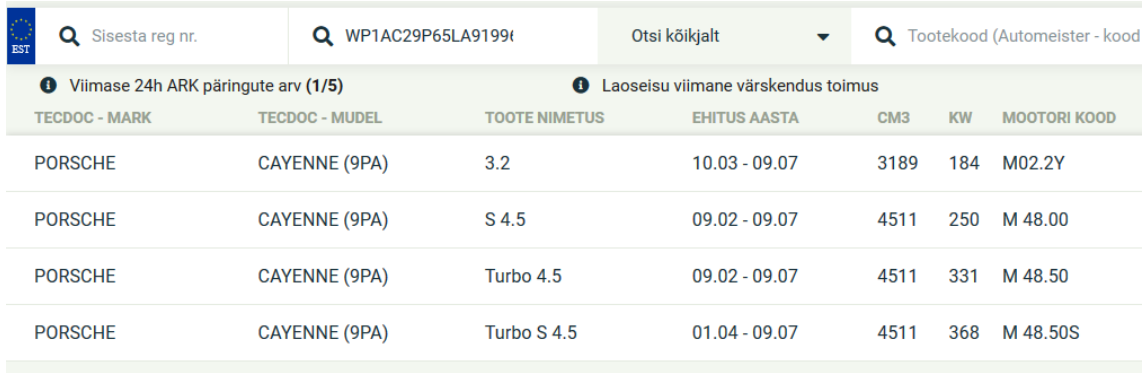

Joonis 17. Automeister.ee VIN otsingu tulemus [29].

<span id="page-29-1"></span>Tellimusi sai otsida vaid nime, kuupäeva ja staatuse järgi [\(Joonis 18\)](#page-29-2).

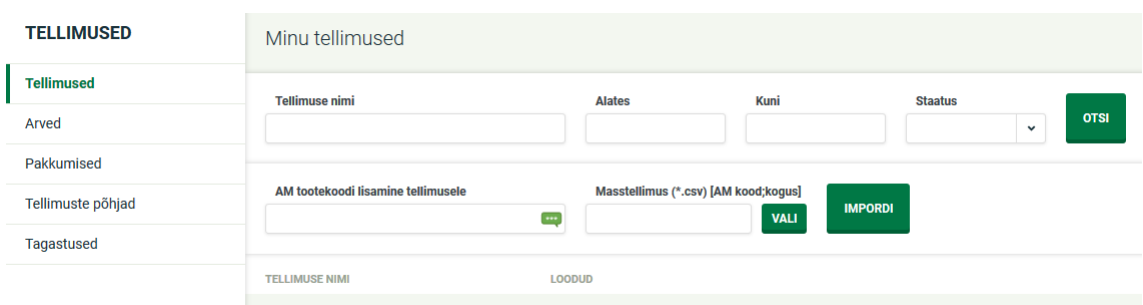

Joonis 18. Automeister.ee tellimuste ajalugu [29].

<span id="page-29-2"></span>Juba tellitud toodete järgi tellimusi või arveid ei tellimuste ega arvete ajaloo lehelt otsida ei saanud. Arvete lehel sai otsida vaid arve või tellimuse numbri ja aasta järgi.

#### <span id="page-30-0"></span>**Autokataloog**

Põhiotsing oli Autokataloogis lihtne tootekoodi otsingukast, mis asus lehe vasakpoolse veeru ülaosas. Oma väiksuse ja asukoha tõttu polnud see lihtsalt leitav. Võimekam varuosakataloog oli neil eraldi, link sellele asus menüüribal teiste linkide vahel. Seda varuosakataloogi vaadatakse lähemalt [\(Joonis 19\)](#page-30-1).

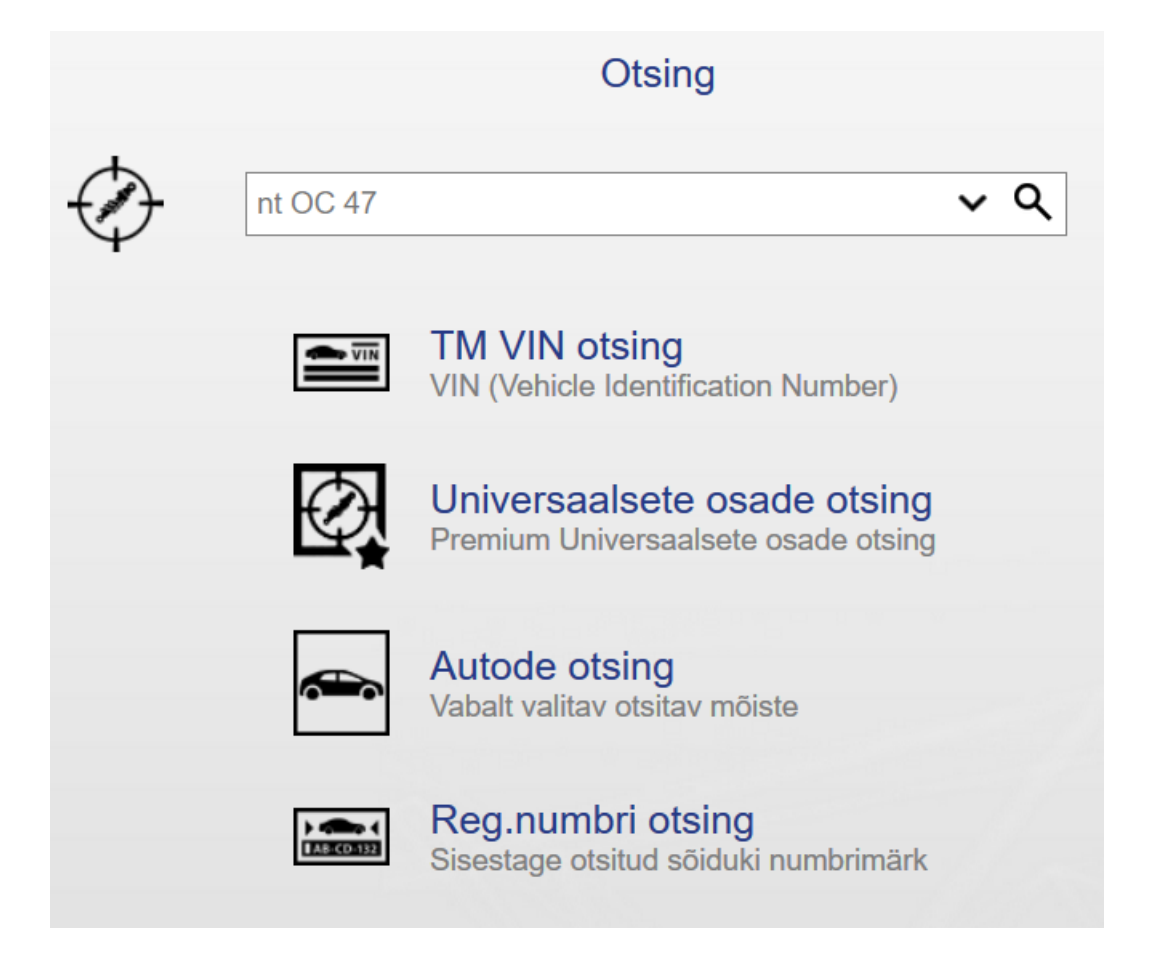

Joonis 19. Autokataloog.ee varuosakataloogi otsing [30].

<span id="page-30-1"></span>Varuosakataloogi esilehel oli viis erinevat otsingut, millele klikkides avanes vastav otsingukast. Neid sai ka ümber järjestada. Noolele klikkides avanes eelmiste otsingute ajalugu. Mobiiliversiooni neil eraldi polnud. Pärast otsisõna sisestamist tuli vajutada luubikujulisele nupule või ENTER klahvi.

Esimene neist otsingutest oli tooteotsing, millega sai otsida toote-, võrdlus-, kasutus- ja asendusnumbriga. Tulemuste laadimiseks kulus CINA järgi 1,5 sekundit, mis pole ei kiire ega aeglane. Tulemuste lehel sai otsingut veel täpsustada ja tulemusi filtreerida [\(Joonis 20\)](#page-31-0).

| $\boxdot$ OE references (4) $\boxdot$ Asendusnumbrid (0) $\boxdot$ Müüja artikli number (0)<br>Q<br>wa6200<br>$\boxdot$ Tolli numbrid (0) $\boxdot$ Tootja artikli kood (0) $\boxdot$ EAN (0) |   |                            |                                                                                             |  |  |  |
|----------------------------------------------------------------------------------------------------|---|----------------------------|---------------------------------------------------------------------------------------------|--|--|--|
|                                                                                                    |   |                            | Saadavuspäring <b>:</b> Võrdle valitud osa nr Gu Deakttiveeri illustratsioonid              |  |  |  |
| <b>Öhufilter</b><br><b>BOSCH</b>                                                                                                    |   |                            |                                                                                             |  |  |  |
| 昌<br>(i)                                                                                                    |   | 1-457-432-172              |                                                                                             |  |  |  |
|                                                                                                    |   | - 00                       | Filtrer, Pikkus: 300 mm, Laius: 198 mm, Kõrgus: 49 mm<br><b>Tollinr: S 2172</b>             |  |  |  |
| $\Box$ KNECHT                                                                                                    |   |                            |                                                                                             |  |  |  |
| 昌<br>$1\frac{1}{2}$<br>A                                                                                                    |   | LX460/1<br>LX 460/1<br>-00 | Filtrer, Körgus: 49,5 mm, Pikkus üle köige: 296,0 mm, Laius: 197,0 mm<br>Tolli nr: 78434466 |  |  |  |
|                                                                                                    | 戸 |                            | 1 457 432 172                                                                               |  |  |  |

Joonis 20. Autokataloog.ee tooteotsingu tulemus [30].

<span id="page-31-0"></span>Teine oli VIN-iga auto otsing, mis leidis kohe spetsiifilise auto. Otsingutest viimane numbrimärgi päring - leidis küll ainult ühe õige auto, kuid ei valinud seda automaatselt [\(Joonis 21\)](#page-31-1). Pärast auto valimist sai kasutada kataloogi, et leida autole sobiv toode.

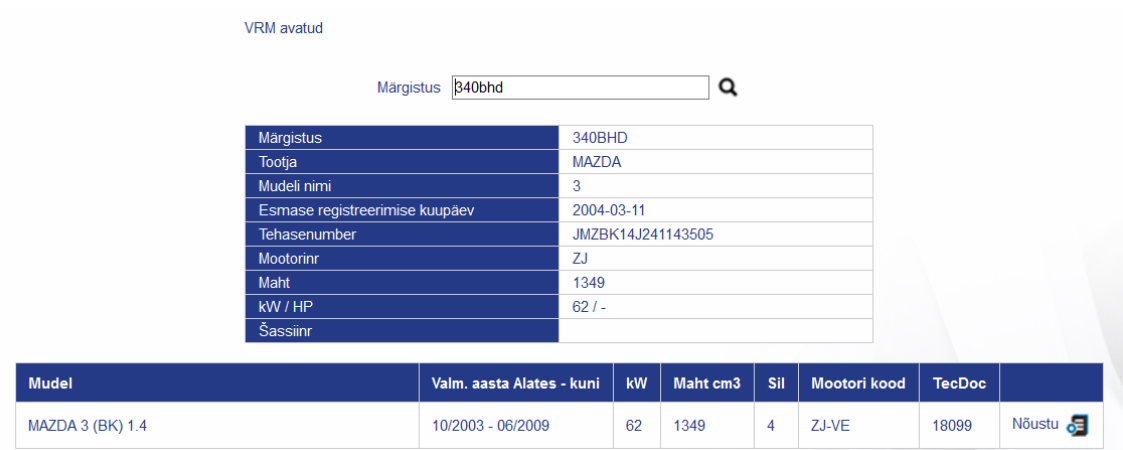

Joonis 21. Autokataloog.ee numbrimärgi otsingu tulemus [30].

<span id="page-31-1"></span>Arvete lehel otsinguvõimalus puudus, neid sai vaid filtreerida tasumise järgi [\(Joonis](#page-31-2)  [22\)](#page-31-2).

| Arvete nimekiri (14)                                                                                                    |                |         |              |                 |                 |          |                                   |  |  |  |  |  |
|----------------------------------------------------------------------------------------------------|----------------|---------|--------------|-----------------|-----------------|----------|-----------------------------------|--|--|--|--|--|
| Vaikimisi kuvatakse kliendi tasumata arved. Rippmenüü abil saab ülevaate arvete ajaloost. Loetelus kajastuvad vaid arved, mis on koostatud hiljem kui<br>1. mai 2016.a. |                |         |              |                 |                 |          |                                   |  |  |  |  |  |
| Tasumata arved<br>$\checkmark$                                                                                                    |                |         |              |                 |                 |          |                                   |  |  |  |  |  |
| Tasumata arved                                                                                                    |                |         |              |                 |                 |          |                                   |  |  |  |  |  |
| Kõik arved                                                                                                    | <b>Kuupäev</b> | Tähtaeg | Päevi<br>üle | Summa km-<br>ta | Summa km-<br>qa | Tasumata | <b>Tellimuse</b><br><sub>nr</sub> |  |  |  |  |  |

Joonis 22. Autokataloog.ee arvete ajaloo leht [30].

<span id="page-31-2"></span>Tellimusi ja arveid neid olevate toodete järgi ei kuvanud ka põhiotsing.

#### <span id="page-32-0"></span>**Ad Baltic**

Põhiotsingu ümbrus oli veidi kirju, kuid kuna otsingukast asus lehe üleval keskel, oli see siiski võrdlemisi kiirelt leitav. Otsingukast oli piisavalt pikk ja lehe laadimisel eelselekteeritud [\(Joonis 23\)](#page-32-1). Kast oli mõeldud vaid toodete otsimiseks TecDoc või OE koodi järgi, samas toimis otsing ka nimetuse järgi. Seega olid otsingu vihjed natuke segadust tekitavad. Saadaval olid ka mõned lisavalikud, nt täpne otsing ("Otsi täiskoodi järgi"). Eraldi mobiiliversioon neil puudus.

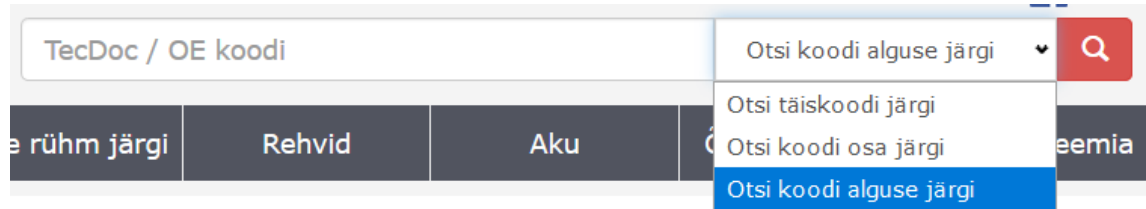

Joonis 23. AdBaltic.ee põhiotsing [31].

<span id="page-32-1"></span>Põhiotsingusse teksti sisestades pakuti kohe leitud tootekoode ja nimetusi [\(Joonis 24\)](#page-32-2).

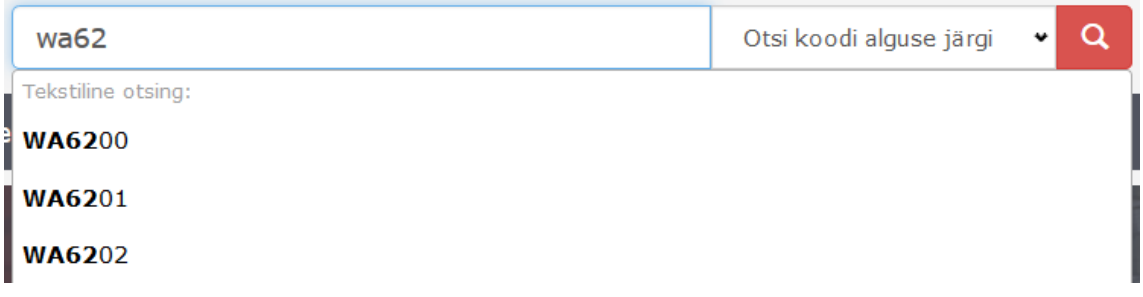

Joonis 24. AdBaltic.ee põhiotsingu soovitused [31].

<span id="page-32-2"></span>Tooteotsingu tulemuste [\(Joonis 25\)](#page-33-0) laadimine võttis CINA andmetel aega 2,0 sekundit. See on küll võrdlemisi aeglane, kuid kuna otsingukasti toksides ilmusid kohe soovitused, pole see halb.

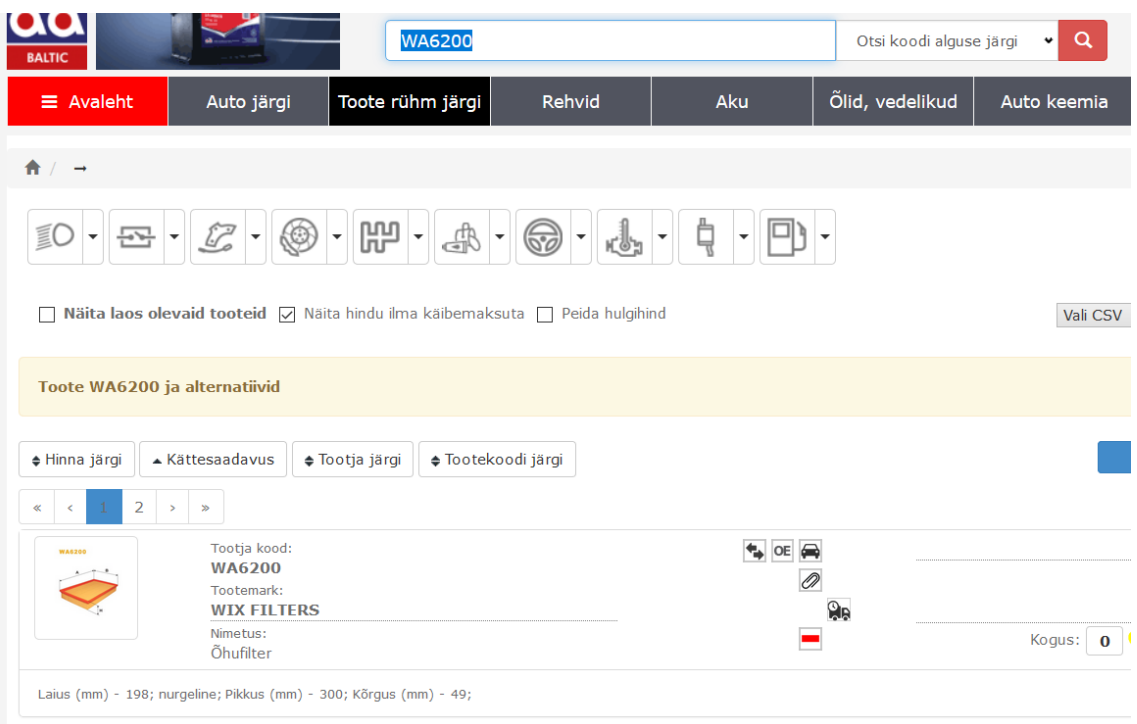

Joonis 25. AdBaltic.ee tooteotsingu tulemus [31].

<span id="page-33-0"></span>Spetsiifilise auto otsingu link asus ülemisel ribamenüül. Sellega sai otsida nii numbrimärgi kui VIN-i järgi, või valida sobiv auto tootja-mudel-aasta-mootor järgi [\(Joonis 26\)](#page-33-1). Tekstipõhise rippmenüü asemel oli võimalik kasutada ka pildipõhist alternatiivi. Nii numbrimärgi kui VINi otsinguga leiti ja valiti täpne auto kohe, mille järel sai autole sobivaid tooteid leida kataloogi abil.

|                   |                                                             | Otsi VIN või Reg. numbri järgi |                            |                                           |                                                                                 |                    |                    |                                 |                |                          |                   |               |                 |                |                |                |                |
|-------------------|-------------------------------------------------------------|--------------------------------|----------------------------|-------------------------------------------|---------------------------------------------------------------------------------|--------------------|--------------------|---------------------------------|----------------|--------------------------|-------------------|---------------|-----------------|----------------|----------------|----------------|----------------|
|                   |                                                             | VIN kood või Reg. num          | Q                          |                                           |                                                                                 |                    |                    |                                 |                |                          |                   |               |                 |                |                |                |                |
| Tootja            |                                                             |                                |                            |                                           | Mudel                                                                           |                    |                    |                                 |                |                          | Aasta             |               |                 | Mootor         |                |                |                |
| Vali tootja       |                                                             |                                |                            |                                           | ٠                                                                               | Vali mudel         |                    |                                 |                | $\checkmark$             | Vali aasta        |               |                 | $\checkmark$   | Vali mootor    |                | $\checkmark$   |
|                   |                                                             |                                |                            |                                           |                                                                                 |                    |                    |                                 |                |                          |                   |               |                 |                |                |                |                |
| 合                 |                                                             |                                |                            |                                           |                                                                                 |                    |                    |                                 |                |                          |                   |               |                 |                |                |                |                |
|                   |                                                             |                                |                            |                                           | O Populaarsed tootjad                                                           |                    |                    | ○ Kõik tootjad                  |                | $\bigcap$ Veoautod       | ∩                 | Mootorrattad  |                 |                |                |                |                |
| $\oplus$          | $\overset{\textup{(III)}}{\underset{\textup{(Auo)}}{\sim}}$ | Ő                              | 6                          | 402                                       | CHESTER                                                                         |                    | Ű                  | OD<br><b>DAEWOO</b>             | <b>Quinter</b> | Q9                       | 国国国团              | Sim           | 6500            | H              | $\circledast$  | ∞              | <b>ISUZU</b>   |
| ALFA ROMEO        | <b>AUDI</b>                                                 | <b>BMW</b>                     | CADILLAC                   | CHEVROLET                                 | <b>CHRYSLER</b>                                                                 | <b>CITROEN</b>     | <b>DACIA</b>       | <b>DAEWOO</b>                   | <b>DAIMLER</b> | <b>DODGE</b>             | <b>FIAT</b>       | <b>FORD</b>   | <b>FORD USA</b> | <b>HONDA</b>   | <b>HYUNDAI</b> | INFINITI       | <b>ISUZU</b>   |
| $\sum$            | Jeep                                                        | $\overline{\text{KID}}$        | $\bigcirc$                 | $\bigcirc$                                | $\frac{d\mathcal{H}_{\text{c}}}{d\mathcal{H}_{\text{c}}}\mathcal{H}_{\text{c}}$ | Ô                  | ⋈                  | $\overline{\mathcal{A}}$        | ◍              | ₩                        |                   | ⊖             | ⇔               | 义              | A              | U              | ♦              |
| <b>JAGUAR</b>     | JEEP                                                        | KIA                            | LADA                       | LANCIA                                    | <b>LAND ROVER</b>                                                               | <b>LEXUS</b>       | <b>MAZDA</b>       | <b>MERCEDES-</b><br><b>BENZ</b> | MG             | MINI                     | <b>MITSUBISHI</b> | <b>NISSAN</b> | OPEL            | <b>PEUGEOT</b> | PONTIAC        | <b>PORSCHE</b> | <b>RENAULT</b> |
| Ø<br><b>ROVER</b> | $\circledcirc$<br><b>SAAB</b>                               | S<br><b>SEAT</b>               | $\bigcirc$<br><b>SKODA</b> | $\Omega$ <sub>smart</sub><br><b>SMART</b> | $\circ$<br><b>SSANGYONG</b>                                                     | ٤<br><b>SUBARU</b> | S<br><b>SUZUKI</b> | ⊕<br><b>TOYOTA</b>              | ₩<br>VOLVO     | $\circledR$<br><b>VW</b> |                   |               |                 |                |                |                |                |

Joonis 26. AdBaltic.ee auto otsing [31].

<span id="page-33-1"></span>Tellimuste seast sai otsida vaid tellimuse numbri ja kuupäeva järgi, tootekoodi järgi otsida ei saanud [\(Joonis 27\)](#page-34-1). Sama seis oli ka arvete lehega.

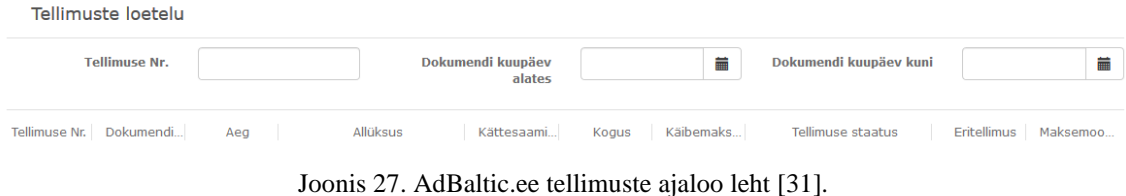

<span id="page-34-1"></span>Põhiotsing ei näidanud varasemaid tellimusi neis olevate toodete järgi.

#### <span id="page-34-0"></span>**Forss**

Põhiotsing oli väga suur ning keset lehte, seega oli see kergesti leitav [\(Joonis 28\)](#page-34-2). Otsisõna sisestamiseks oli ruumi küll, aga väli polnud eelselekteeritud ning ka vihje oli liiga pikk, et korraga kasti ära mahtuda. Otsingu sooritamiseks tuli vajutada otsingunuppu või ENTER klahvi. Lehest oli küll olemas mobiiliversioon, kuid see polnud väga hästi optimeeritud. Erinevate otsinguväljade jaoks olid erinevad kastid, kuid puudu oli nt otsing nimetuse seast. Otsida sai ainult tootekoodi, numbrimärgi ja VINi järgi. Autot sai valida ka rippmenüüde abil. Forss kasutas spetsiifilise auto varuosade valimise jaoks välise pakkuja PartsCatalogs [32] varuosakataloogi.

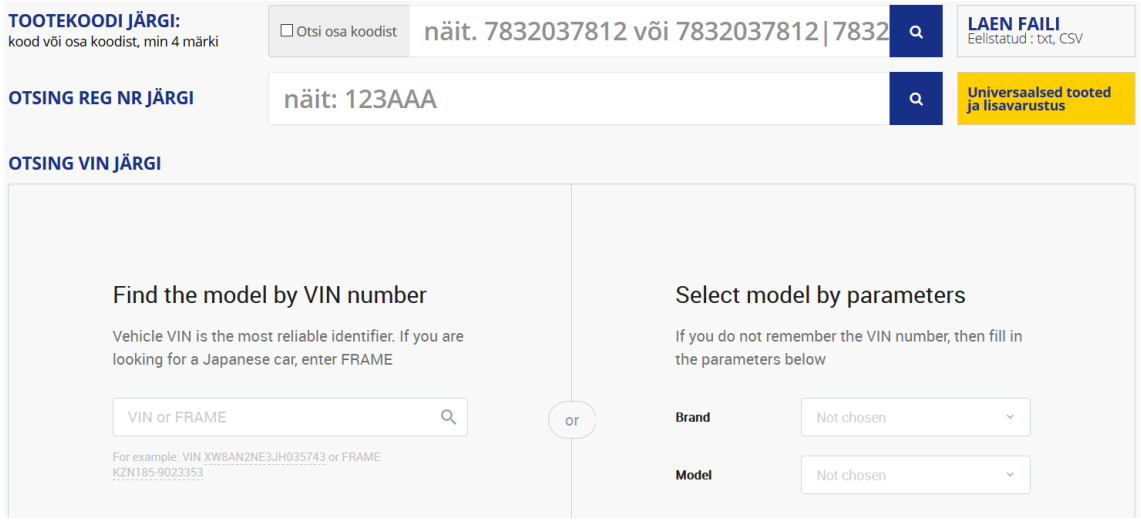

Joonis 28. Forss.ee põhiotsing [33].

<span id="page-34-2"></span>Tooteotsing võttis CINA andmetel aega 1,6 sekundit, mis kuulub keskmiste hulka [\(Joonis 29\)](#page-35-1). Arvestades seda, et Forssil puudus kohene tulemuste eelvaade, võib see aeglus mõneti kasutajaid häirida.

| <b>TOOTEKOODI JÄRGI:</b> | kood või osa koodist, min 4 märki            | □ Otsi osa koodist   | <b>WA62</b>          |                      |                   | Q                                              | <b>LAEN FAILI</b><br>Eelistatud : txt. CSV |
|--------------------------|----------------------------------------------|----------------------|----------------------|----------------------|-------------------|------------------------------------------------|--------------------------------------------|
| <b>OTSITULEMUSED</b>     | Tootekood: WA62                              |                      |                      |                      |                   | ਘੁ<br>Kuva ostuhinnad $\heartsuit$             | <b>LISA OSTUKORVI</b>                      |
| <b>KOOD</b>              | <b>NIMETUS</b>                               | <b>JAEHIND KM-GA</b> | <b>IAEHIND KM-TA</b> | <b>ALLAHINDLUS %</b> | <b>HIND KM-TA</b> | LAOSEIS: MOONI PEETRI TARTU LIITTOOTED         | TK<br><b>VALI</b>                          |
| <b>WA6214-A</b>          | <b>ÕHUFILTER</b><br>Tootel on asendustooteid | 6.50                 | 5.42                 | 32.00%               | 3.68              | $\mathbf{0}$<br>$\mathbf{0}$<br>$\overline{0}$ | $\sim$<br>$\mathbf 0$<br>$\checkmark$      |
| <b>WA6220-WIX</b>        | <b>ÕHUFILTER</b><br>Tootel on asendustooteid | 0.00                 | 0.00                 | 0%                   | 0.00              | $\mathbf{0}$<br>$\Omega$<br>$\Omega$           | $\sim$<br>$\mathbf 0$<br>$\mathbf{v}$      |
| <b>WA6230</b>            | <b>ÕHUFILTER VOLVO</b>                       | 6.53                 | 5.44                 | 15.01%               | 4.63              | $\Omega$<br>$\Omega$<br>$\overline{0}$         | $\sim$<br>0<br>$\checkmark$                |

Joonis 29. Forss.ee tooteotsingu tulemus [33].

<span id="page-35-1"></span>Nii numbrimärgi kui VINi otsing andis sama tulemuse: leiti vaid üks sobiv auto, kuid seda automaatselt ei valitud [\(Joonis 30\)](#page-35-2). Nagu ka teistel võrreldud veebilehtedel sai auto valimise järel kataloogi kasutades autole sobiv toode leida.

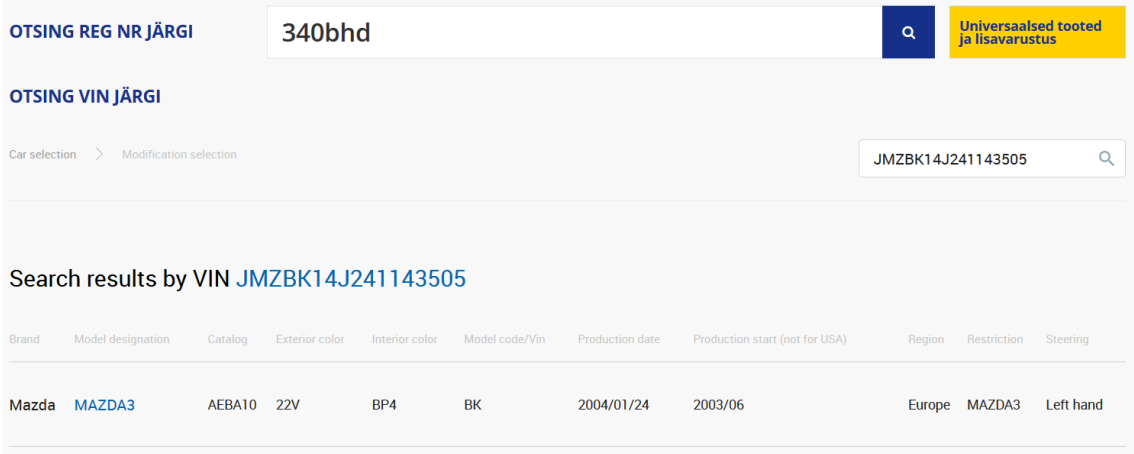

Joonis 30. Forss.ee numbrimärgi otsingu tulemus [33].

<span id="page-35-2"></span>Nii tellimuste ega arvete lehel ei saanud nende seast kuidagi otsida ega filtreerida. Neid sai vaadata vaid ajalises järjestuses, uuemad eespool.

#### <span id="page-35-0"></span>**Eoltas**

Üleval lehe logo kõrval oli Eoltasel toodete otsing, allpool menüü kaudu pääses auto otsingusse [\(Joonis 31\)](#page-36-0). Mõlemad otsingud olid kergelt leitavad, kuna tooteotsing asus lehe keskel ülaosas ning auto otsing oli kohe menüü esimene link, ainsana koos pildiga. Mobiiliversioon töötas hästi, kuid tooteotsingu kast ei täitnud kogu lehe laiust ära. Tooteotsingu kast tundus pisut väike, kuid see mahutas enamiku otsisõnadest mugavalt ära. Rippmenüü abil sai täpsustada, kas otsida nii koode kui fraase, ainult koodi (täpne otsing), koodi osa või OE koodi. Tulemuste eelvaadet ei kuvatud ning otsingu sooritamiseks tuli vajutada punast nuppu.

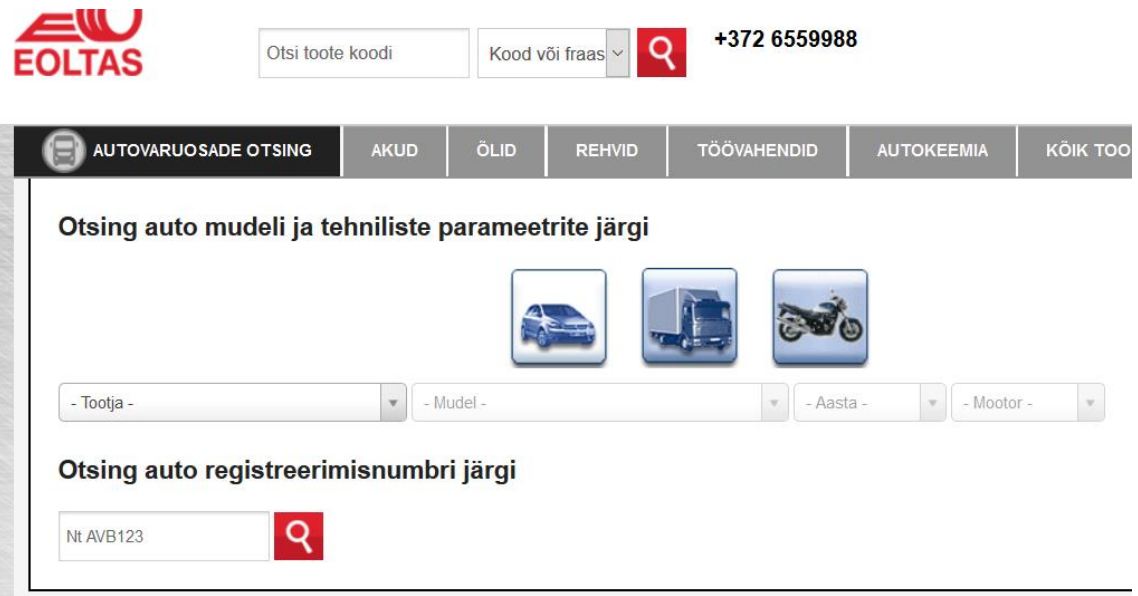

Joonis 31. Eoltas.ee põhi- ja auto otsing [34].

<span id="page-36-0"></span>Tooteotsingu tulemusi sai vasakpoolsete valikute abil filtreerida [\(Joonis 32\)](#page-36-1). CINA järgi võttis otsing aega 4,4 sekundit, mis on suhteliselt aeglane.

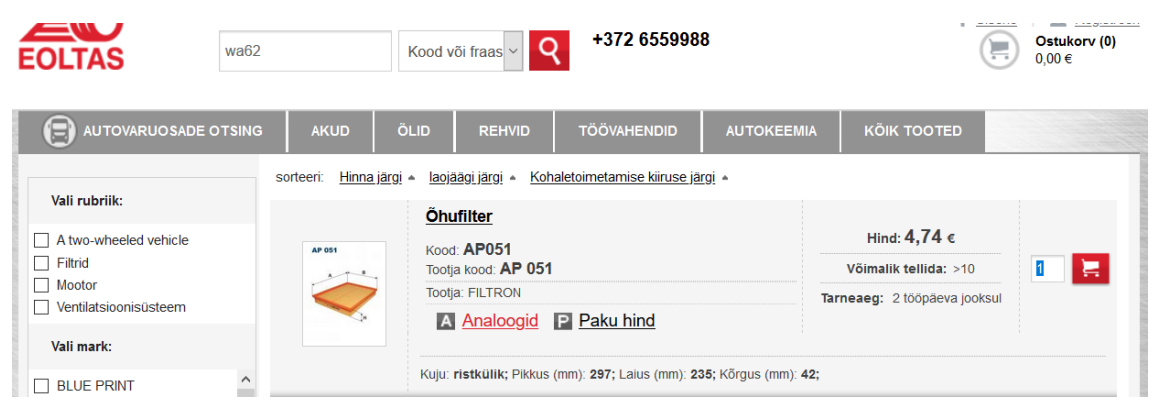

Joonis 32. Eoltas.ee tooteotsingu tulemused [34].

<span id="page-36-1"></span>Juhul, kui otsinguga tulemusi ei leitud, kuvati kasutajale mugav vorm puudu oleva toote jaoks päringu tegemiseks [\(Joonis 33\)](#page-37-0). Koos lubatud kiire vastamisajaga peaks see aitama kasutajatel soovitud toodet kiiremini leida ning vähendama kliendis tunnet, et tema otsing ebaõnnestus.

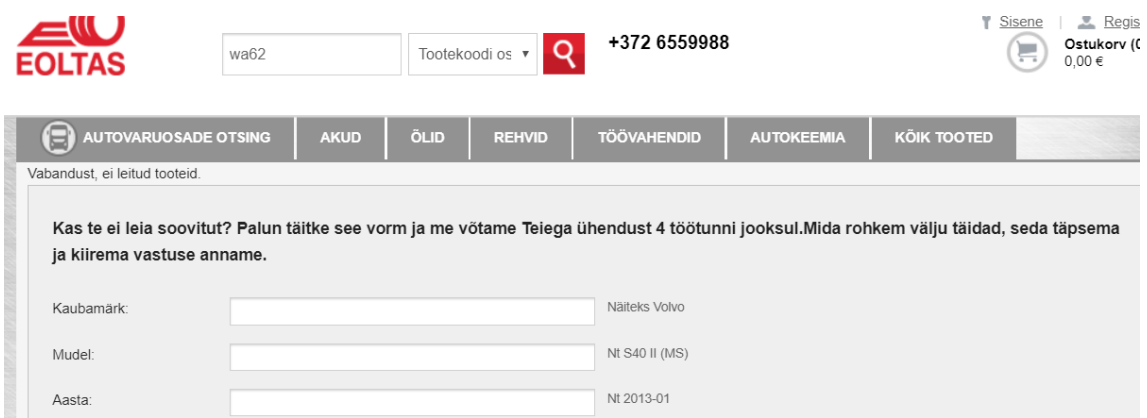

Joonis 33. Eoltas.ee tooteotsingu leht, kui tulemusi ei leitud [34].

<span id="page-37-0"></span>Auto otsingu valikus oli nii tootja-mudel-aasta-mootor rippmenüüd kui numbrimärgi otsing, VIN järgi otsimine puudus. Numbrimärgi järgi otsing polnud nii täpne kui teistel: välja pakuti erinevaid mudeleid erinevatelt tootjatelt, kuid tootmisaasta ja võimsus olid õiged [\(Joonis 34\)](#page-37-1). Peale käsitsi õige mudeli valimist sai sobiva toote valida samamoodi nagu teistel võrreldud keskkondadel.

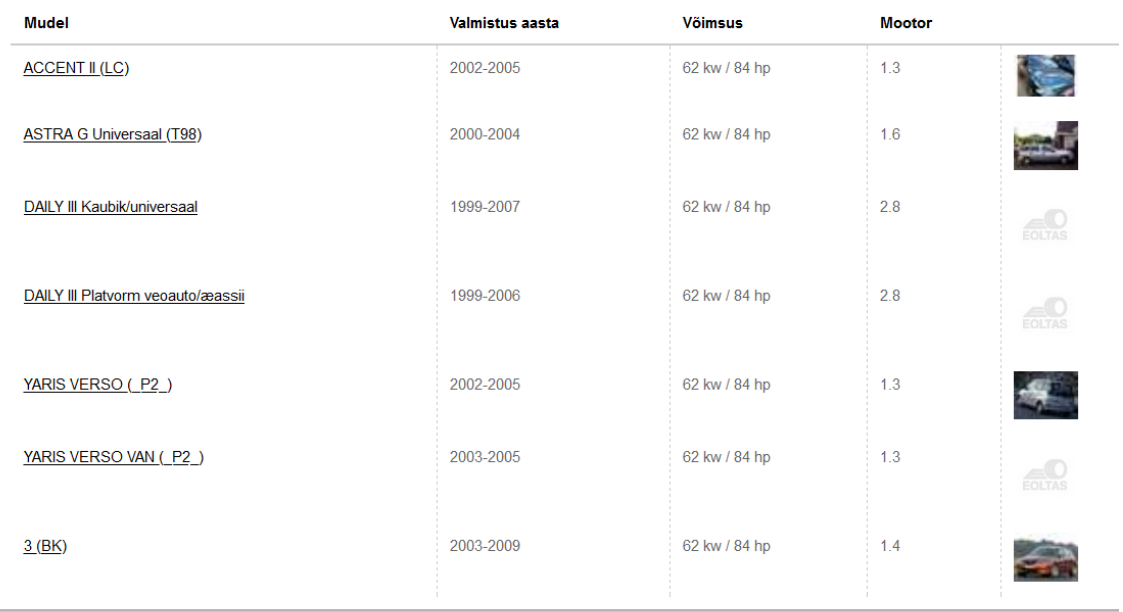

#### Otsing auto registreerimisnumbri järgi

Otsi uut registreerimisnumbrit:

<span id="page-37-1"></span>340bhd

Q Tagasi otsingu algusesse

Joonis 34. Eoltas.ee numbrimärgi otsingu tulemus [34].

Kuna antud keskkonnas puudus autoril ligipääs sisse logitud kasutajate sisule, sh tellimuste ja arvete lehtedele, ei saanud neid teiste keskkondadega võrrelda.

#### <span id="page-38-0"></span>**LakiNet**

Otsinguvorm oli LakiNetil võrdlemisi lihtne: numbrimärgi/VIN-i ja tooteotsing [\(Joonis](#page-38-1)  [35\)](#page-38-1). Toodete puhul sai täpsustada, kas otsida kõiki, toote- või OE koode. Mõlemad kastid asusid lehe ülemise riba keskel, seega olid need lihtsalt leitavad. VIN-i sisestamiseks jäi otsingukast liiga väikseks: osa koodist polnud nähtav. Mobiiliversioon töötas hästi, kuid tooteotsing oli peidetud menüü sisse. Otsingu sooritamiseks tuli vajutada luubiga nuppu või ENTER klahvi.

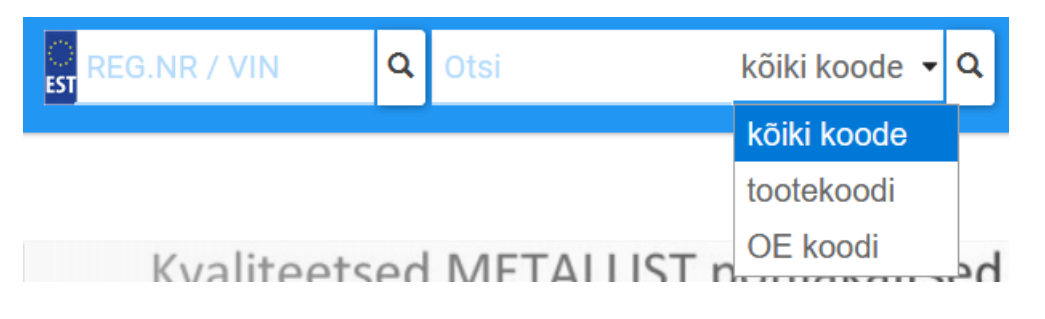

Joonis 35. LakiNet.ee põhiotsing [35].

<span id="page-38-1"></span>Kuna teistes keskkondades kasutatud otsisõna "WA62" ei andnud antud keskkonnas tulemusi, kasutas autor teist koodi [\(Joonis 36\)](#page-38-2). CINA andmetel võttis päring aega 5,8 sekundit, mis on kordades kauem kui enamikel teistel keskkondadel. Samas mitte ühtegi tulemust andnud otsing "WA62" võttis aega vaid 0,3 sekundit.

|                                               | Tulemused otsingule 1987302206             |                          |                      |                      |                |             |              |
|-----------------------------------------------|--------------------------------------------|--------------------------|----------------------|----------------------|----------------|-------------|--------------|
| <b>Tulemuste filtreerimine</b>                |                                            |                          |                      |                      |                |             | $\checkmark$ |
|                                               | <b>Toode</b>                               | <b>Kirjeldus</b>         |                      | <b>Laoseis</b>       |                | <b>Hind</b> | (km-ga)      |
|                                               | 1987302206                                 | Pinge [V]: 12            | Nimivõimsus (W): 5   | <b>Tallinnas</b>     | $\circledcirc$ | 0,26        | TELLI        |
|                                               | Hõõgpirn, Suunatuli                        | Lambitüüp: W5W           | Soklitüüp: W2,1x9,5d | <b>Tellitav 1 tp</b> | 233            | 0,26        | TELLI        |
| $\frac{0.1 \times 10^3}{100}$<br><b>GRASS</b> | <b>BOSCH</b>                               |                          |                      | <b>Tellitav 1 tp</b> | (10)           | 2,46        | TELLI        |
|                                               | ▼ · lisainfo · oe koodid · seotud sõidukid |                          |                      |                      |                |             |              |
|                                               | 99ZP034H-1                                 | Lisainfo: Lambitüüp: W5W |                      | <b>Tallinnas</b>     | $\circledcirc$ | 0,30        | TELLI        |
| $\bullet$                                     | <b>HELLA PIRN W5W 10tk.</b>                | <b>Pinge [V]: 12</b>     |                      |                      |                |             |              |
|                                               | <b>POLCAR</b>                              | Nimivõimsus (W): 5       |                      |                      |                |             |              |
|                                               |                                            | Soklitüüp: W2,1x9,5d     |                      |                      |                |             |              |
| $\overline{ }$                                |                                            |                          |                      |                      |                |             |              |
|                                               | ▼ · lisainfo · oe koodid · seotud sõidukid |                          |                      |                      |                |             |              |

Joonis 36. LakiNet.ee tooteotsingu tulemused [35].

<span id="page-38-2"></span>Nii numbrimärgi kui VINi otsing kuvas täpse auto ning kataloogi kasutades sai valida sobiva toote [\(Joonis 37\)](#page-39-1).

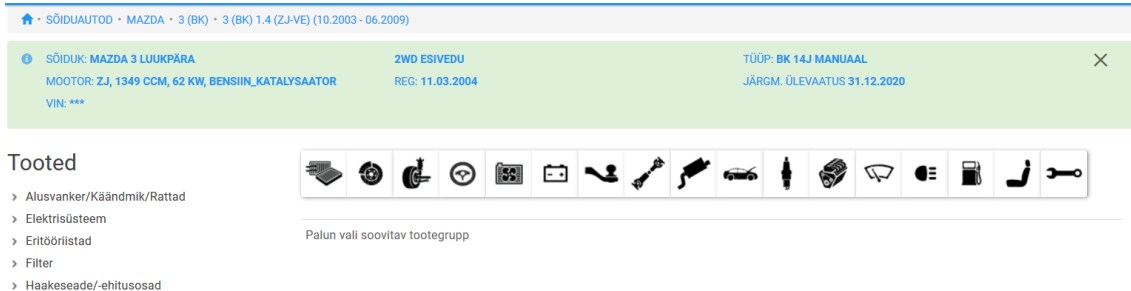

Joonis 37. LakiNet.ee numbrimärgi otsing [35].

<span id="page-39-1"></span>Kuna antud keskkonnas puudus autoril ligipääs sisse logitud kasutajate sisule, sh tellimuste ja arvete lehtedele, ei saanud neid teiste keskkondadega võrrelda.

#### <span id="page-39-0"></span>**ProfiAuto**

ProfiAuto otsingukast asus lehe ülaosast natuke madalamal ning keskel, seega oli see kergesti leitav [\(Joonis 38\)](#page-39-2). Otsisõna sisestamine oli mugav, kuna kast oli piisava pikkusega ning lahter oli eelselekteeritud. Otsingu sooritamiseks tuli vajutada luubikujulisele nupule. Kohe polnud aru saada, mis "numbri" järgi otsida saab ning mida tulemustes kuvatakse. Mobiiliversioon töötas hästi, otsingu avamiseks tuli vajutada luubi ikooniga nuppu.

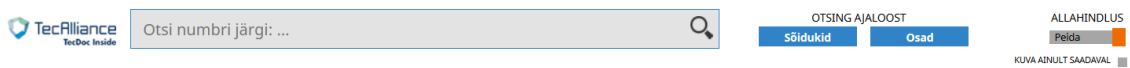

#### Joonis 38. ProfiAuto.net põhiotsing [36].

<span id="page-39-2"></span>Otsingu kasutamisest selgus, et tulemustes kuvatakse vaid täpse sobivusega tooteid ehk osalise koodiga ega nimetuse otsimine soovitud tulemust ei too. CINA näitas päringu pikkuseks 0,7 sekundit, mis on võrdluse kiireim tulemus. Tooteotsingu tulemustes midagi peale toodete ei kuvatud [\(Joonis 39\)](#page-40-1).

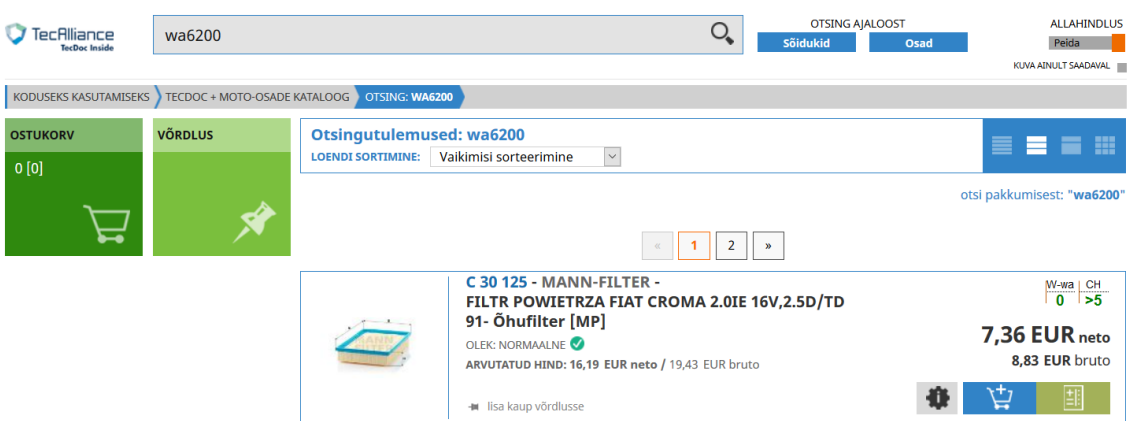

Joonis 39. ProfiAuto.net tooteotsingu tulemus [36].

<span id="page-40-1"></span>Spetsiifilise auto valimine oli piiratum kui teistel, kuna puudus nii VIN kui numbrimärgiga otsing. Numbrimärgi otsing puudus tõenäoliselt seetõttu, et tegu polnud Eesti, vaid Poola firmaga, kuigi kasutajaliides oli tõlgitud eesti keelde. Autot sai aga valida tootja-mudel-regioon-aasta rippmenüüde järgi, misjärel olid leitavad autole sobivad tooted [\(Joonis 40\)](#page-40-2).

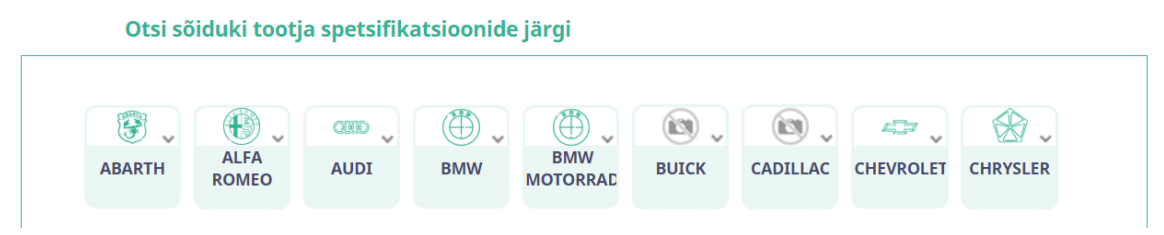

Joonis 40. ProfiAuto.net auto valimise leht [36].

<span id="page-40-2"></span>Juba tellitud tooteid ega arveid ei õnnestunud otsida, kuna isegi pärast pikemat otsimist ei olnud tellimuste ajaloo lehte kuskilt leida. Võimalik, et neid ilma varasemate tellimusteta ei kuvatudki.

#### <span id="page-40-0"></span>**Inter Parts**

Põhiotsingu kast asus lehe ülevalt teisel ribal ning keskel, seega oli see lihtsalt leitav. Kasutusel oli ainult üks otsingukast, kuid allpool kasti tuli teha valik, mida otsida tahetakse [\(Joonis 41\)](#page-41-1). Valikus oli tootekood (*symbol*), nimetus (*name*), VIN ja EAN (*bar code*). Numbrimärgi otsingut polnud, kuna tegu polnud Eesti firmaga. Otsingu sooritamiseks tuli vajutada otsingunuppu või ENTER klahvi. Paremal asunud "F2" oli aga segadusse ajav, kuna klaviatuuril F2 nuppu vajutades midagi ei juhtunud ning see ise ei olnud nupp. Mobiiliversioon töötas hästi, kuid otsingukast oli alguses peidetud ning avatuna vaid poole lehe laiuse pikkune.

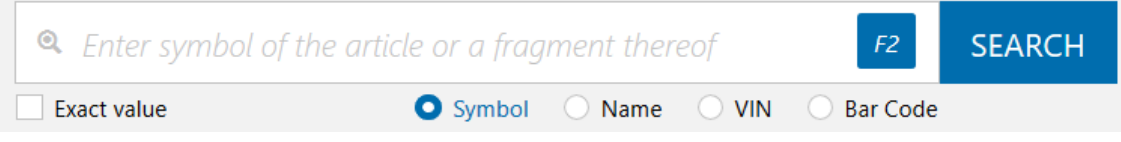

Joonis 41. IPTerminal.pl põhiotsing [37].

<span id="page-41-1"></span>Tooteotsingu tulemuste laadimine võttis CINA järgi aega 7,6 sekundit, mis on kõigist võrreldavatest keskkondadest kõige aeglasem [\(Joonis 42\)](#page-41-2). Arvestades seda, et tulemuste eelvaade puudus, on selle keskkonna pikaajaline kasutamine väga aeganõudev.

|                                                                                       | Q wa6200                                                                          |                                       | <b>SEARCH</b><br>F <sub>2</sub>                 |                                              |
|---------------------------------------------------------------------------------------|-----------------------------------------------------------------------------------|---------------------------------------|-------------------------------------------------|----------------------------------------------|
|                                                                                       | <b>Exact value</b>                                                                | Symbol Name VIN Bar Code              |                                                 |                                              |
|                                                                                       |                                                                                   |                                       |                                                 |                                              |
| "WA6200"                                                                              |                                                                                   |                                       |                                                 | <b>SEARCH RESULTS</b>                        |
| CATALOG PRICE   RETAIL PRICE<br><b>CUSTOMER PRICE</b>                                 | $\sim$<br><b>EUR</b>                                                              |                                       | 崖<br>冊                                          |                                              |
| SYMBOL NAME                                                                           | AVAILABILITY                                                                      | MU.<br><b>PRICE</b><br><b>DETAILS</b> |                                                 | <b>T</b> FILTERS                             |
| -<br><b>WA6200 !!!!!</b>   SELL-OUT<br>$\Diamond$<br>Air filter<br><b>WIX FILTERS</b> | $\boxed{\circledcirc}, \ \cdots \ \bullet$<br><b>TecDoc</b><br><b>I WOULD BUY</b> | ■<br><b>4.82 EUR</b><br>szt           | $\mathbb{R}^2$<br>$\mathbf{v}$<br>$\rightarrow$ | <b>AVAILABILITY OF ARTICLE:</b><br>Available |

Joonis 42. IPTerminal.pl tooteotsingu tulemused [37].

<span id="page-41-2"></span>VIN otsing leidis täpse auto ja kuvas toodete kataloogid, mille seast sai leida autole sobiva toote [\(Joonis 43\)](#page-41-3).

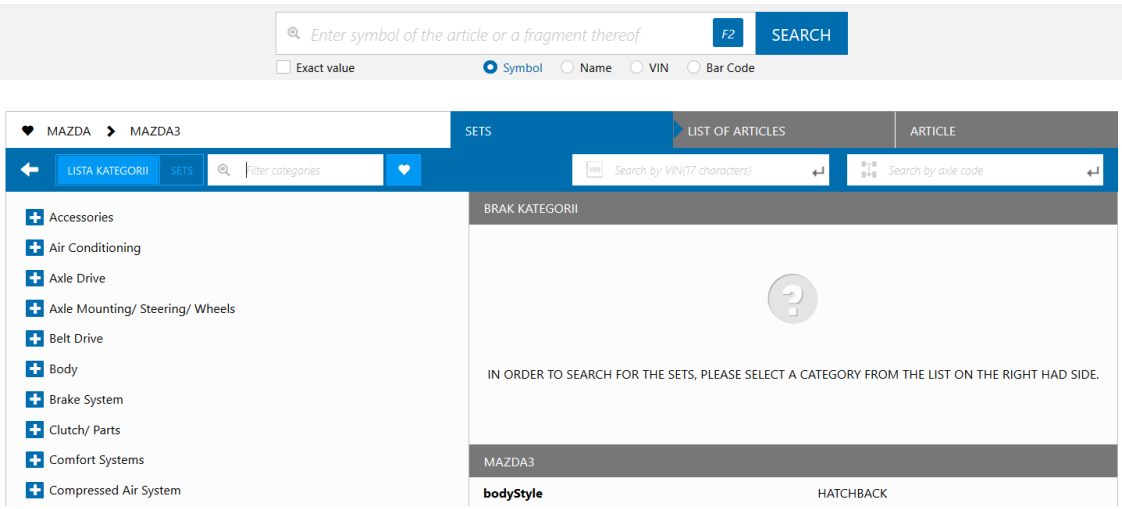

Joonis 43. IPTerminal.pl VIN otsingu tulemused [37].

<span id="page-41-3"></span>Varem tellitud tooteid tellimuste ajaloo lehelt otsida ei saanud.

## <span id="page-41-0"></span>**Võrdlus**

Otsingukast asus enamasti lehe ülaosas keskel ning oli piisavalt pikk. Suurendusklaasi ikoon oli samuti levinud. Otsingu sisestamise ajal pakkus soovitusi vaid kaks veebipoodi. Umbes pool võrreldud otsingutest lubas otsingut piirata vaid teatud tootekoodi tüübi piiresse. Mobiiliversioonid olid enamikel veebipoodidel olemas, kuid

tooteotsing oli enamasti nupu taha peidetud. Numbrimärgi ja VIN-i otsingud olid pea kõigil olemas ning andsid üldjuhul täpseid tulemusi.

Tulemuste laadimise kiirused jagunesid kolme kategooriasse: kiire, keskmine ja väga aeglane. Üks veebileht näitas tulemusi alla sekundiga, neli veebilehte 1-2 sekundi vahel ning ülejäänud kolm üle nelja sekundi.

## <span id="page-42-0"></span>**3.2 Lihtsa ja kasutajasõbraliku Tellimiskeskuse otsingu analüüs**

Salome Auto on oma Tellimiskeskuse otsingule seadnud mitmed spetsiifilised nõuded. Järgnevas analüüsis kombineeritakse lihtsa ja kasutajasõbraliku otsingulahenduse nõuded, Salome Auto poolt antud nõuded ning autovaruosade veebipoodide võrdluse tulemused.

#### <span id="page-42-1"></span>**Erinevad otsingud**

Tellimiskeskuses on Salome soovil vaja leida tooteid, autosid, tellimusi ja arveid. Tooteotsing peab olema nähtaval igal lehel, teised otsingud ei pea.

Tooteid peab saama otsida tootekoodi, nimetuse, EAN-i, OE koodi ja TecDoc koodi järgi. Mõnikord soovivad kliendid leida tooteid mitme eelnimetatud parameetri kombinatsiooniga, nt "S102 Audi" ehk tootekoodi osa ja nimetuse osa. Vahel võib olla oluline ka leida ainult täpset vastet, nt "001 989 68 03" ehk OE kood. Samuti peab olema võimalus täpsustada, millist tüüpi välja järgi otsida, juhuks kui otsisõna võib esineda mitmel erineval väljal.

Autosid peab saama otsida nii numbrimärgi kui VIN-i järgi. Kui kumbagi neist pole teada, peab saama spetsiifilist autot leida ka selle tootja, mudeli ja mootori järgi. Numbrimärgiga otsing peab kuvama ka andmeid Maanteeametist, lisaks VIN-i järgi leitavatele mudelipõhistele andmetele.

Tellimusi peab saama leida tellimuse numbri, tellimuses olevate tootekoodide ning esitamise kuupäeva järgi. Arveid peab saama leida arve numbri, tellimuse numbri, arvel olevate tootekoodide ning arve kuupäeva järgi. Tellimuste ja arvete otsing peaks autori hinnangul olema vastavalt tellimuste ja arvete lehel paremal üleval nurgas ning väiksem kui põhiotsing, et vältida nende segamini ajamist.

Autori hinnangul on sobilik ühendada toote- ja auto otsing, kuna otsinguks kasutatavad terminid on suures osas eristatavad ning tooteotsingut saab sooritada automaatselt tippimise ajal, kuid auto otsingut mitte<sup>1</sup>. Samamoodi on enamikes veebilehitsejates ühendatud aadressi- ja otsinguriba, kuna domeen on kindlas formaadis, kuid otsinguna mõeldud sisu mitte. Auto otsingu puhul on VIN kindla pikkusega ning Eesti numbrimärk kindla pikkuse vahemikuga ning formaadiga [38].

#### <span id="page-43-0"></span>**Otsingu mugav sisestamine**

Autori hinnangul peaks kiiremaks tulemuste saamiseks lubama kasutajatel piirata otsingut ainult teatud väljale või otsida ainult täpseid vasteid. Võrreldud autovaruosade veebipoodides käis otsingu piiramine rippemenüü kaudu ning see asus otsingukastist paremal. Seepärast on mõistlik see parempoolse rippmenüüna realiseerida ka Tellimiskeskuses, et vastata kasutajate ootustele.

Tänu otsingukasti laiusele mahub sinna palju vihjeid selle kohta, mida sellega otsida saab. Ühendatud toote- ja auto otsing võib kasutajate jaoks uudne olla, seetõttu tuleks vihjetes rõhutada seda, et ühe kasti kaudu saab otsida nii tooteid kui autosid.

#### <span id="page-43-1"></span>**Otsingu sooritamine**

Uue Tellimiskeskuse tooteotsing on piisavalt kiire, et kasutusele võtta automaatne otsingu sooritamine. See tähendab, et tulemusi uuendatakse pärast igat muudatust otsingukastis ning eraldi otsingunuppu pole vaja. Kuna Salome soovis, et kasutajatele pakutaks otsingutulemusi – kasvõi tootekoode – juba otsingu sisestamise ajal, siis saab automaatse otsingu sooritamisega ka see nõue täidetud.

#### <span id="page-43-2"></span>**Tulemuste kuvamine**

Ühendatud toote- ja auto otsingu tulemusena näidatakse alati kõigepealt tooteotsingu tulemust, kuna seda sooritatakse kõige tõenäolisemalt. Kui otsisõna pikkus ja formaat sobivad, võib kasutajale pakkuda ka auto otsimist sarnaselt veebipoe The Laundress otsingutulemustele. Seal pakuti tulemuste kohal erinevaid sisutüüpe, ning sarnaseid alternatiivseid pakkumisi saaks kasutada ka autode otsingu tegemise soovitamiseks.

<sup>1</sup> Seda põhjusel, et auto otsingu jaoks kasutatakse välist ressurssi, mille kasutamine on piiratud, kuid tooteotsing käib Salome enda serverites, mida piirab vaid riistvara kiirus.

Näiteks, kui otsingukasti sisestatakse VIN, siis tooteotsingu tulemuste kohal võib kuvada linki pealkirjaga "Otsi VIN-i järgi autot".

Tulemuste puudumise vältimiseks saab automaatselt eemaldada otsingule lisatud toote välja piiranguid või teha üldisem otsing eemaldades otsisõnast viimase tähemärgi. Samuti saab kasutajat julgustama võtma ühendust oma kliendihalduriga, et teda otsimisega aidata.

### <span id="page-44-0"></span>**Nõuded**

Käesolevas peatükis tehtud analüüsi ning lihtsa ja kasutajasõbraliku veebipoe otsingu nõuetest pani autor kokku järgneva nõuete kogumiku.

- Põhiotsingu peab asuma lehe ülaosa keskel ning olema kasutatav igal lehel. Teised otsingud peavad asuma oma lehtedel paremas ülemises nurgas ning olema väiksemad kui põhiotsing, et kasutajad neid segamini ei ajaks.
- Otsingukasti lihtsamaks ära tundmiseks tuleb kasutada luubi ikooni ja hoida kast suure ja avatuna.
- Kasutajate segaduse vältimiseks tuleb kasutada võimalikult vähe erinevaid sisestatavaid parameetreid. Sellegipoolest peaks kasutajal olema võimalus piirata otsingut teatud välja piiresse, et soovitud tulemuse saamine oleks kiirem.
- Otsingukasti laiust tuleb ära kasutada selleks, et kasutajale selgitada, mida ta antud otsinguga leida saab ning mille järgi ta otsida võib. Samuti tuleb põhiotsingu puhul rõhutada seda, et sellega saab leida nii tooteid kui autosid.
- Otsingu sooritamise lihtsustamiseks tuleb kasutada automaatset tulemuste kuvamist.
- Tulemuste kuvamisel tuleb jätta otsingukasti alles otsingu parameetrid, et neid oleks otsingu parandamiseks lihtne muuta.
- Vältida tuleb tulemuste puudumist teavitades sellest kasutajat ning sooritades automaatselt otsing ilma välja piiranguteta või julgustada kasutajat kliendihalduriga ühendust võtma.

Antud nõuete järgimine aitab tagada, et Salome Tellimiskeskuse otsingulahendus oleks võimalikult lihtne ja kasutajasõbralik.

## <span id="page-45-0"></span>**4 Tellimiskeskuse otsingulahenduse arendamine**

Eelmise peatüki lõpus koostatud nõuete põhjal arendatakse käesolevas peatükis Salome Tellimiskeskuse jaoks lihtne ja kasutajasõbralik otsingulahendus. Enne seda aga põhjendab autor uue lahenduse loomise vajadust ja tutvustab arendusmetoodikat.

#### <span id="page-45-1"></span>**4.1 Uue lahenduse arendamise vajadus**

Uue lahenduse arendamine on vajalik, kuna autorile teadaolevalt alternatiivsed olemasolevad lahendused puuduvad. Autovaruosade veebipoe otsing hõlmab endas nii toote kui auto otsingut, kuid autor ei leidnud ühtki lahendust, mis pakuks mõlemat korraga.

Võrreldud autovaruosade veebipoodidest ainus, kes kasutas nähtavalt<sup>1</sup> olemasolevat lahendust, oli Forss. Nemad kasutasid oma tellimiskeskuses välise pakkuja PartsCatalogs varuosakataloogi, mis pakub VIN-i või rippmenüüde kaudu kindla auto varuosade leidmist, kuid mitte tootekoodi või numbrimärgi järgi otsingut. Seetõttu on Forssi tootekoodi ja numbrimärgi otsingud eraldi ning numbrimärgi järgi otsing ei andnud paremat tulemust kui lihtsalt VIN-i järgi otsing: numbrimärgi kaudu leitud VIN saadeti lihtsalt välisesse varuosakataloogi.

Kasutajamugavuse poolelt pole selline lahendus parim mitmetel põhjustel. Esiteks, Forssi enda leht on eesti keeles, kuid välise varuosakataloogi osa on inglise keeles. Teiseks ei saa veebipoe arendaja jätkata kataloogi kasutamist, kui väline pakkuja otsustab oma teenuse pakkumise lõpetada. See võib tekitada uuele süsteemile kolimisel kasutajate jaoks ümberõppimise vajaduse või halvimal juhul katkestada nende jaoks kataloogi kasutamise võimaluse. Kolmandaks ei ole veebipoe arendajal täielikku kontrolli välise kataloogi üle. Seetõttu ei saa ta soovi korral teha kataloogi vastavalt

 $1$  Raske on kindlaks teha, kas veebipood kasutab oma tagarakenduses olemasolevat lahendust või mitte, kuna tagarakenduse lähtekood ei ole avalikkusele nähtav.

veebipoe kasutajate soovidele muudatusi ning raskendatud on lihtsa ja kasutajasõbraliku otsingu nõuetest kinnipidamine, kui väline pakkuja neist ise kinni ei pea.

## <span id="page-46-0"></span>**4.2 Arendusmetoodika**

Käesolevas peatükis tutvustatakse kasutatavat arendusmeetodit, ning kasutatavaid programmeerimiskeeli, JavaScripti raamistikke ja teeke. Samuti võrreldakse erinevaid arendusprogramme.

### <span id="page-46-1"></span>**Arendusmeetodi valik**

Tellimiskeskuse otsingulahenduse arendamiseks kasutatakse välearenduse [39] meetodit, et arvestada jooksvalt kasutajate ja Salome Auto tagasisidega. Enne antud töö raames koostatud analüüsi on juba välearendusele vastavalt valminud otsingulahenduse prototüüp, mis käesoleva töö tulemusena paremaga asendatakse.

### <span id="page-46-2"></span>**Keeled, raamistikud ja teegid**

Arendatav otsingulahendus on osa Tellimiskeskuse klientrakendusest, mis on ehitatud JavaScripti [40] skriptimiskeele baasil kasutades TypeScriptiga [41] Aurelia [42] raamistikku. Erinevate veebiliidese komponentide jaoks on kasutusel teek Bootstrap 4 [43].

JavaScript on põhiliselt tuntud kui veebilehtede skriptimiskeel, mis töötab veebilehitsejates ning mida kasutatakse näiteks veebilehe dünaamiliseks muutmiseks [40]. TypeScript on lisakiht JavaScriptile, mis lisab staatilise tüüpimise ning on mõeldud suuremate rakenduste jaoks [41]. Aurelia on kogum erinevaid mooduleid, mis koos toimivad nagu raamistik. Selle põhifookus on kiirus, standarditele vastavus, pistikprogrammidega laiendatavus ning lihtne kasutatavus [42]. Bootstrap on veebiliideste komponentidest koosnev teek, millega saab kiiresti ja lihtsalt veebilehti arendada [43].

Autor ei ole võrrelnud erinevaid JavaScripti raamistikke, skriptimiskeeli ega teeke, et välja selgitada Tellimiskeskuse klientrakenduse jaoks parimad, kuna see jääb antud bakalaureusetöö skoobist välja. Küll aga pole otsingulahenduse arendamiseks mõttekas kasutada muid keeli, raamistikke ega teeke, kuna otsingulahenduseks kõik vajalik on juba kasutusel.

#### <span id="page-47-0"></span>**Tööriistade valik**

Koodi kirjutamiseks on vaja kasutada programmi. Aurelia arendajad soovitavad Aurelia blogis seitset erinevat IDE-t: Atom, WebStorm, Sublime Text, Eclipse, Visual Studio 2013, Visual Studio 2015 ja Visual Studio Code [44]. Autor asendab võrdluses Visual Studio 2013 ja 2015 kõige uuema versiooniga 2019, kuna viimast arendatakse aktiivselt ja on toetatud aastani 2029, teised aga kaotavad toe vastavalt 2024 ja 2025 [45].

Antud programmide võrdlemiseks kasutas autor Asus sülearvutit X555U (protsessor i7- 6500U, 4GB RAM, 120GB SSD). Arvutile on paigaldatud Windows 10 Home versioon 1909. Võrdluse tegemise ajal (16.04.2020) kasutati aurelia-cli versiooni 1.2.2. Võrdlemiseks kasutati uut tühja Aurelia projekti, mis loodi käsuga "au new" valikuga "Default TypeScript App" ning jättes ülejäänud pakutud seaded vaikimisi väärtusele [46]. Võrreldavas programmis paigaldati olemasolul Aurelia blogis soovitatud laiendus (selle puudumisel mõni muu Aurelia/TypeScript pistikprogramm) ning seejärel avati tühjas projektis failid "src/main.ts" ja "src/app.html". Võrdlustabel asub Lisas 2.

Platvormide ja hinnainfo on pärit programmide kodulehtedelt (vt Lisa 2) seisuga 16.04.2020.

Kasutusmugavuse testimisel vaadati nelja aspekti: nii käivitamise kui kasutamise kiirust, kasutamise lihtsust, Aurelia koodisoovituste olemasolu ning üldist funktsionaalsust. Nende aspektide hinnangud on subjektiivsed, kuna aspektide objektiivne võrdlemine oleks liiga ajamahukas ja jääks antud töö raamest välja.

Programmi Tegumihaldur (Task Manager) kasutati võrreldava programmi mälukasutuse vaatamiseks. Seda tehti alles siis, kui programm oli mõned minutid avatud olnud ning erinevaid lihtsamaid funktsioone proovitud ja faili muudetud.

Kettamahtu mõõdeti pärast mälukasutuse mõõtmist kasutades Windows File Explorerit. Juhtpaneeli ja Sätteid selleks kasutada ei saanud, kuna kõik programmid ei näidanud nende kaudu oma kasutatavat kettamahtu. Kettamahu vaatamiseks avati kaust, kuhu programm oli paigaldatud, ning parema hiireklikiga avati kausta atribuudid ja sealt vaadati väärtust "Maht".

Autor valis Aurelia kirjutamiseks programmi Visual Studio Code, kuna see on saadaval kõikidel peamistel platvormidel, vabavara ehk tasuta kasutatav, kiire ja lihtsalt kasutatav ning Aurelia koodisoovitustega.

#### <span id="page-48-0"></span>**4.3 Arendamine**

Antud peatükis käsitletakse kõigepealt Tellimiskeskuse klientrakenduse ülesehitust, seejärel tutvustatakse loodavate otsinguribade ühisosa, pärast mida selgitatakse lahti põhiotsingu riba arendus ning lõpuks arvete ja tellimuste otsinguriba arendus.

#### <span id="page-48-1"></span>**Klientrakenduse ülesehitus**

Aurelia Webpack [47] klientrakenduse konfiguratsioonifail *webpack.config.js* asub juurkataloogis, kus on defineeritud HTML-i malli asukoht. Vaikimisi asub mall juurkataloogis failis *index.ejs*, kus on kirjeldatud HTML lehe põhi. Antud mallis defineeritakse Aurelia konfiguratsiooni asukoht [48], mis on vaikimisi *src* kataloogis *main.ts* failis. Selles konfiguratsioonifailis defineeritakse juurkomponendi asukoht [48], mis käsitletavas klientrakenduses on asukohas *src/main-router*. Selline ilma failitüübi tähiseta asukoht tähistab Aurelia komponenti [49] ning see koosneb kahest failist: antud juhul *main-router.ts* ja *main-router.html*. MVC arhitektuurimustri raames on "ts" lõpuga fail mudel ja ".html" lõpuga fail vaade [49].

Juurkomponendi HTML-i vaade sisaldab endas mitmeid osasid, mis on nähtaval igal lehel. Kõige esimesena on defineeritud teated (*toast*), mida kuvatakse vaid teatud juhtudel. Seejärel on veebilehe päises ülemisel ribal logo ja menüü, ning selle all on otsinguriba. Siis järgneb sisu, mis kuvatakse ruuteri elemendis *router-view* vastavalt veebilehe aadressile (URL) [50]. Kõige lõpus on jalus, kus asub firma nimi, aasta, email ning välja logimise link. Veebilehe disain ja elementide paigutused on loodud kasutades Bootstrap 4 teeki koos mõnede muudatustega.

Klientrakenduse lähtekoodi kaustastruktuur jaguneb järgnevalt:

- *components* sisaldab eraldiseisvaid komponente, millel on kindel ülesanne (nt otsinguriba, kategooriate menüü)
- *elements* sisaldab sõltuvustega korduvkasutatavaid elemente, millel on kindel ülesanne (nt lehekülgede riba, toodete nimekiri)
- *interfaces* sisaldab erinevat tüüpi objektide kirjeldusi (nt toode, auto)
- *pages* sisaldab komponente, mille kuvamiseks on eraldi URL (nt ostukorv, kasutaja seaded)
- *resources* sisaldab erinevaid staatilisi faile, mida kasutatakse veebilehe kuvamisel (nt stiilileht, Salome logo)
- *services* sisaldab teenuseid, mille kaudu suheldakse tagarakendusega (nt sisselogimisteenus, otsinguteenus)
- *utils* sisaldab muid staatilisi abifaile (nt teenuse vea klass, abifunktsioonide moodul)

Kaustadest väljaspool asuvad järgnevad failid:

- *app-config.ts* klass erinevate seadistatavate parameetrite hoidmiseks, komponendiüleste muutujate salvestamiseks ja küpsistega tegelemiseks (nt kasutaja sessiooni JWT, hiljuti valitud autod)
- *main-router* juurkomponent, mille sees kuvatakse vastavalt URL-ile kindla lehekülje komponenti
- *main.ts* Aurelia konfiguratsioon, kus seadistatakse nt kasutatavaid pistikprogramme

Otsingu arendamiseks tuleb muuta komponenti *main-router* ja kaustas *pages* olevaid lehekülgede komponente ning juurde tuleb luua üks komponent kausta *components* ja üks element kausta *elements*.

#### <span id="page-49-0"></span>**Üldine otsinguriba**

Otsinguribade tegemiseks kasutas autor *div* [51] elementi Bootstrapi *input-group* [52] klassiga. Selle sees on veel üks *div* element klassiga *input-group-prepend* [52], seejärel *input* [53] element *form-control* [54] klassiga ning lõpus jälle *div* element *input-groupappend* [52] klassiga [\(Joonis 44\)](#page-50-0). Selline struktuur hoiab keskmise *input* elemendi võimalikult suurena lükates äärmised elemendid äärtesse. See võimaldab luua otsinguriba, kus ühe suure sisendkasti vasakul ja paremal pool on muud elemendid. Elemendi *input* atribuudi *type* väärtus on "search", mis ütleb veebilehitsejale, et tegu on otsingusisendiga. Klass *form-control* on lisatud elemendi stiliseerimiseks.

```
<div class="input-group">
   <div class="input-group-prepend"></div>
   <input type="search" class="form-control">
   <div class="input-group-append"></div>
</div>
```
Joonis 44. Otsinguriba struktuur.

<span id="page-50-0"></span>Igal otsinguribal on ka luubi ikoon. Seda saab ribale lisada *div* elemendiga, millel on klass *input-group-text* (samuti stiliseerimiseks) ning mille sees on antud juhul teegist Material Icons [55] pärit luubi ikoon [\(Joonis 45\)](#page-50-1).

```
 <div class="input-group-text">
   <i class='material-icons'>search</i>
 </div>
```
Joonis 45. Koodilõik otsinguribale luubi ikooni lisamiseks.

<span id="page-50-1"></span>Otsingukasti kood on igal otsinguribal samuti sama. Sellele *input* elemendile lisas autor Aurelia atribuudid *focus.bind, placeholder.bind* ja *value.bind* [\(Joonis](#page-50-2) 46). Kõik "bind" lõpuga atribuudid on seotud komponendi mudeliga: atribuudi väärtusena kasutatakse mudelis kasutatud muutuja nime. Näiteks, *value* atribuudi väärtus on seotud mudeli muutujaga *query* – kui muutub üks, muudetakse ka teist [56].

```
<input focus.bind="hasFocus" type="search" minlength="3" class="form-control"
        placeholder.bind="messagesSearchPlaceholder" value.bind="query">
                        Joonis 46. Otsingukasti elemendi koodilõik.
```
<span id="page-50-2"></span>Atribuudid *value* ja *placeholder* on olemas ka HTML-is, kuid *focus* [57] on Aurelia atribuut, mille abil saab otsingukasti automaatselt selekteerida. Muutujas *messagesSearchPlaceholder* on tekst, mida näidatakse siis, kui otsingukast on tühi. Mudelis näevad need muutujad välja nii, nagu on toodud allpool [\(Joonis 47\)](#page-50-3).

hasFocus = true; @observable query: string; messagesSearchPlaceholder = "Sisesta tootekood, nimetus /--/"; Joonis 47. Mudelis olevate muutujate näidis.

<span id="page-50-3"></span>Sellel joonisel on muutuja *query* ees dekoraator (*decorator*) @observable, mis jälgib muutuja väärtust ning käivitab kindla funktsiooni, kui selle väärtus muutub. Vaikimisi peab selle funktsiooni nimi olema muutuja nimi, millele on lisatud sõne "Changed". Näiteks, muutuja *query* puhul peab olema funktsiooni nimi *queryChanged()*. Funktsioonile antakse kaasa kaks parameetrit: uus ja vana väärtus [58]. Selle funktsiooni kaudu on lahendatud ka automaatne otsing: kui otsingukastis väärtus

muutub, kutsutakse välja ka see funktsioon, mis omakorda teeb päringu otsinguteenuse kaudu tagarakendusse.

#### <span id="page-51-0"></span>**Põhiotsingu riba**

Põhiotsingu riba realiseeris autor eraldi Aurelia komponendina, et hoida otsinguriba puudutav kood ja juurkomponendi kood lahus. Seega lähevad komponendi failid kausta *components*. Teine variant oleks realiseerida otsinguriba elemendina, kuid see pole autori arvates otstarbekohane, kuna otsinguribal puuduvad sõltuvused ning seda pole vaja korduvkasutada. Otsinguriba kuvamiseks kõigil lehtedel lisas autor juurkomponendile allpool toodud koodirea [\(Joonis 48\)](#page-51-1). Otsinguriba komponendi lisamiseks juurkomponendile kasutas autor Aurelia *compose* elementi [59]. Antud elemendi atribuudiga *view-model* saab defineerida integreeritava komponendi asukoha *src* kataloogi suhtes.

```
<compose view-model="components/search/search-bar"></compose>
         Joonis 48. Juurkomponendile lisatud otsinguriba koodirida.
```
<span id="page-51-1"></span>Alloleval joonisel [\(Joonis 49\)](#page-51-2) toodud *input-group-prepend* klassiga *div* elementi lisas autor kategooriate menüü komponendi, seejärel luubi ikooni ning tooteid ja autot sümboliseerivad ikoonid.

```
 <div class="input-group-prepend">
   <compose view-model="components/search/categories"></compose>
   <div class="input-group-text">
     <i class='material-icons'>search</i>
   </div>
   <div class="input-group-text">
     <i class='material-icons'>category</i>
     <i class='material-icons'>directions_car</i>
   </div>
 </div>
```
Joonis 49. Põhiotsingu riba vasakpoolse osa kood.

<span id="page-51-2"></span>Otsingukastist paremale jäävad elemendid lisati *div* elementi klassiga *input-groupappend*. Lisatavateks elementideks on *select* [60] ning *compose* [\(Joonis 50\)](#page-52-1). Esimest kasutatakse otsingu piiramiseks teatud väljale, teist kasutatakse auto tootja-mudelmootor järgi valimise nupu ja autode ajaloo rippmenüü kuvamiseks.

```
 <div class="input-group-append">
   <select class="form-control" value.bind="searchFilter">
     <option value.bind="all" selected>Kõik väljad</option>
     <option value.bind="code">Tootekood</option>
     <option value.bind="name">Toote nimetus</option>
     <option value.bind="tecdoc">TecDoc/OE kood</option>
     <option value.bind="ean">EAN (triipkood)</option>
     <option value.bind="precise">Täpne otsing</option>
   </select>
   <compose view-model="components/car/car-tree"
            class="input-group-text"></compose>
 </div>
```
Joonis 50. Põhiotsingu riba parempoolse osa kood.

<span id="page-52-1"></span>Nende kahe *div* elemendi keskele jääv otsingukast on sama, mis on toodud punktis [4.3.2.](#page-49-0)

#### <span id="page-52-0"></span>**Auto otsimise nupp**

Otsingutulemuste kohal kuvatakse auto otsimise nupp, kui põhiotsingusse sisestatud tekst vastab VIN-i või Eesti numbrimärgi formaadile. Muudel juhtudel nuppu ei kuvata. Nupp peab olema rohkem esile tõstetud, kui tooteotsing tulemusi ei andnud. Selle realiseerimiseks kasutas autor *div* elementi [\(Joonis 51\)](#page-52-2), mille sees on üks esile tõstetud nupp ning teine tagasihoidlikum link.

```
<div if.bind="isCarQuery && result !== undefined" class="mb-3">
              Joonis 51. Auto otsingu nuppe ümbritsev element.
```
<span id="page-52-2"></span>Elementi *div* kuvatakse *if.bind* atribuudi abiga vaid siis, kui päringu formaat vastab VIN-ile või numbrimärgile ning tooteotsingu tulemused on juba kätte saadud. Selle elemendi sees on kõigepealt esile tõstetud nupp [\(Joonis 52\)](#page-52-3).

```
 <button if.bind="result.items.length == 0" type="button"
         class="btn btn-success" click.delegate="carButtonClicked()">
  <i class="material-icons">directions_car</i>
   <span>Otsi autot ${carQueryType} "${carQuery}"</span>
 </button>
```
Joonis 52. Esile tõstetud auto otsingu nupp.

<span id="page-52-3"></span>Esile tõstetud nuppu kuvatakse vaid siis, kui tooteotsingu tulemused puuduvad. Klass *btn* lisab nupule kujunduse ning *btn-success* teeb nupu roheliseks [61]. Funktsioon *carButtonClicked()* kutsutakse välja atribuudi *click.delegate* [56] abiga, kui nupul klikkida, ning see sooritab auto otsingu. Nupu sees asub auto ikoon ning seletav tekst. Muutuja *carQueryType* väärtuseks on "VIN-iga" või "numbrimärgiga" vastavalt sellele,

kas otsisõna vastab VIN-i või numbrimärgi formaadile. Muutuja *carQuery* sisaldab suurtähtedeks muudetud otsisõna.

```
Kui tooteotsing tagastas ka tulemusi, kuvatakse vaid tagasihoidlikum link.
Selleks lisas autor button [61] elemendi järele ühe a elemendi ( <a else
href="#" class="card-link" click.delegate="carButtonClicked()">
       Otsi autot ${carQueryType} "${carQuery}"
    \langlea>
Joonis 53).
     <a else href="#" class="card-link" click.delegate="carButtonClicked()">
```

```
 Otsi autot ${carQueryType} "${carQuery}"
\langlea>
```
Joonis 53. Tahaplaanile jääv auto otsingu link.

<span id="page-53-1"></span>Atribuut *else* komplementeerib eelneva *button* elemendi atribuuti *if.bind* ning kuvab *a* elemendi vaid siis, kui eelnevat elementi ei näidata (kuna *if.bind* atribuudi väärtus on väär). Klass *card-link* [62] lisab lingile kujunduse.

#### <span id="page-53-0"></span>**Arvete ja tellimuste otsinguriba**

Arvete ja tellimuste otsinguribad on võrdlemisi sarnased, seega on autori hinnangul mõistlik luua mõlema jaoks üks korduvkasutatav element. Elemendi mudelis on ainult muutujad [\(Joonis 54\)](#page-53-2). Dekoraator @bindable tähistab muutujaid, mis on seotud elemendi atribuutidega.

```
export class OrderCustomElement {
  @bindable searchIcon: string;
 @bindable searchPlaceholder: string;
  @bindable searchText: string;
  @bindable searchDateFrom: string;
  @bindable searchDateTo: string;
  hasFocus = true;
}
```
Joonis 54. Tellimuste ja arvete otsinguriba ühise elemendi mudel.

<span id="page-53-2"></span>Ühise elemendi vaade põhineb samuti punktis [4.3.2](#page-49-0) toodud põhjal. Põhiotsingu kasti ees oleva osaga [\(Joonis 49\)](#page-51-2) võrreldes on erinev vaid *input-group-text* klassiga *div* elemendi sisu [\(Joonis 55\)](#page-53-3).

```
 <div class="input-group-text">
  <i class='material-icons'>${searchIcon}</i>
 </div>
```
<span id="page-53-3"></span>Joonis 55. Tellimuste ja arvete otsinguriba elemendi vaate erinevus esimese div elemendi osas.

Otsingukasti taga oleva *div* elemendi sisu on aga täiesti erinev, kuna seal on kuupäeva vahemiku valimise elemendid ning ka mõned ikoonid [\(Joonis 56\)](#page-54-0).

```
 <div class="input-group-append">
  <div class="input-group-text">
     <i class='material-icons'>date_range</i>
  </div>
  <input type="date" class="form-control" value.bind="searchDateFrom">
  <div class="input-group-text">
    <i class='material-icons'>more_horiz</i>
  </div>
  <input type="date" class="form-control" value.bind="searchDateTo">
 </div>
```
Joonis 56. Tellimuste ja arvete otsinguriba tagaosa.

<span id="page-54-0"></span>Valminud elementi saab kasutada komponendi sees pärast selle importimist lisades sobivasse kohta uue elemendi *order-search* [\(Joonis 57\)](#page-54-1).

```
<require from="elements/order/order"></require>
<order-search search-icon="receipt" search-placeholder="Otsi /--/"
        search-date-from.bind="searchDateFrom"
        search-date-to.bind="searchDateTo"
        search-text.bind="searchText"></order-search>
           Joonis 57. Tellimuste ja arvete ühise elemendi kasutamine.
```
<span id="page-54-1"></span>Elemendi atribuutides toodud muutujate (*searchDateFrom*, *searchDateTo*, *searchText*) sisu muutub, kui kasutaja neile vastavaid välja muudab. Nende muutumisi jälgides saab sooritada otsingu automaatselt. Muid atribuute tuleb muuta vastavalt vajadusele.

## <span id="page-55-0"></span>**5 Tulemused ja võimalikud edasiarendused**

Käesolevas peatükis tuuakse välja antud bakalaureusetöö tulemused ning arutletakse loodud nõuete kogumiku ja Tellimiskeskuse otsingulahenduse võimalike edasiarenduste üle.

## <span id="page-55-1"></span>**5.1 Lihtsa ja kasutajasõbraliku veebipoe otsingu nõuded**

Peatükis 2 toodud võrdluse ja analüüsi põhjal koostas autor järgneva nõuete kogumiku veebipoe otsingutele:

- Põhiotsingu asukoht peab olema lehe ülaosa keskel või paremas ääres ning see ei tohi asukohta muuta. Teised otsingud peavad olema põhiotsingust eristatavad (asukoha, suuruse või välimuse poolest), et vältida otsingute segamini ajamist.
- Otsingukasti lihtsamaks ära tundmiseks tuleb kasutada luubi ikooni ja hoida kast suure ja avatuna.
- Kasutajate segaduse vältimiseks tuleb kasutada võimalikult vähe erinevaid sisestatavaid parameetreid.
- Otsingu kasutajale peab olema selge, mida ta antud otsinguga leida saab ning mis tüüpi otsisõnu ta päringus kasutada võib.
- Sobivaima otsisõna leidmiseks peaks pakkuma automaatseid soovitusi või automaatset tulemuste kuvamist.
- Otsingu sooritamise lihtsustamiseks tuleb kasutada automaatset tulemuste kuvamist või nii ENTER klahvi kui eraldi nuppu.
- Tulemuste kuvamisel tuleb jätta otsingukasti alles otsingu parameetrid, et neid oleks otsingu parandamiseks lihtne muuta.
- Vältida tuleb tulemuste puudumist teavitades sellest kasutajat ning sooritades automaatselt üldisem otsing või julgustada teda ühendust võtma klienditoega.

Autori hinnangul aitab antud nõuete järgimine tagada, et uue veebipoe otsingu loomisel või vana parandamisel oleks otsingusüsteem võimalikult lihtne ja kasutajasõbralik.

## <span id="page-56-0"></span>**5.2 Tellimiskeskuse uus otsingulahendus**

#### <span id="page-56-1"></span>**Põhiotsingu riba**

Otsinguribal paikneb vasakult paremale vaadates tootekategooriate menüü, luubi ja auto ikoonid, pikk otsingukast, otsingu täpsustamise rippmenüü, auto tootja-mudeli-mootori järgi valimise nupp ning hiljuti valitud autode rippmenüü [\(Joonis 58\)](#page-56-3).

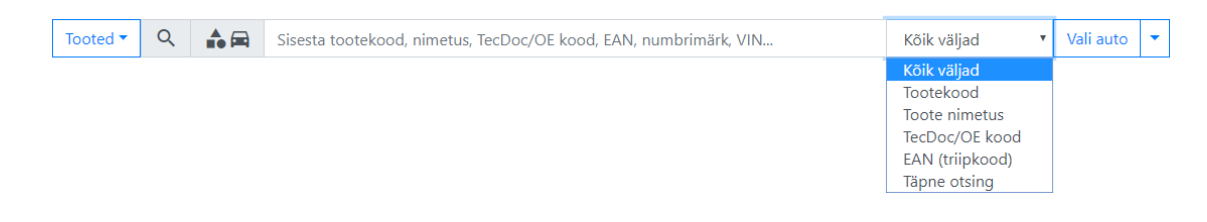

Joonis 58. Uue Tellimiskeskuse põhiotsingu riba.

<span id="page-56-3"></span>Tellimiskeskuse nõuetest on täidetud järgnevad: otsingu asukoht on lehe ülaosa keskel, see on kasutatav igal lehel, sellel on luubi ikoon, see on suur ja alati avatud, sellel on vähe sisendeid, sellega saab otsingut täpsustada, kasutajale on selgitatud tekstiga, mille järgi otsida saab, ja ikooniga, et saab leida ka autot, otsingutulemused kuvatakse automaatselt.

#### <span id="page-56-2"></span>5.2.2 Tooteotsing

Ilma piiranguteta tooteotsing otsib kõikidelt väljadelt ning tagastab kõige tõenäolisemalt otsitud tulemuse [\(Joonis 59\)](#page-56-4).

| Tooted $\blacktriangledown$ | $\alpha$<br>☆☆<br>õhufilter wa62                                 |               |                     |                      |             |                        |                  |  |  |
|-----------------------------|------------------------------------------------------------------|---------------|---------------------|----------------------|-------------|------------------------|------------------|--|--|
| <b>PILT</b>                 | KOOD ≑<br>$NIMI \div$                                            | $EAN =$       | <b>BRÄND</b> $\div$ | <b>KASTIS</b> $\div$ | LAOS $\div$ | $HIND \Leftrightarrow$ | <b>OSTUKORVI</b> |  |  |
| <b><i>WA6200</i></b>        | *Õhufilter<br><b>WA6200</b>                                      | 5050026002057 | <b>WIX Filter</b>   |                      |             | 4,76€                  | Lisa             |  |  |
|                             | Kõrgus (mm): 49 Kuju: nurgeline Laius (mm): 198 Pikkus (mm): 300 |               |                     |                      |             |                        |                  |  |  |
| <b>WA6201</b>               | *Õhufilter<br><b>WA6201</b>                                      | 5050026002064 | <b>WIX Filter</b>   |                      | 1.          | 3,73€                  | Lisa             |  |  |
|                             | Kõrgus (mm): 36 Kuju: ristkülik Laius (mm): 149 Pikkus (mm): 348 |               |                     |                      |             |                        |                  |  |  |

Joonis 59. Uue Tellimiskeskuse tooteotsingu tulemus.

<span id="page-56-4"></span>Kui otsida näiteks tootekoodi "wa6200" järgi, siis kuvatakse tulemustes vastava tootekoodiga toode [\(Joonis 60\)](#page-57-1). Kuigi antud päring on numbrimärgi formaadis, ei pakuta kasutajale auto otsingut, kuna valitud on tootekoodi otsingupiirang.

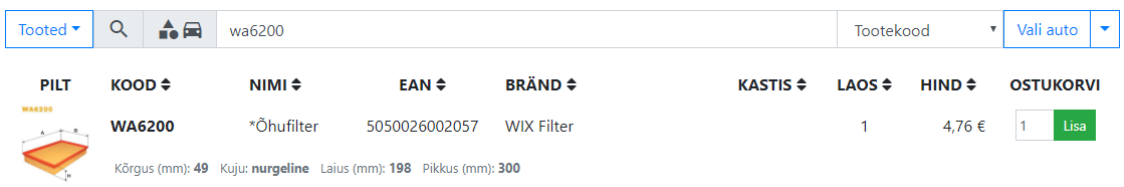

Joonis 60. Uue Tellimiskeskuse tooteotsingu tulemus tootekoodi piiranguga.

<span id="page-57-1"></span>Kui otsida sama toodet EAN-i järgi ning lisada piiranguks EAN, siis leitakse ainult üks toode [\(Joonis 61\)](#page-57-2).

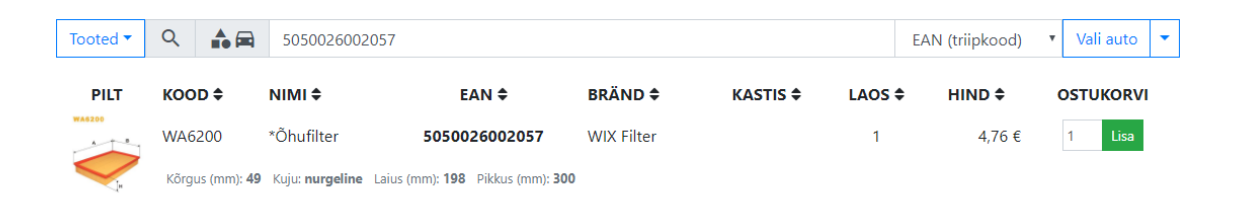

Joonis 61. Uue Tellimiskeskuse tooteotsingu tulemus EAN-i piiranguga.

<span id="page-57-2"></span>Juhul, kui otsisõna on samas formaadis numbrimärgi või VIN-iga ning otsingupiirangut pole täpsustatud, kuvatakse nii leitud tooted kui ka link auto otsimiseks [\(Joonis 62\)](#page-57-3).

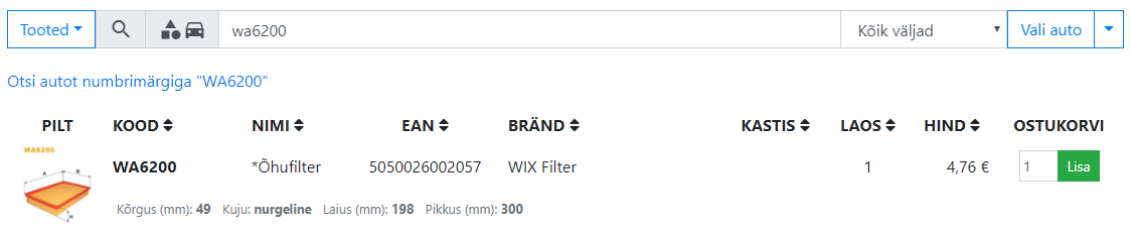

Joonis 62. Uue Tellimiskeskuse tooteotsingu tulemus numbrimärgi formaadis otsinguga.

<span id="page-57-3"></span>Linki pole eriti esile tõstetud, kuna tõenäoliselt ei taheta autot otsida.

#### <span id="page-57-0"></span>5.2.3 Auto otsing

Juhul, kui otsing on numbrimärgi formaadis ja ühtki toodet ei leitud, on tõenäoliselt tegu ainult auto otsinguga ning auto otsimise link on seepärast rohkem esile tõstetud [\(Joonis 63\)](#page-57-4).

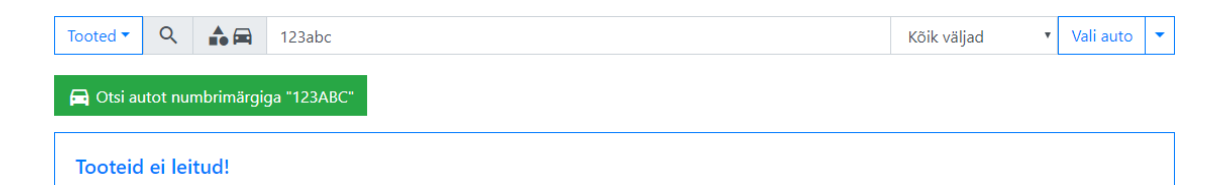

<span id="page-57-4"></span>Joonis 63. Uue Tellimiskeskuse auto otsingu tulemus numbrimärgiga.

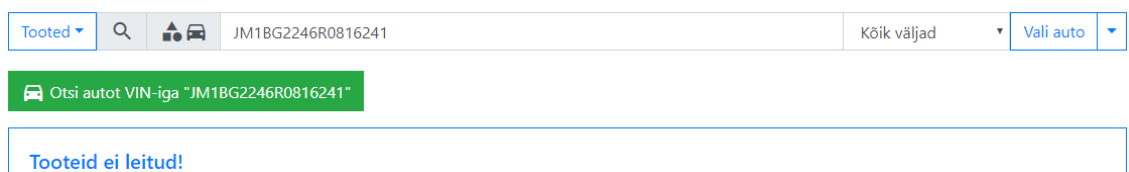

Samamoodi on lingi kuvamine lahendatud ka VIN-i puhul [\(Joonis 64\)](#page-58-1).

Joonis 64. Uue Tellimiskeskuse auto otsingu tulemus VIN-iga.

<span id="page-58-1"></span>Kasutajatele kuvatakse siiski ka teadet, et tooteid ei leitud, juhuks kui kasutaja soovis leida toodet.

#### <span id="page-58-0"></span>**Tellimuste otsing**

Tellimuste otsing asub tellimuste lehel põhiotsingu riba all [\(Joonis 65\)](#page-58-2). See ei vasta nõudele, et teised otsingud peavad asuma lehe paremas ülemises nurgas ning olema põhiotsingust väiksemad, kuna autori arvates ei ole disaini poolest mõistlik jätta tellimuste otsinguriba vasakusse äärde natukene tühja ruumi. Seevastu on visuaalne eraldus põhiotsingust lahendatud teistsuguste ikoonide ja erinevate otsinguväljade kasutamisega.

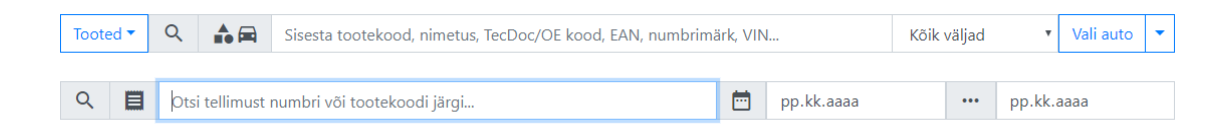

Joonis 65. Uue Tellimiskeskuse tellimuste otsinguriba.

<span id="page-58-2"></span>Tellimuse numbri järgi otsides leitakse sobiv tellimus automaatselt, ühelegi nupule vajutama ei pea [\(Joonis 66\)](#page-58-3).

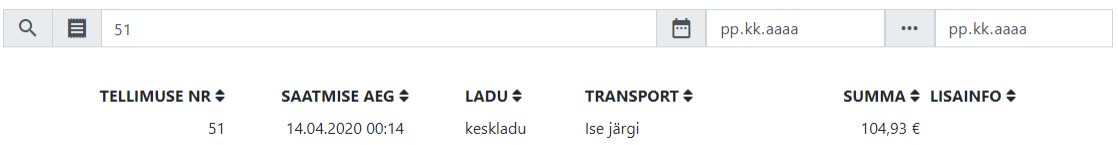

Joonis 66. Uue Tellimiskeskuse tellimuste otsingu tulemus tellimuse numbri järgi.

<span id="page-58-3"></span>Tootekoodi järgi tellimust otsides kuvatakse nii leitud tellimus kui tellimuses olevad tooteread, mida tavaliselt saab avada tellimusel klikkides [\(Joonis 67\)](#page-59-1).

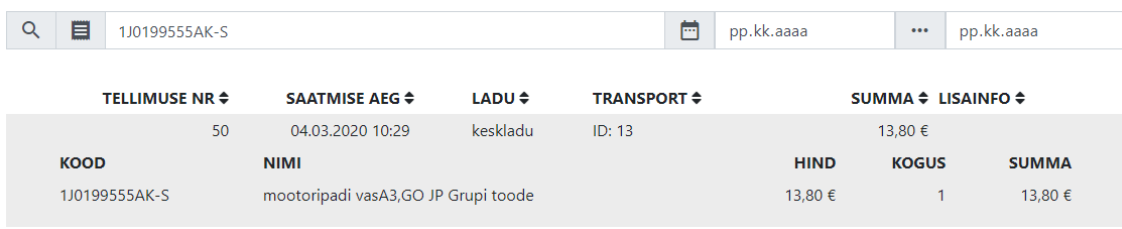

Joonis 67. Uue Tellimiskeskuse tellimuste otsingu tulemus tootekoodi järgi.

<span id="page-59-1"></span>Ainult alguskuupäeva sisestamisel kuvatakse kõik esitatud tellimused alates sellest kuupäevast [\(Joonis 68\)](#page-59-2).

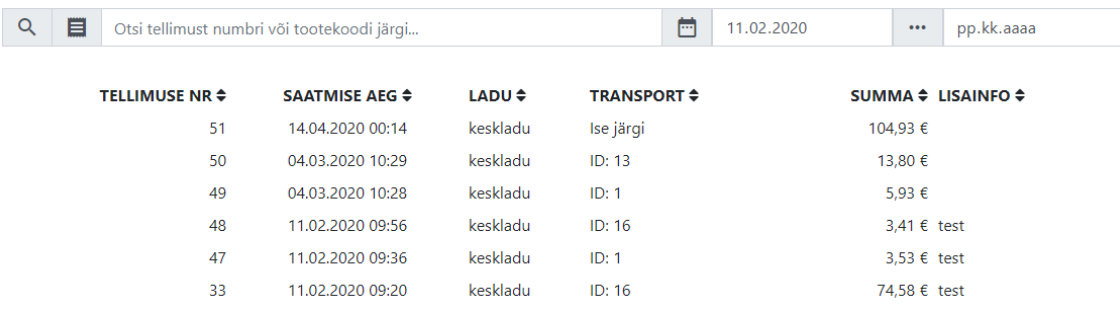

Joonis 68. Uue Tellimiskeskuse tellimuste otsingu tulemus kuupäeva järgi.

<span id="page-59-2"></span>Täpsustada saab ka lõppkuupäeva, kuid mitte kellaaegu, kuna keskmine kasutaja ei tee nii palju tellimusi ühe päeva jooksul, et tekiks vajadus nende seast otsida.

#### <span id="page-59-0"></span>5.2.5 Arvete otsing

Arvete otsing asub arvete lehel samamoodi põhiotsingu riba all [\(Joonis 69\)](#page-59-3). See ei vasta samale nõudele, mis tellimuste otsinguribagi. Visuaalseks eraldamiseks on otsinguribal jällegi teistsugune ikoon.

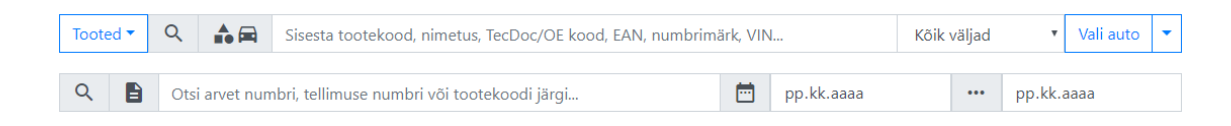

Joonis 69. Uue Tellimiskeskuse arvete otsinguriba.

<span id="page-59-3"></span>Arve numbri järgi otsides leitakse sobiv arve samamoodi nagu tellimuste otsingu puhul [\(Joonis 70\)](#page-60-1).

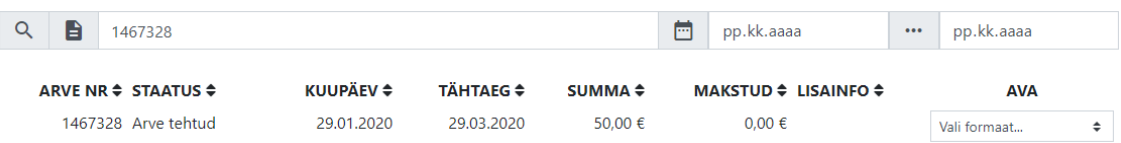

Joonis 70. Uue Tellimiskeskuse arvete otsingu tulemus arve numbri järgi.

<span id="page-60-1"></span>Tellimuse numbri järgi arvet otsides kuvatakse nii leitud arve kui arves olevad tellimused, mida tavaliselt saab avada arvel klikkides [\(Joonis 71\)](#page-60-2).

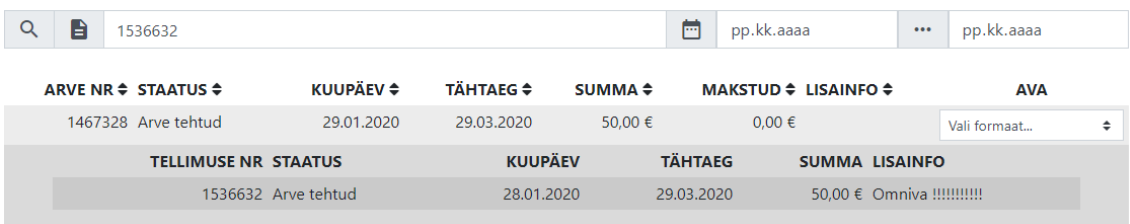

<span id="page-60-2"></span>Joonis 71. Uue Tellimiskeskuse arvete otsingu tulemus tellimuse numbri järgi. Otsida saab ka kõigi kolme lahtriga korraga [\(Joonis 72\)](#page-60-3).

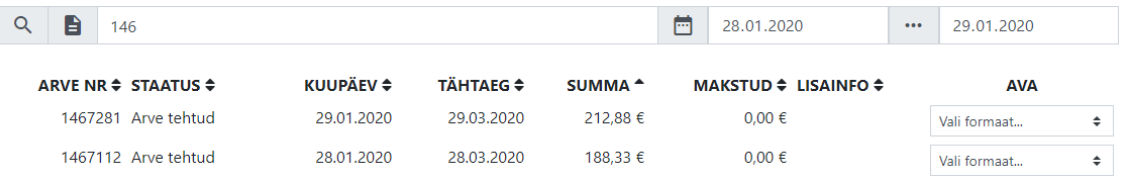

<span id="page-60-3"></span>Joonis 72. Uue Tellimiskeskuse arvete otsingu tulemus arve numbri ja kuupäeva vahemiku järgi. Antud joonisel on otsitud kõiki arveid, mille numbri, tellimuse numbri või tootekoodi sees on sõne "146" ning mis jäävad 28. ja 29. jaanuari vahele (k.a).

#### <span id="page-60-0"></span>**Kasutajate ja Salome tagasiside**

Valminud põhiotsing vastab kõigile lihtsa ja kasutajasõbraliku Tellimiskeskuse otsingu nõuetele. Tellimuste ja arvete otsing vastab muudele nõuetele peale asukoha ja suuruse nõude.

Üldiselt on nii Tellimiskeskuse kasutajad kui Salome Auto loodud otsingusüsteemiga rahul, kuna see on ilusam, lihtsamini kasutatav ja suurema funktsionaalsusega kui vana Tellimiskeskuse otsingulahendus.

Kasutajatel on küsimusi tekkinud põhiotsingu piirangu "Täpne otsing" kohta, sest pole kohe selge, mida see täpselt tähendab. Samuti on tehtud ettepanekuid otsimiseks toote lisainfo, toote kategooria nime ja auto nimetuse järgi. Mõneti on segadust tekitanud ka

tellimuste ja arvete otsimisel lühema otsisõna kasutamisel see, et pole selge, mille järgi arve või tellimus leiti (kas arve või tellimuse numbri või hoopis mõne tootekoodi osa järgi).

### <span id="page-61-0"></span>**5.3 Võimalikud edasiarendused**

Teises peatükis loodud lihtsa ja kasutajasõbraliku veebipoe otsingu nõuete kogumikku peab tulevikus veel täiendama ja parandama vastavalt uutele teadusuuringutele veebilehtede kasutusmugavuse vallas ning rohkemate kasutajate tagasisidele toetudes.

Valminud lahendus Salome Tellimiskeskuse näitel ei ole täiuslik ning arenguruumi veel on. Seda tõestab ka kasutajatelt ja Salome Autolt saadud tagasiside. Põhiliselt sooviti selgitusi, mida täpsemalt tähendab "Täpne otsing", samuti sooviti, et otsida saaks ka toote lisainfo väljalt, toote kategooria nime ning auto nimetuse järgi. Tulevikus oleks vaja ka täiendada tellimuste ja arvete otsingut, näiteks lisada samasugune otsingu piirangute rippmenüü nagu põhiotsingu puhul, et arveid ja tellimusi saaks täpsemalt otsida.

## <span id="page-62-0"></span>**Kokkuvõte**

Käesoleva bakalaureusetöö eesmärgiks oli luua lihtne ja kasutajasõbralik otsing veebipoele, mis oleks kasutatav ka edaspidi, kohandada loodud lahendus autovaruosade veebipoe tarbeks ning realiseerida see Salome Tellimiskeskuse näitel. Eesmärk oli ajendatud probleemist, et Salome vana Tellimiskeskuse otsing oli keeruline ja otsimine ise aeganõudev.

Teises ja kolmandas peatükis võrreldi kõigepealt vastavalt veebipoodide ja autovaruosade veebipoodide otsingulahendusi, et saada ülevaade headest lahendustest ning näha, millega kasutajad tõenäoliselt juba harjunud on. Seejärel analüüsiti võrreldud veebipoode ja erialast kirjandust, et selgitada välja lihtsa ja kasutajasõbraliku otsingu nõuded vastavalt veebipoe ja autovaruosade veebipoe jaoks. Lõpuks pandi saadud tulemuste põhjal kokku nõuete kogum, mille järgimine aitab tagada, et veebipoe otsing oleks võimalikult lihtne ja kasutajasõbralik. Teises peatükis loodud nõuete kogumikule liideti kolmandas peatükis ka Salome Auto poolt seatud nõuded.

Tähtsamate nõuete hulka kuuluvad järgnevad: põhiotsing peab asuma lehe ülaosa keskel või paremas ääres, otsingukast peaks olema võimalikult suur ja alati avatud, otsingu juures peaks kasutama luubi ikooni ja vihjeid selle kohta, mida otsinguga leida saab ja millist päringut selleks kasutada võib, otsingus peaks olema võimalikult vähe sisendparameetreid ning tulemuste puudumist tuleks vältida.

Lihtsa ja kasutajasõbraliku otsingu realisatsioon tehti Salome Tellimiskeskuse näitel ning selleks kasutati Aurelia raamistikku ning TypeScripti keelt. Arendustööriistana kasutati programmi Visual Studio Code. Põhiotsingu riba loodi eraldi Aurelia komponendina ning tellimuste ja arvete otsinguriba loomiseks kasutati ühist Aurelia elementi.

Valminud otsingulahendus vastas enamikele kolmandas peatükis seatud nõuetele ning nii kasutajad kui Salome Auto on loodud lahendusega üldiselt rahul. Edaspidi saab tagasiside põhjal loodud lahendust veelgi paremaks muuta.

## <span id="page-63-0"></span>**Allikate loetelu**

- [1] R. Tennant, "Cross-Database Search: One-Stop Shopping," 16. oktoober 2001. [Võrgumaterjal]. Available: https://www.libraryjournal.com/?detailStory=crossdatabase-search-one-stop-shopping. [Kasutatud 14. aprill 2020].
- [2] Salome Auto AS, "Automaailm," Salome Auto AS, [Võrgumaterjal]. Available: https://www.automaailm.ee/et/Company/About/5. [Kasutatud 25. märts 2020].
- [3] "Salome Ladu," Salome Auto AS, 2004. [Võrgumaterjal]. Available: http://salome.ee/ladu/. [Kasutatud 18. veebruar 2020].
- [4] "Top Websites Ranking," SimilarWeb, 1. märts 2020. [Võrgumaterjal]. Available: https://www.similarweb.com/top-websites/category/e-commerce-and-shopping. [Kasutatud 20. aprill 2020].
- [5] "Kantar Emor: Aliexpressi tuntus kasvas hüppeliselt," AS Äripäev, 18. juuni 2019. [Võrgumaterjal]. Available: https://www.kaubandus.ee/uudised/2019/06/18/kantaremor-aliexpressi-tuntus-kasvas-huppeliselt. [Kasutatud 19. aprill 2020].
- [6] "Amazon.com: Online Shopping for Electronics, Apparel, Computers, Books, DVDs & more," Amazon.com, Inc, [Võrgumaterjal]. Available: https://www.amazon.com/. [Kasutatud 19. aprill 2020].
- [7] "AliExpress Online Shopping for Popular Electronics, Fashion, Home & Garden, Toys & Sports, Automobiles and More products - AliExpress," AliExpress.com, [Võrgumaterjal]. Available: https://www.aliexpress.com/. [Kasutatud 19. aprill 2020].
- [8] "Electronics, Cars, Fashion, Collectibles & More | eBay," eBay Inc, [Võrgumaterjal]. Available: https://www.ebay.com/. [Kasutatud 19. aprill 2020].
- [9] "Eco-Friendly, High-Efficiency Laundry Detergent & Fabric Care | The Laundress," The Laundress LLC, [Võrgumaterjal]. Available: https://www.thelaundress.com/. [Kasutatud 21. märts 2020].
- [10] "Kaup24.ee kaubanduskeskus internetis," DLB Trading OÜ, [Võrgumaterjal]. Available: https://kaup24.ee/et/. [Kasutatud 19. aprill 2020].
- [11] "la.ee NR 1 elektroonika internetipood Eestis!," Kesko Senukai Digital, [Võrgumaterjal]. Available: https://www.1a.ee/. [Kasutatud 19. aprill 2020].
- [12] "Hansapost e-pood internetipood | hansapost.ee," Hobby Hall GROUP OÜ, [Võrgumaterjal]. Available: https://www.hansapost.ee/. [Kasutatud 19. aprill 2020].
- [13] N. S. Harinarayana ja N. Vasantha Raju, "Re-Examining the Location of Web Objects: A Study of Library Websites," *Kelpro Bulletin,* kd. 19, pp. 54-67, 2015.
- [14] A. Baharum ja A. Jaafar, "Identifying Gen Y Schema for the Location of Web Objects: A Case Study of ASEAN Community," *Indian Journal of Science and Technology,* kd. 8, nr 30, 2014.
- [15] A. Baharum ja A. Jaafar, "Users' Expectation of Web Objects Location: Case

Study of ASEAN Countries," *Advances in Visual Informatics. IVIC 2013. Lecture Notes in Computer Science,* kd. 8237, pp. 383-395, 2013.

- [16] A. AlTaboli ja M. R. Abou-Zeid, "Effect of Physical Consistency of Web Interface Design on Users' Performance and Satisfaction," *Human-Computer Interaction. HCI Applications and Services. HCI 2007. Lecture Notes in Computer Science,* kd. 4553, pp. 849-858, 2007.
- [17] T. Russell-Rose ja T. Tate, Designing the Search Experience: The Information Architecture of Discovery, Waltham: Elsevier, 2013.
- [18] "NeXTstep 1.0," Typewritten Software, 1989. [Võrgumaterjal]. Available: http://www.typewritten.org/Media/Images/nextstep-1.0.png. [Kasutatud 20. aprill 2020].
- [19] "tabindex," Mozilla, 3. mai 2020. [Võrgumaterjal]. Available: https://developer.mozilla.org/en-US/docs/Web/HTML/Global\_attributes/tabindex. [Kasutatud 21. aprill 2020].
- [20] P. M. Fitts, "The information capacity of the human motor system in controlling the amplitude of movement," *Journal of Experimental Psychology,* kd. 47, nr 6, pp. 381-391, 1954.
- [21] J. Harris, "Giving You Fitts," Microsoft, 22. august 2006. [Võrgumaterjal]. Available: https://docs.microsoft.com/et-ee/archive/blogs/jensenh/giving-you-fitts. [Kasutatud 21. aprill 2020].
- [22] N. Babich, "Design a Perfect Search Box," 28. veebruar 2017. [Võrgumaterjal]. Available: https://uxplanet.org/design-a-perfect-search-box-b6baaf9599c. [Kasutatud 19. aprill 2020].
- [23] "Google'i täpsem otsing," Google, [Võrgumaterjal]. Available: https://www.google.com/advanced\_search. [Kasutatud 19. aprill 2020].
- [24] "Refine web searches," Google, [Võrgumaterjal]. Available: https://support.google.com/websearch/answer/2466433. [Kasutatud 19. aprill 2020].
- [25] G. R. Notess, Teaching Web Search Skills: Techniques and Strategies of Top Trainers, Medford, New Jersey: Information Today, Inc, 2006.
- [26] S. Lauesen, User Interface Design: A Software Engineering Perspective, Boston: Addison-Wesley Longman Publishing Co., Inc., 2005.
- [27] G. Singh, N. Parikh ja N. Sundaresn, "User behavior in zero-recall ecommerce queries," *Proceedings of the 34th international ACM SIGIR conference on Research and development in Information Retrieval,* pp. 75-84, 2011.
- [28] E. Scott, "Search UX: 6 Essential Elements for 'No Results' Pages," Baymard Institute, 4. veebruar 2019. [Võrgumaterjal]. Available: https://baymard.com/blog/no-results-page. [Kasutatud 27. aprill 2020].
- [29] "Automeister," AS Automeister, [Võrgumaterjal]. Available: https://uus.automeister.ee/tellimiskeskus. [Kasutatud 16. märts 2020].
- [30] "www.autokataloog.ee," K.G. Knutsson AS, [Võrgumaterjal]. Available: http://autokataloog.ee/. [Kasutatud 16. märts 2020].
- [31] "AD BALTIC," AD Baltic AS, [Võrgumaterjal]. Available: https://adcat.adbaltic.ee/. [Kasutatud 16. märts 2020].
- [32] "Parts Catalogs electronic catalogs of spare parts for the website online," Parts-Catalogs, [Võrgumaterjal]. Available: https://www.parts-catalogs.com/eu/.

[Kasutatud 16. märts 2020].

- [33] "Forss Äriklient," Forss OÜ, [Võrgumaterjal]. Available: https://tellimiskeskus.forss.ee/. [Kasutatud 16. märts 2020].
- [34] "Autovaruosad," UAB EOLTAS, [Võrgumaterjal]. Available: https://www.eoltas.ee/. [Kasutatud 17. märts 2020].
- [35] "LakiNet," S.V Ärigrupp OÜ, [Võrgumaterjal]. Available: https://lakinet.ee/. [Kasutatud 17. märts 2020].
- [36] "Autoosad ProfiAuto kataloog," Moto-Profil, [Võrgumaterjal]. Available: https://katalog.profiauto.net/. [Kasutatud 16. märts 2020].
- [37] "INTER PARTS," INTER PARTS Sp. z o.o., [Võrgumaterjal]. Available: https://www.ipterminal.pl/. [Kasutatud 16. märts 2020].
- [38] Majandus- ja kommunikatsiooniministri 21.06.2011. a määrus nr 49 "Riiklikele registreerimismärkidele ja nende valmistamisele esitatavad nõuded" Lisa 3.
- [39] "AKIT Andmekaitse ja infoturbe leksikon," Cybernetica AS, [Võrgumaterjal]. Available: https://akit.cyber.ee/term/2148-agile-development#t\_2148. [Kasutatud 29. aprill 2020].
- [40] "What is JavaScript?," Mozilla, 4. märts 2020. [Võrgumaterjal]. Available: https://developer.mozilla.org/en-US/docs/Web/JavaScript/About\_JavaScript. [Kasutatud 29. aprill 2020].
- [41] "TypeScript JavaScript that scales.," Microsoft, [Võrgumaterjal]. Available: https://www.typescriptlang.org/index.html. [Kasutatud 29. aprill 2020].
- [42] "What is Aurelia?," Blue Spire Inc, [Võrgumaterjal]. Available: https://aurelia.io/docs/overview/what-is-aurelia. [Kasutatud 29. aprill 2020].
- [43] "Bootstrap 4 Get Started," Refsnes Data, [Võrgumaterjal]. Available: https://www.w3schools.com/bootstrap4/bootstrap\_get\_started.asp. [Kasutatud 29. aprill 2020].
- [44] M. Graham, "Getting Started with Aurelia and TypeScript," Blue Spire Inc, 6. mai 2015. [Võrgumaterjal]. Available: https://aurelia.io/blog/2015/05/06/gettingstarted-with-aurelia-and-typescript/. [Kasutatud 16. aprill 2020].
- [45] "Toote elutsükli otsing," Microsoft, [Võrgumaterjal]. Available: https://support.microsoft.com/etee/lifecycle/search?alpha=Visual%20Studio%202013,Visual%20Studio%202015. [Kasutatud 17. aprill 2020].
- [46] "Creating A New Aurelia Project," Blue Spire Inc, [Võrgumaterjal]. Available: https://aurelia.io/docs/cli/basics#creating-a-new-aurelia-project. [Kasutatud 16. aprill 2020].
- [47] "Webpack," Blue Spire Inc, [Võrgumaterjal]. Available: https://aurelia.io/docs/cli/webpack. [Kasutatud 23. aprill 2020].
- [48] "App Configuration and Startup," Blue Spire Inc, [Võrgumaterjal]. Available: https://aurelia.io/docs/fundamentals/app-configuration-and-startup. [Kasutatud 23. aprill 2020].
- [49] "Creating Components," Blue Spire Inc, [Võrgumaterjal]. Available: https://aurelia.io/docs/fundamentals/creating-components. [Kasutatud 23. aprill 2020].
- [50] "Router Configuration," Blue Spire Inc, [Võrgumaterjal]. Available: https://aurelia.io/docs/routing/configuration/. [Kasutatud 23. aprill 2020].
- [51] "<div>: The Content Division element," Mozilla, 12. aprill 2020. [Võrgumaterjal]. Available: https://developer.mozilla.org/en-US/docs/Web/HTML/Element/div. [Kasutatud 24. aprill 2020].
- [52] "Input group," [Võrgumaterjal]. Available: https://getbootstrap.com/docs/4.4/components/input-group/. [Kasutatud 24. aprill 2020].
- [53] "<input>: The Input (Form Input) element," Mozilla, 20. aprill 2020. [Võrgumaterjal]. Available: https://developer.mozilla.org/en-US/docs/Web/HTML/Element/input. [Kasutatud 24. aprill 2020].
- [54] "Form controls," [Võrgumaterjal]. Available: https://getbootstrap.com/docs/4.4/components/forms/#form-controls. [Kasutatud 24. aprill 2020].
- [55] "Icons," Google, [Võrgumaterjal]. Available: https://material.io/resources/icons/?style=baseline. [Kasutatud 24. aprill 2020].
- [56] "Binding: Basics," Blue Spire Inc, [Võrgumaterjal]. Available: https://aurelia.io/docs/binding/basics/. [Kasutatud 24. aprill 2020].
- [57] M. Guilbault, "Building Aurelia's Focus Attribute," Blue Spire Inc, 5. juuni 2015. [Võrgumaterjal]. Available: https://aurelia.io/blog/2015/06/05/building-aureliasfocus-attribute/. [Kasutatud 24. aprill 2020].
- [58] "Binding: Observables," Blue Spire Inc, [Võrgumaterjal]. Available: https://aurelia.io/docs/binding/observable-properties. [Kasutatud 24. aprill 2020].
- [59] "Templating: Dynamic UI Composition," Blue Spire Inc, [Võrgumaterjal]. Available: https://aurelia.io/docs/templating/dynamic-ui-composition. [Kasutatud 25. aprill 2020].
- [60] "<select>," Mozilla, 24. aprill 2020. [Võrgumaterjal]. Available: https://developer.mozilla.org/en-US/docs/Web/HTML/Element/select. [Kasutatud 25. aprill 2020].
- [61] "Buttons," [Võrgumaterjal]. Available: https://getbootstrap.com/docs/4.4/components/buttons/. [Kasutatud 25. aprill 2020].
- [62] "Titles, text, and links," [Võrgumaterjal]. Available: https://getbootstrap.com/docs/4.4/components/card/#titles-text-and-links. [Kasutatud 26. aprill 2020].

## <span id="page-67-0"></span>**Lisa 1 – Salome Auto nõuded Tellimiskeskuse otsingule**

Järgnevalt on toodud Salome Auto poolt esitatud nõuded loodavale Tellimiskeskuse otsingulahendusele.

- Tooteid peab olema võimalik otsida:
	- o nimetuse nii sõna osa kui mitme sõnaga (JA päring), sünonüümide järgi;
	- o tootekoodi nii koodi alguse kui koodi osa järgi;
	- o toote EAN koodi järgi;
	- o TecDoc koodide (OE ja teised tootekoodid) järgi (ka keskelt).
- Otsingus võimalus valida, kas otsida täpset vastust või keskelt.
- Toodete kombineeritud otsing (nt nimetuse osa + koodi osa).
- Otsitulemuste pakkumine otsingu sisestamise ajal (esialgu vaid koodid ja nimetused).
- Toodete kategooriate menüü (kolmetasemeline).
- Tellimuste otsimine (tellimuse nr, tootekoodid, kuupäev).
- Arvete otsimine (tellimuse nr, arve nr, tootekoodid, kuupäev)

Neid nõudeid tuleb arvestada Tellimiskeskuse arendamisel.

## **Lisa 2 – Aurelia arendustööriistade võrdlus**

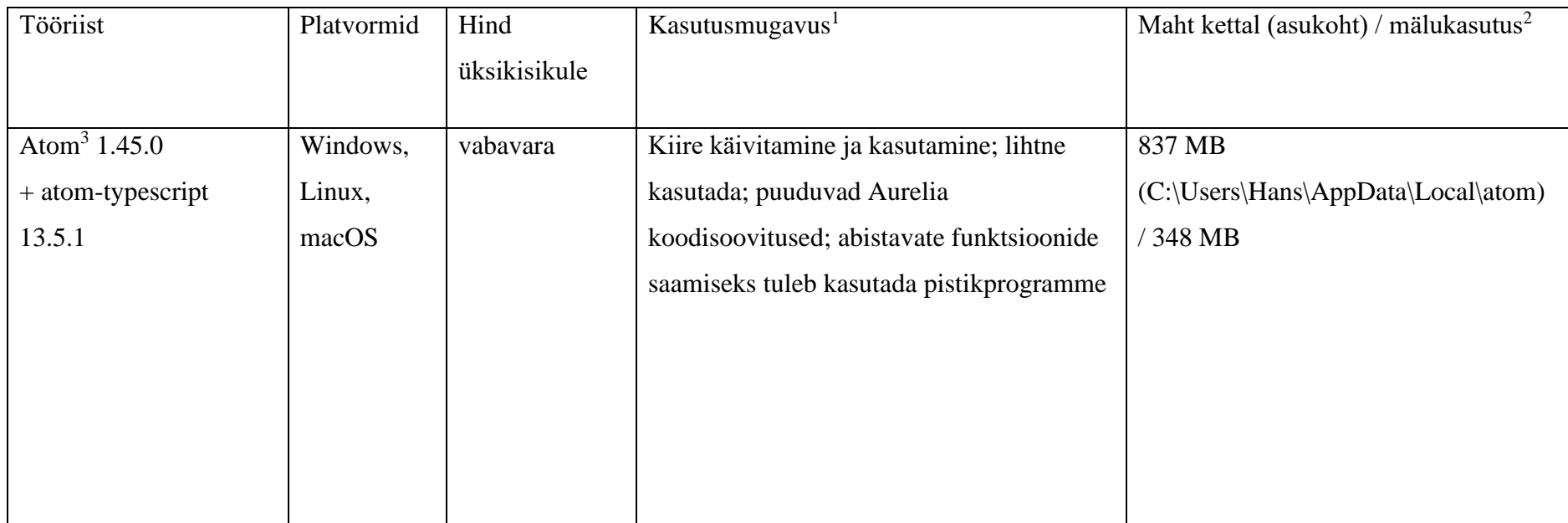

<span id="page-68-0"></span> $^{\rm 1}$  Autori hinnangul

<sup>2</sup> Ümardatud täisarvuni

<sup>3</sup> <https://atom.io/>

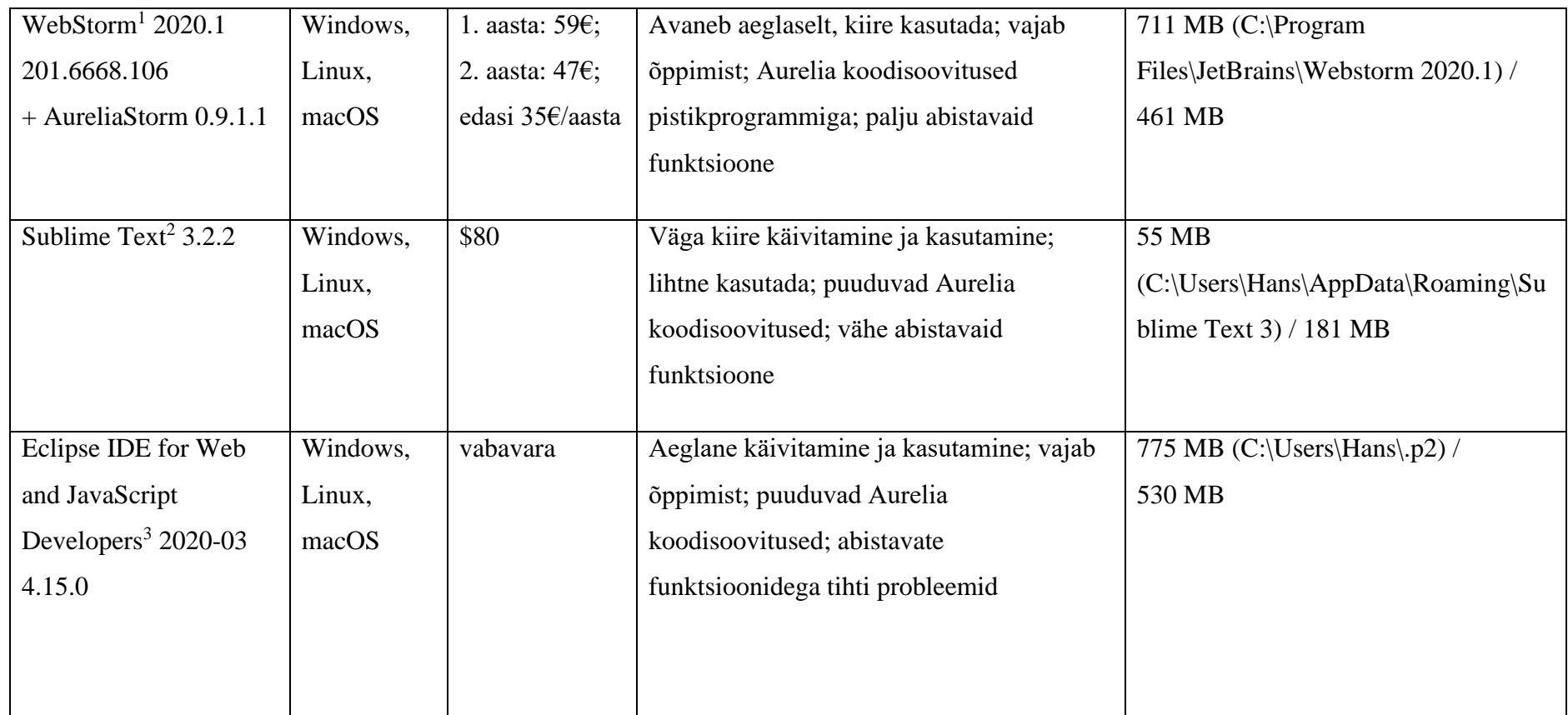

<sup>1</sup> <https://www.jetbrains.com/webstorm/>

<sup>2</sup> <https://www.sublimetext.com/>

<sup>3</sup> <https://www.eclipse.org/downloads/packages/release/2020-03/r/eclipse-ide-web-and-javascript-developers-includes-incubating-components>

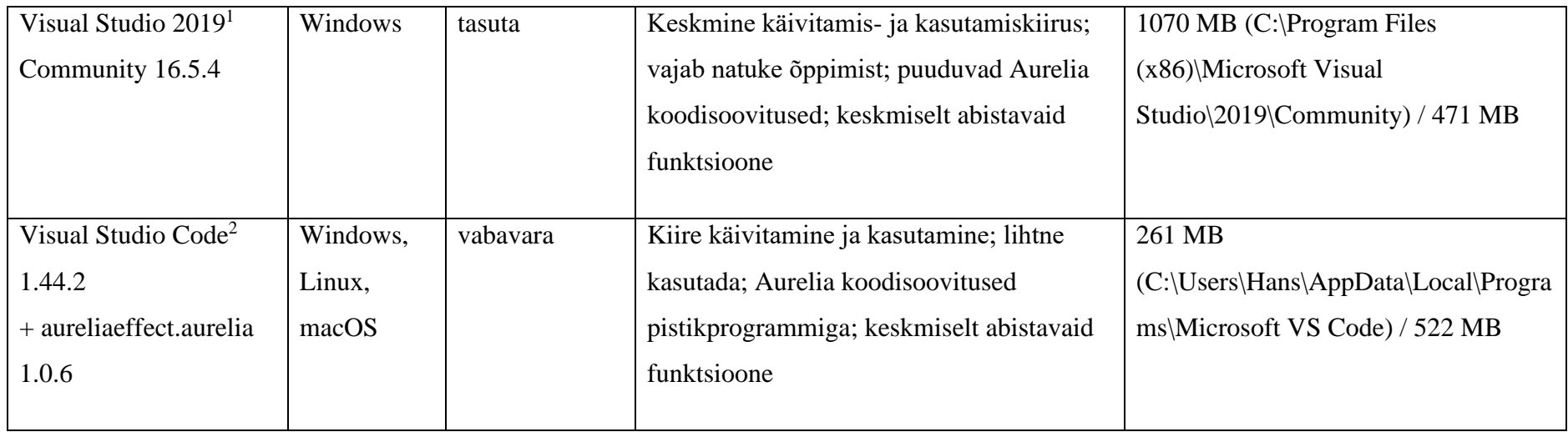

 $^{\rm 1}$ <https://visualstudio.microsoft.com/>

<sup>2</sup> <https://code.visualstudio.com/>